# **SIEMENS**

FF Link

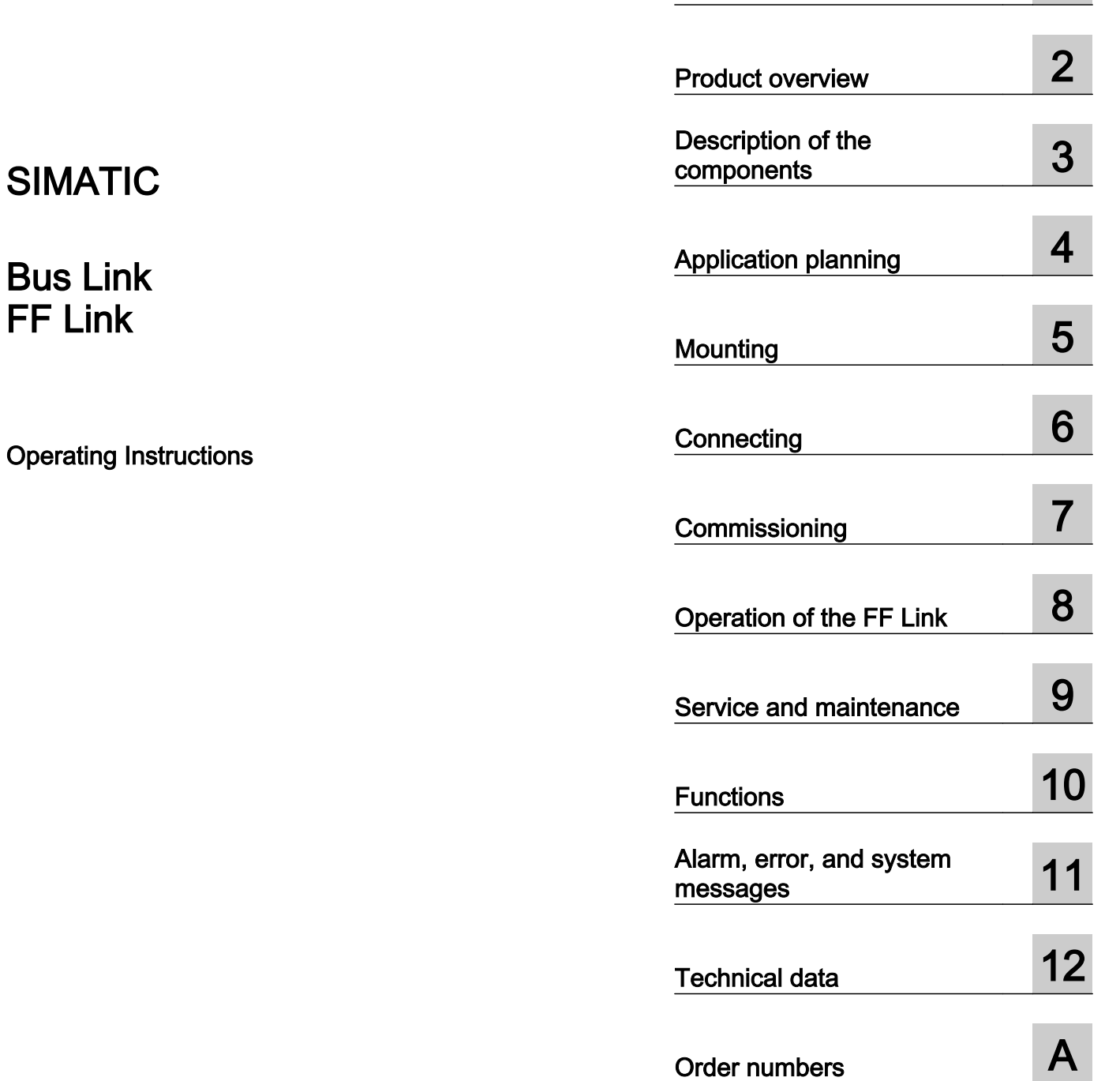

[Preface](#page-6-0) **[1](#page-6-0)** 

## Legal information

#### Warning notice system

This manual contains notices you have to observe in order to ensure your personal safety, as well as to prevent damage to property. The notices referring to your personal safety are highlighted in the manual by a safety alert symbol, notices referring only to property damage have no safety alert symbol. These notices shown below are graded according to the degree of danger.

## DANGER

indicates that death or severe personal injury will result if proper precautions are not taken.

## **A** WARNING

indicates that death or severe personal injury may result if proper precautions are not taken.

## **A** CAUTION

indicates that minor personal injury can result if proper precautions are not taken.

#### **NOTICE**

indicates that property damage can result if proper precautions are not taken.

If more than one degree of danger is present, the warning notice representing the highest degree of danger will be used. A notice warning of injury to persons with a safety alert symbol may also include a warning relating to property damage.

#### Qualified Personnel

The product/system described in this documentation may be operated only by **personnel qualified** for the specific task in accordance with the relevant documentation, in particular its warning notices and safety instructions. Qualified personnel are those who, based on their training and experience, are capable of identifying risks and avoiding potential hazards when working with these products/systems.

#### Proper use of Siemens products

Note the following:

#### WARNING

Siemens products may only be used for the applications described in the catalog and in the relevant technical documentation. If products and components from other manufacturers are used, these must be recommended or approved by Siemens. Proper transport, storage, installation, assembly, commissioning, operation and maintenance are required to ensure that the products operate safely and without any problems. The permissible ambient conditions must be complied with. The information in the relevant documentation must be observed.

#### **Trademarks**

All names identified by ® are registered trademarks of Siemens AG. The remaining trademarks in this publication may be trademarks whose use by third parties for their own purposes could violate the rights of the owner.

#### Disclaimer of Liability

We have reviewed the contents of this publication to ensure consistency with the hardware and software described. Since variance cannot be precluded entirely, we cannot guarantee full consistency. However, the information in this publication is reviewed regularly and any necessary corrections are included in subsequent editions.

# **Table of contents**

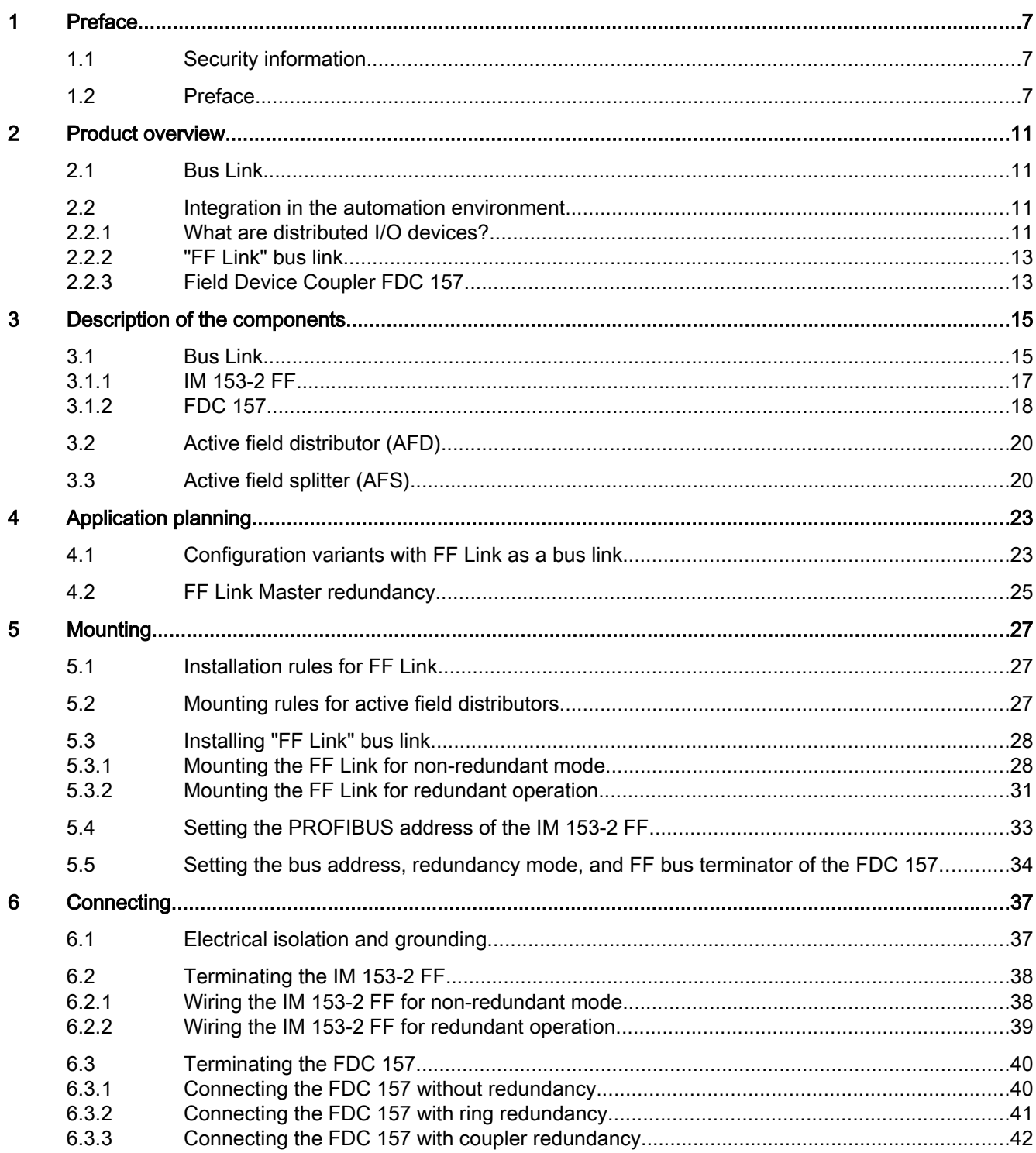

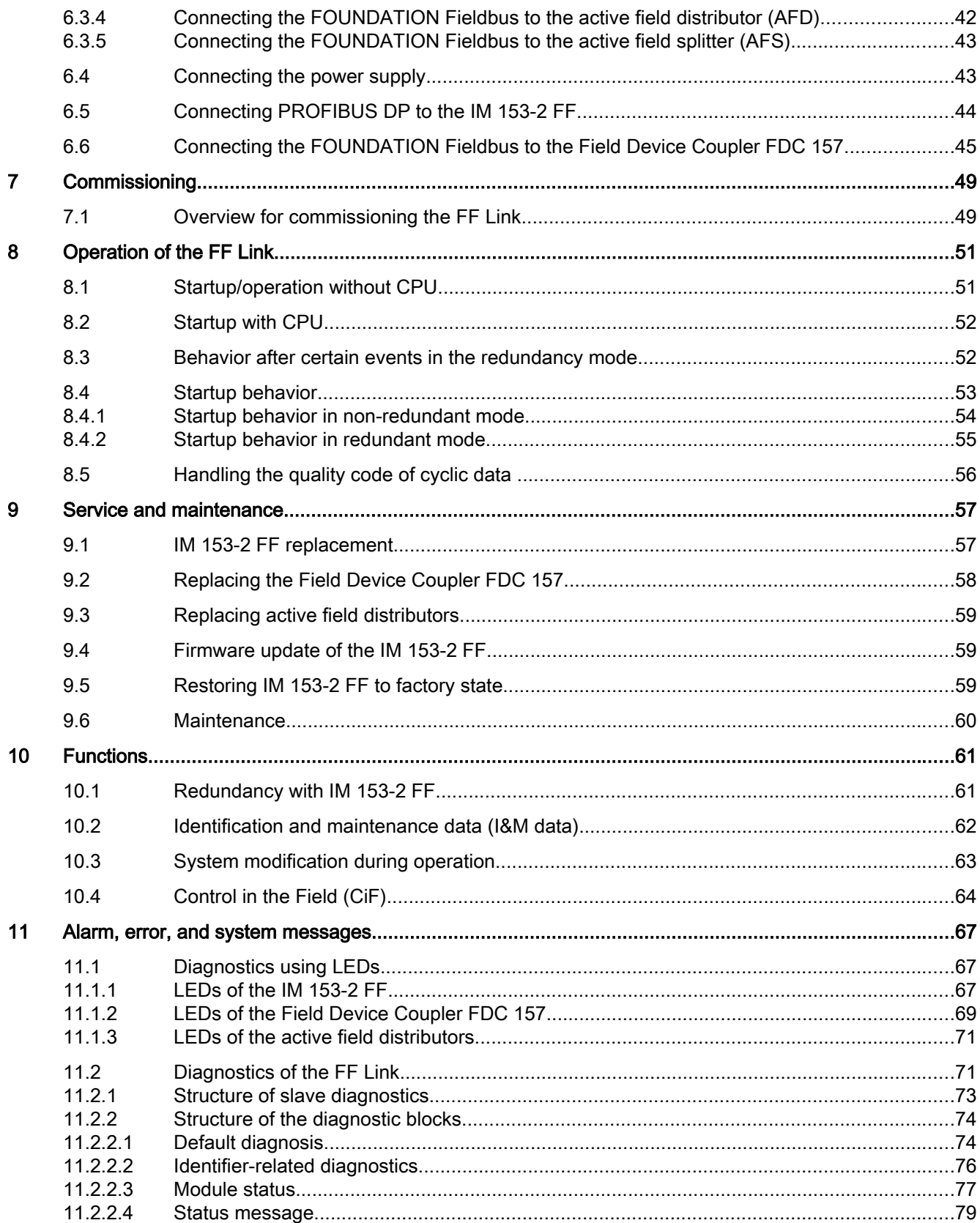

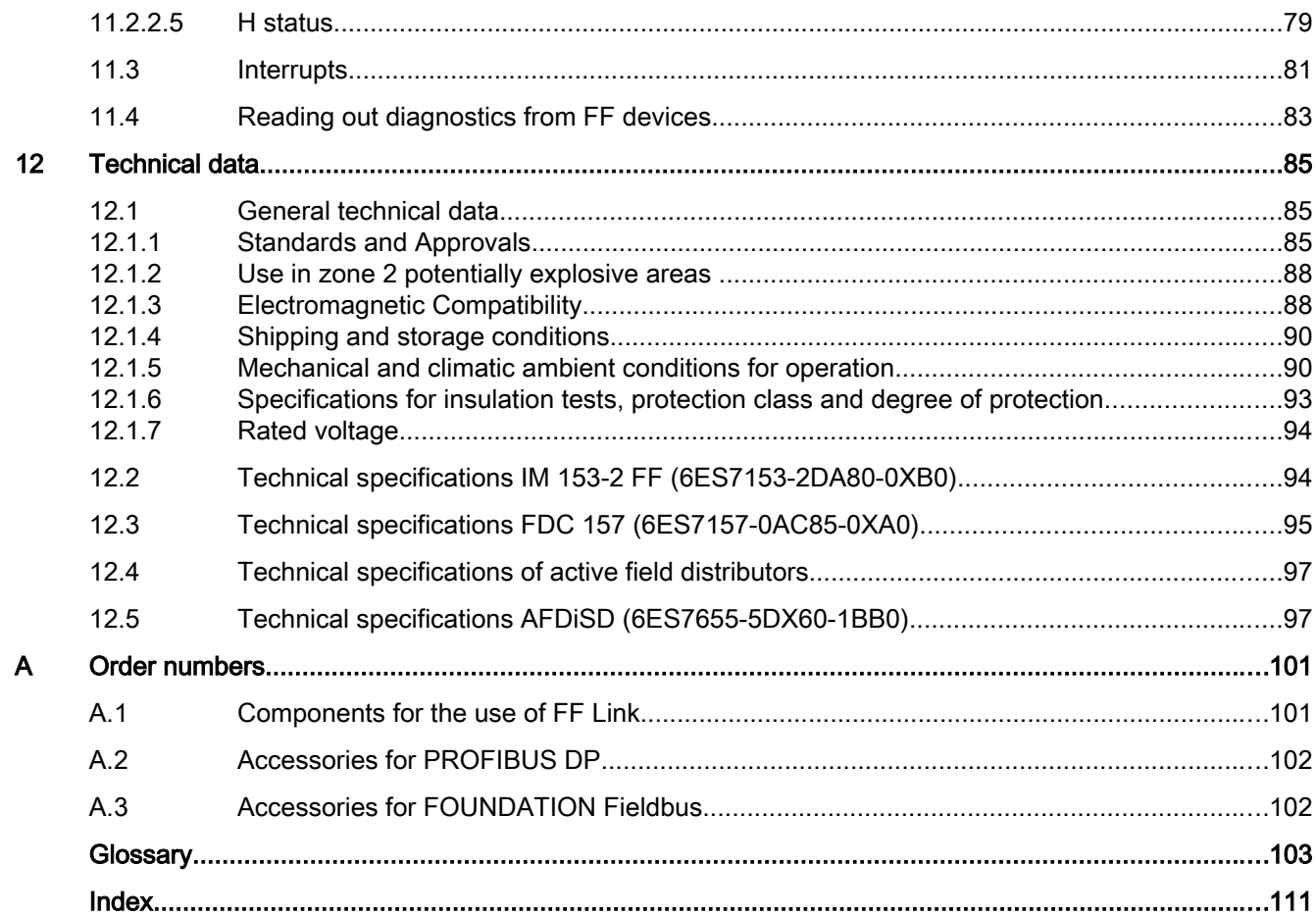

# <span id="page-6-0"></span>Preface and the set of the set of the set of the set of the set of the set of the set of the set of the set of the set of the set of the set of the set of the set of the set of the set of the set of the set of the set of t

# 1.1 Security information

Siemens provides products and solutions with industrial security functions that support the secure operation of plants, solutions, machines, equipment and/or networks. They are important components in a holistic industrial security concept. With this in mind, Siemens' products and solutions undergo continuous development. Siemens recommends strongly that you regularly check for product updates.

For the secure operation of Siemens products and solutions, it is necessary to take suitable preventive action (e.g. cell protection concept) and integrate each component into a holistic, state-of-the-art industrial security concept. Third-party products that may be in use should also be considered. You can find more information about industrial security under: http:// www.siemens.com/industrialsecurity

To stay informed about product updates as they occur, sign up for a product-specific newsletter. You can find additional information on this at: http:// support.automation.siemens.com.

# 1.2 Preface

Bus links are gateways between bus systems and enable the communication connection of the bus systems.

The FF Link is a bus link for the communication between PROFIBUS DP and FOUNDATION Fieldbus H1 (hereafter referred to simply as FF). In automation systems configured with SIMATIC PCS 7 and SIMATIC STEP 7, the FF Link enables the integration of FF devices on an FF segment.

## Purpose of the operating instructions

These operating instructions provide you with all the information you need to plan, install, wire, and commission a bus link based on the "FF Link" module.

#### Basic knowledge required

To understand these operating instructions you should have general experience in the field of automation engineering. Basic knowledge of the following is also necessary:

- Automation system S7-400
- Distributed I/O systems on PROFIBUS DP

#### Preface

1.2 Preface

- *STEP 7 / SIMATIC PCS 7* basic software, in particular:
	- Working with *SIMATIC Manager*
	- $-$  Hardware configuration with HW Config
	- SIMATIC PCS 7 Process Control System
	- Process Device Manager SIMATIC PDM
- FOUNDATION Fieldbus

## Scope of these operating instructions

These operating instructions apply for the following products:

- FF Link IM 153‑2: 6ES7153-2DA80-0XB0
- Field Device Coupler FDC 157: 6ES7157-0AC85-0XA0 Use as spare part for the Field Device Coupler FDC 157 with article number 6ES7157-0AC84-0XA0: The Field Device Coupler FDC 157 is a spare part and functionally compatible. No modification to the STEP 7 project is necessary.
- Bus module BM PS/IM SIPLUS extreme: 6AG1195-7HA00-2XA0
- Bus module BM IM/IM (redundant): 6ES7195-7HD80-0XA0
- Bus module BM FDC: 6ES7195-7HF80-0XA0
- Bus module BM FDC/FDC (redundant) for redundant link pair: 6ES7195-7HG80-0XA0

For information about the active field distributors (Active Field Distributor AFD, Active Field Splitter AFS), refer to the DP/PA coupler, Active Field Distributor, DP/PA Link, and Y Link ([http://](http://support.automation.siemens.com/WW/view/en/1142696) [support.automation.siemens.com/WW/view/en/1142696\)](http://support.automation.siemens.com/WW/view/en/1142696) Operating Instructions. All active field distributors described in this documentation can be used on the FF Link.

These operating instructions contain a description of the components that was valid at the time the operating instructions were published. We reserve the right to include product information with information updates with new components and components with a new product status.

## Configuring with SIMATIC PCS 7

The FF Link can be configured using *SIMATIC PCS 7V7.1* SP2 and higher and *SIMATIC* PDM V7.0 and higher.

## Position in the overall information structure

Depending on the hardware used you require the following manuals in addition to these operating instructions:

- Operating Instructions DP/PA coupler, Active Field Distributor, DP/PA Link, and Y Link [\(http://support.automation.siemens.com/WW/view/en/1142696](http://support.automation.siemens.com/WW/view/en/1142696))
- The manual for the implemented DP master, including the following special information:
	- Configuring and commissioning of a DP master system
	- Description of the DP master
- The system manual SIMATIC NET, PROFIBUS network manual [\(http://](http://support.automation.siemens.com/WW/view/en/35222591) [support.automation.siemens.com/WW/view/en/35222591\)](http://support.automation.siemens.com/WW/view/en/35222591)
- PCS 7 Manuals ([www.siemens.com/pcs7-documentation\)](http://www.siemens.com/pcs7-documentation) that describe the handling of the SIMATIC PCS 7 Process Control System, e.g.:
	- Engineering System Configuration Manual
	- Fault-Tolerant Process Control Systems Configuration Manual
	- Commissioning Manual PCS 7 Process Control System, FOUNDATION Fieldbus
- Operating Manual Process Control System PCS 7, SIMATIC PDM [\(https://](https://support.industry.siemens.com/cs/ww/en/view/109217860) [support.industry.siemens.com/cs/ww/en/view/109217860](https://support.industry.siemens.com/cs/ww/en/view/109217860)) that describes how to work with the SIMATIC PDM Process Device Manager.

#### Sign posts

These operating instructions are subdivided into the following subjects:

- Product overview and description of the components
- Mounting, connecting and commissioning
- Operation and diagnostics
- Technical specifications
- Appendices
- Important terms are explained in the glossary.
- The index helps you to quickly find all texts relevant to your keywords.

#### **Conventions**

The terms "FOUNDATION Fieldbus" and "FF" are used synonymously in this manual. "FF device", for example, denotes a device that behaves in accordance with the FOUNDATION Fieldbus technology. The same applies to terms such as "FF bus system", "FF segment" etc.

However, the "Fieldbus Foundation" is an organization that is dedicated to the dissemination of the FOUNDATION Fieldbus technology.

#### Recycling and disposal

The described components are ecologically compatible, and thus suitable for recycling. For environmentally sound recycling and disposal of your old devices please contact a certified disposal service company for electronic scrap.

#### Additional support

If you have any questions relating to the products described in these operating instructions and do not find the answers in this document, please contact your local Siemens representative [\(http://w3.siemens.com/aspa\\_app/](http://w3.siemens.com/aspa_app/)).

A guide to the technical documentation for the various SIMATIC products and systems is available on the Internet (<http://www.siemens.com/simatic-tech-doku-portal>).

## 1.2 Preface

The online catalog and online ordering system are available on the Internet ([http://](http://mall.automation.siemens.com) [mall.automation.siemens.com\)](http://mall.automation.siemens.com).

## Training Center

Siemens offers a series of courses that will help you getting started with the components, the SIMATIC S7 Automation System and SIMATIC PCS 7. Please contact your regional training center or the central training center in D-90327, Nuremberg, Germany ([http://](http://sitrain.automation.siemens.com/sitrainworld/) [sitrain.automation.siemens.com/sitrainworld/](http://sitrain.automation.siemens.com/sitrainworld/)).

## Technical Support

You can contact Technical Support for all Industry Automation products by means of the Web form for the Support Request ([https://support.industry.siemens.com/My/ww/en/requests\)](https://support.industry.siemens.com/My/ww/en/requests).

Additional information about Siemens Technical Support is available on the Internet [\(https://](https://support.industry.siemens.com/cs/us/en/) [support.industry.siemens.com/cs/us/en/](https://support.industry.siemens.com/cs/us/en/)).

## Service & support on the Internet

In addition to our documentation, we offer a comprehensive knowledge base on the Internet ([https://support.industry.siemens.com/cs/us/en/\)](https://support.industry.siemens.com/cs/us/en/).

There you will find:

- Our Newsletter, which constantly provides you with the latest information about your products
- The right documents for you, using our Service & Support search engine
- A bulletin board in which users and specialists worldwide exchange their know-how
- Your local contact partner for Industry Automation in our contacts database
- Information about on-site services, repairs, spare parts, and lots more.

# <span id="page-10-0"></span>Product overview 2

## 2.1 Bus Link

## "FF Link" bus link

The "FF Link" bus link acts as gateway between a PROFIBUS DP master system and a FOUNDATION Fieldbus H1 segment and enables integration of FF devices in SIMATIC PCS 7. The FF Link comprises one or two IM 153-2 FF interface modules and one FDC 157 Field Device Coupler, or a redundant FDC 157 coupler pair which are interconnected via passive bus links, or in a redundant configuration via bus modules.

#### IM 153-2 FF

In the FF Link, the two bus systems are non-interacting through the IM 153-2 FF both physically (galvanically) and in terms of protocols and time.

For operation with two IM 153-2 FF interface modules, the sublevel FF bus system can be connected to a SIMATIC S7‑400H. For this purpose, the configuration always contains bus modules.

#### FDC 157

The Field Device Coupler FDC 157 is the physical link to the FOUNDATION Fieldbus. The FDC 157 provides integrated diagnostic functionality.

The use of two FDC 157 enables redundant operation on an FF segment in ring redundancy with the active field distributor AFD, or in coupler redundancy with the active field distributor AFS.

## See also

[Configuration variants with FF Link as a bus link](#page-22-0) (Page [23](#page-22-0))

## 2.2 Integration in the automation environment

## 2.2.1 What are distributed I/O devices?

#### Distributed I/O Devices - Field of Application

When a system is configured, the I/Os from and/or to the process are often integrated centrally in the automation system.

2.2 Integration in the automation environment

In the case of greater distances of the inputs and outputs from the automation system the wiring may be very extensive and confusing. Electromagnetic interference may be impair reliability.

Distributed I/O is suitable for use with systems of this kind.

- The PROFIBUS DP master is located in a central position.
- The distributed I/O devices (inputs and outputs) work at their decentral locations.
- With its high transmission speed, the high performance PROFIBUS DP ensures that the control system CPU and the distributed I/O devices communicate smoothly.

#### What is PROFIBUS DP?

PROFIBUS DP is an open bus system to IEC 61784-1 CP 3/1 with "DP" transmission protocol (DP stands for Distributed Peripherals).

Physically PROFIBUS DP is implemented either as an electrical network based on shielded twisted-pair cables, or as an optical network based on fiber optic cable.

The "DP" transmission protocol facilitates very fast cyclical data exchange between the control system CPU and the distributed I/O devices.

#### What is FOUNDATION Fieldbus?

FOUNDATION Fieldbus is an open bus system that permits the use of field devices from different manufacturers within one system. In many aspects, the design of an FF system corresponds to that of the IEC fieldbus model. The FF-H1 bus works in accordance with specifications in IEC 61158-2.

The FF-H1 bus also enables applications in potentially explosive atmospheres.

Transmission from FOUNDATION Fieldbus conforms to the international standard IEC 61784‑1 CP 1/1.

FOUNDATION Fieldbus enables transmitters and actuators in potentially explosive atmospheres to communicate with the automation system over long distances. With the FOUNDATION Fieldbus, the field devices can be fed via the data cable at the same time.

The FF Link is available as gateway between the PROFIBUS DP and FOUNDATION Fieldbus transmission technology.

2.2 Integration in the automation environment

## <span id="page-12-0"></span>2.2.2 "FF Link" bus link

#### FF Link

In relation to higher-level systems (for the automation device), FF Link is a DP slave and it is an FF Link Master in relation to lower level systems (for the FF devices). The following figure shows the integration of the FF Link into the system and refers to the documentation of the respective system components.

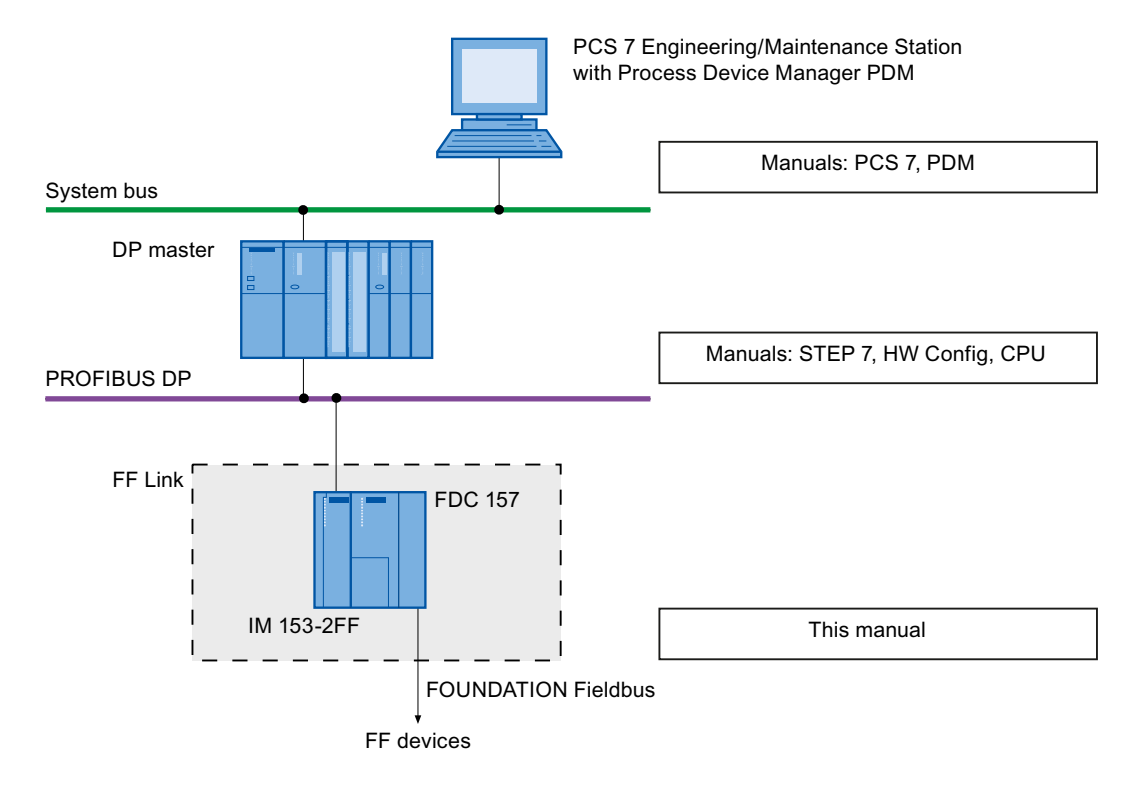

Figure 2-1 Integration of the FF Link into the system landscape

## 2.2.3 Field Device Coupler FDC 157

#### Field Device Coupler FDC 157

The Field Device Coupler FDC 157 provides the gateway from PROFIBUS DP to the FOUNDATION Fieldbus H1 (hereafter referred to as FF) to which the FF devices are connected.

Both the Link Master (IM 153-2 FF interface module) and the FDC 157 Field Device Coupler can be set up for redundant operation. A link pair (redundant power conditioning) is interconnected with an FF segment via active AFS field distributor. An FF segment can be configured as ring topology with the help of the active AFD field distributor. Ring redundancy enhances the availability of the FF segment and also includes link redundancy.

2.2 Integration in the automation environment

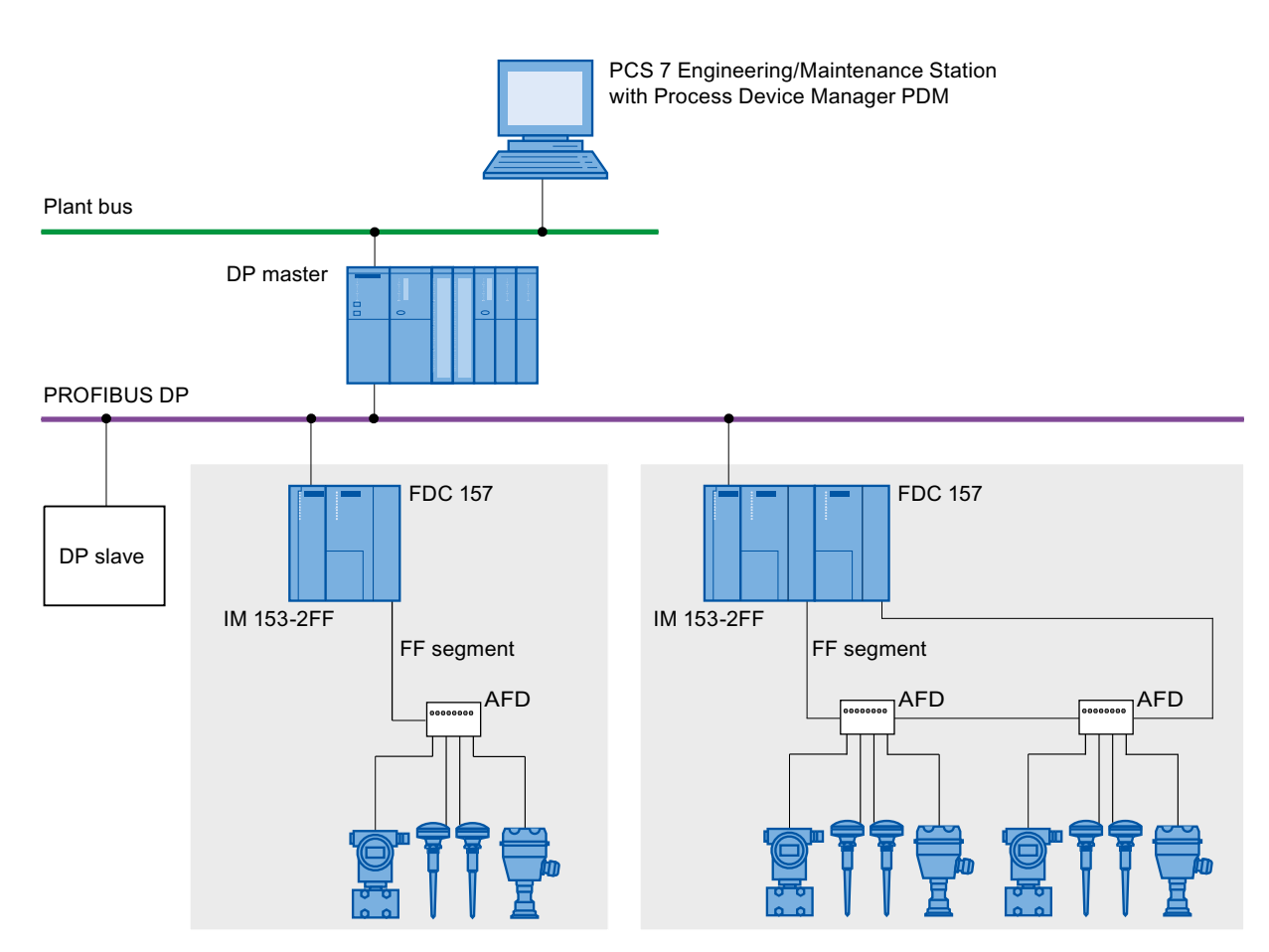

Figure 2-2 Integration of the Field Device Coupler FDC 157 in the system environment

# <span id="page-14-0"></span>Description of the components

## 3.1 Bus Link

## Applications

The FF Link is intended for the following applications:

- S7 standard operation on S7-400
- Redundant operation on S7-400H
- FF Link Master operation

## Operating principle

- The FF Link is a DPV1 slave on the higher-level DP master system and acts as a proxy for the nodes connected on the underlying bus system (FF devices).
- The IM 153-2 FF can only be operated as DPV1 slave. A suitable DP master is required for this. In *STEP 7*, the mode for the DP master being used can be selected in the Object Properties, if required: This must be "DPV1".
- The FF Link forms an independent underlying bus system together with the connected FF devices, which is decoupled from the higher-level DP master system in terms of communication.
- Within the FF segment, the IM 153-2 FF (as the FF Link Master) deterministically controls the distributed communication by means of the LAS (Link Active Scheduler). This allows the FF devices to take over process control functions (CiF, Control in the Field).
- CiF functionality does not depend on the availability of the DP segment, which means that the failure of the DP segment does not impair CiF functionality on the FF segment.
- The use of two FDC 157 Field Device Couplers in the redundant configuration increases the availability of the FF segment.

## Configuration options

A DP master system can be extended by means of the FF Link in the following way:

- The number of bus links on a DP master system is restricted by:
	- the maximum number of bus nodes supported by the DP master system
	- the number of configurable station addresses (refer to section [Setting the PROFIBUS](#page-32-0)  [address of the IM 153-2 FF](#page-32-0) (Page [33](#page-32-0))).
- The FF Link comprises one or two IM 153-2 FF interface modules and one FDC 157 Field Device Coupler, or a redundant FDC 157 coupler pair.
- You can connection a maximum of 31 FF devices on an FF Link. Each FF device occupies a slot in the configuration.

3.1 Bus Link

- The configuration frame and the user data frame of the FF Link are both derived from the frame contents of the lower-level FF devices.
- The maximum length of the frames for I/O data on the PROFIBUS DP side is 244 bytes in each case.
- An FF segment is limited to the size of the process image of the FF Link (max. 244 bytes each for I/O data).
	- You can distribute the 244 input bytes between the FF devices:
		- Digital inputs (2 bytes per value, but max. 40 DI)
		- Analog inputs (5 bytes per value, but max. 40 AI)
	- You can distribute the 244 output bytes between the FF devices:
		- Digital outputs (2 bytes per value, but max. 40 DO)
		- Analog outputs (5 bytes per value, but max. 40 AO)

#### Requirements for use

- Software requirements:
	- PDM V7.0 or higher and
		- STEP 7 V5.5 and higher or
		- SIMATIC PCS 7V7.1 SP2 and higher
- Hardware requirements:
	- The FF Link is connected via external CP 443‑5 communication processor: - Standard CPU V4.0 or higher
		- H-CPU V4.0 or higher
	- The FF Link is connected via internal PROFIBUS DP interface of the CPU:
		- Standard CPU V5.1 or higher

#### Parameterization of the FF devices

The FF devices are parameterized with the aid of SIMATIC PDM from a PG/PC, which is connected to the higher-level PROFIBUS DP or the process control system. Additional information can be found in Operating Manual Process Control System PCS 7, Help on SIMATIC PDM [\(https://support.industry.siemens.com/cs/ww/en/view/109217860\)](https://support.industry.siemens.com/cs/ww/en/view/109217860)

#### User data of the FF Link

The DP user data frame of the FF Link depends on the number of configured FF devices. It comprises the data blocks of the configured FF devices arranged one after the other. The data blocks are sorted in ascending order according to FF address.

In accordance with the FOUNDATION Fieldbus guideline (refer to section [Standards and](#page-84-0)  [Approvals](#page-84-0) (Page [85](#page-84-0))), each process variable is assigned a status byte that specifies the status of the process variable.

If one FF device fails, first the relevant input data are reset, including the status byte in the user data frame of the FF Link. Then the corresponding information is entered into the diagnostic frame.

<span id="page-16-0"></span>On recovery of the FF device, the corresponding information is entered in the diagnostic frame. Virtually simultaneously the valid input data of the FF device in the user data frame of the FF Link are again available. The status byte displays the valid data.

#### **Note**

The status data of the FF devices is evaluated immediately by the *SIMATIC PCS* 7 drivers and diagnostic blocks and is then made available on the operator and maintenance stations.

#### Switchover time to FF during redundancy mode

When there is a master-standby switchover or the active IM 153-2 FF fails, the FF devices are processed via the standby IM 153-2 FF.

The I/O states are retained during the failover of IM 153-2 FF modules that are operated in redundant mode. Without changes to the FF configuration, the maximum failover time amounts to 70 ms.

The failover time denotes the interval between activation of the standby IM and availability of the input data.

#### Communication links from the PG / PC to the FF devices

You can communicate with the FF devices via the FF Link by means of SIMATIC PDM.

For more information, refer to the Process Control System PCS 7, FOUNDATION Fieldbus [\(www.siemens.com/pcs7-documentation](http://www.siemens.com/pcs7-documentation)) Commissioning Manual.

During redundancy mode all the communication links from the PG / PC to the FF devices remain intact when the active channel is switched over from one IM 153-2 FF to the other.

## 3.1.1 IM 153-2 FF

#### Applications

The IM 153-2 FF is intended for the following applications:

- Operation in the FF Link
	- on a non-redundant DP master system
	- Operation on a redundant DP master system on an S7-400H (incl. FF Link Master redundancy)
	- without/with coupler redundancy of the Field Device Coupler FDC 157.

#### <span id="page-17-0"></span>3.1 Bus Link

## Functions

- Interface module (DPV1 Slave) on the higher-level DP master system for an underlying FF bus system
- FF Link Master functionality
- Link Active Scheduler (LAS) for the central communication control of the distributed communication of the FF segment (active IM 153-2 FF).

## **Properties**

- Any transmission speed between 9.6 Kbps to 12 Mbps for the higher-level DP master system
- Diagnostics via LEDs and the user program
- Bumpless switchover of active channel in redundancy mode
- Support of system modifications during operation, both in S7 standard mode and in redundancy mode.
- Extended environmental conditions

## 3.1.2 FDC 157

## Applications

The Field Device Coupler FDC 157 is intended for the following applications:

- Non-redundant operation:
	- Operation in the FF Link on a simple DP master system or on an S7-400H
- Redundant operation (ring redundancy when using the active field distributor AFD, coupler redundancy when using the active field splitter AFS):
	- Operation in the FF Link on a simple DP master system or on an S7-400H

## Availability

- Greater availability due to coupler redundancy
- With the use of AFD active field distributors, it is possible to repair and expand the bus segment during operation. The automatic termination of the cable end allows, for example, additional AFDs to be connected in order to extend the bus segment.

## **Commissioning**

- Simplified commissioning due to automatic bus terminator
- The configuration of the field device coupler for FF operation is implicitly based on the configuration of the FF Link.

3.1 Bus Link

#### **Properties**

The Field Device Coupler FDC 157 has the following properties:

- Galvanic isolation between IM 153-2 FF and FF segment
- Implementation of transmission physics to symmetrical bus physics according to IEC 61784‑1 CP 1/1
- Diagnostics via LEDs
- Diagnostic function via IM 153-2 FF
- Transmission speed on the FF segment 31.25 Kbit/s
- Integrated power supply for FF (Power Conditioner)
- Integrated bus terminator for FF
- Extended environmental conditions
- Max. segment power supplied 1000 mA
- Max. 31 FF devices can be connected

## **Configuration**

The Field Device Coupler FDC 157 can only be used for FF operation in connection with the IM 153‑2 FF.

For FF operation, the FDC 157 Field Device Coupler is set up implicitly with the configuration of the FF Link.

#### **Note**

The PROFIBUS DP connections on the Field Device Coupler FDC 157 are not needed. The IM 153-2 FF and FDC 157 Field Device Coupler(s) are interconnected via the S7 backplane bus.

## Additional information

You can find detailed information on the FDC 157 on the Internet in Product support [\(https://](https://support.industry.siemens.com/cs/ww/en/ps) [support.industry.siemens.com/cs/ww/en/ps\)](https://support.industry.siemens.com/cs/ww/en/ps):

- Product: Enter the article number of the FDC 157 used (e.g. 6ES7157-0AC85-0XA0)
- Entry type: Manual

<span id="page-19-0"></span>3.3 Active field splitter (AFS)

# 3.2 Active field distributor (AFD)

## Active Field Distributors AFD

You can connect FF devices such as measuring instruments, sensors, and actuators to the active field distributors AFD.

The number of FF devices you can connect to a field distributor AFD differs depending on the AFD version used. (Refer to the DP/PA coupler, Active Field Distributor, DP/PA Link, and Y Link [\(http://support.automation.siemens.com/WW/view/en/1142696](http://support.automation.siemens.com/WW/view/en/1142696)) operating instructions. These instructions also contain information about the operation of field distributors in potentially explosive atmospheres.)

The total number of FF devices on the FF segment is limited to 31, while the total number of components is limited due to the maximum current of 1000 mA.

#### Functions

- Connection of devices for FF
- Automatic bus termination
- Extending an FF segment during ongoing operation

#### **Properties**

- 2 cable glands for the FF main line
- Cable glands for FF devices
- Connection of the FF main line and the FF stub lines via screw terminals
- Reverse polarity protection connections
- Diagnostics via LEDs
- Power supply via the FF bus
- Suitable for screw mounting on surfaces, or installation on a mounting rail by means of adapter
- Grounding terminal outside

# 3.3 Active field splitter (AFS)

## Active field splitter (AFS)

The field distributor AFS connects 2 FCD 157 Field Device Couplers to the devices of an FF segment. It thus allows the operation of a **coupler redundancy** (Power Conditioner Redundancy) on the FF segment. The total number of FF devices on the FF segment is limited to 31, while the total number of components is limited due to the maximum current of 1000 mA.

## Functions

● Automatic switchover of the FF main line to the active Field Device Coupler

## **Properties**

- 2 cable glands for the FF main line
- 1 cable gland for the FF segment
- Optional: Center feed via a cable bushing
- Connection of the FF main lines via screw terminals
- Reverse polarity protection connections
- Termination of up to 31 FF devices, total current consumption of all components max. 1000 mA
- Diagnostics via LEDs
- Power supply via the FF bus
- Suitable for screw mounting on surfaces, or installation on a mounting rail by means of adapter
- Grounding terminal outside

## Description of the components

3.3 Active field splitter (AFS)

# <span id="page-22-0"></span>4.1 Configuration variants with FF Link as a bus link

## Introduction

You can set up a maximum of 2 IM 153-2 FFs and 2 FDC 157 Field Device Couplers (redundant coupler pair).

- For operation with redundant IM 153-2 FF modules, you need the BM IM/IM (redundant) bus module.
- As far as the hardware and firmware is concerned, you must use identical components (Link and coupler) for operation with ring redundancy or coupler redundancy.
- For operation with ring redundancy, you need the active field distributor AFD, the BM FDC/ FDC (redundant) bus module, and the BM PS/IM or BM IM/IM (redundant) bus module.
- For operation with coupler redundancy, you need the active field splitter AFS, the BM FDC/ FDC (redundant) bus module, and the BM PS/IM or BM IM/IM (redundant) bus module.
- For configuration variants with coupler redundancy, the FDC 157s monitor each other to detect power failures and faults.

## Field Device Coupler FDC 157

You do not need the PROFIBUS DP connections on the FDC 157 Field Device Coupler. The IM 153-2 FF and the Field Device Coupler are connected via the S7 backplane bus.

The diagnostic function of the FDC 157 Field Device Coupler is only available in conjunction with the diagnostics of IM 153-2 FF.

## Applications

With the FF Link, you can implement the following applications:

- Configuration variants without FF Link Master redundancy (singe IM 153-2 FF)
	- Use without coupler redundancy (1 x FDC 157)
	- Use with ring redundancy (2 x FDC 157) with active field distributor AFD
	- Use with coupler redundancy (2 x FDC 157) with active field distributor AFS
	- The FF device as backup FF Link Master
- Configuration variants with FF Link Master redundancy (redundant IM 153-2 FF)
	- Use without coupler redundancy (1 x FDC 157)
	- Use with ring redundancy (2 x FDC 157) with active field distributor AFD
	- Use with coupler redundancy (2 x FDC 157) with active field distributor AFS
	- The FF device as backup FF Link Master

4.1 Configuration variants with FF Link as a bus link

## **Note**

#### Design

- With redundant components, the following must be identical for the respective partner component:
	- Article number
	- Hardware version
	- Firmware version
- Ring redundancy has been tested and approved for use with Siemens network components.

You can find additional information on this in the section ["System modification during](#page-62-0)  [operation](#page-62-0) (Page [63\)](#page-62-0)".

## Configuration variants with FF Link Master redundancy

For operation with two IM 153-2 FF interface modules, the sublevel FF bus system can be connected to a SIMATIC S7‑400H. For this purpose, the configuration always contains bus modules.

Both IM 153‑2 FF interface modules have the same configuration information, the same parameterization and receive the same input data from the FF bus. Which of the two IM 153-2 FFs is to be active on the FF bus depends solely on the corresponding command by the higher-level DP master. Only the activated IM 153‑2 FF sends cyclic output data to the FF bus (send request to FF devices).

The acyclic data is independent of the cyclical data. The passive IM 153‑2 FF can also establish connections to FF devices upon activation.

#### Note

Note that only one FF segment can be connected per bus link.

## Reference

For further details on the configuration variants with the FF Link, refer to

- *DP/PA coupler, Active Field Distributor, DP/PA Link, and Y Link* Operating Instructions
- The Function Manual PCS 7 Process Control System, Fault-Tolerant Process Control Systems (V7.1), section "Redundant PROFIBUS PA".

The statements in these documents apply accordingly, with the following exceptions:

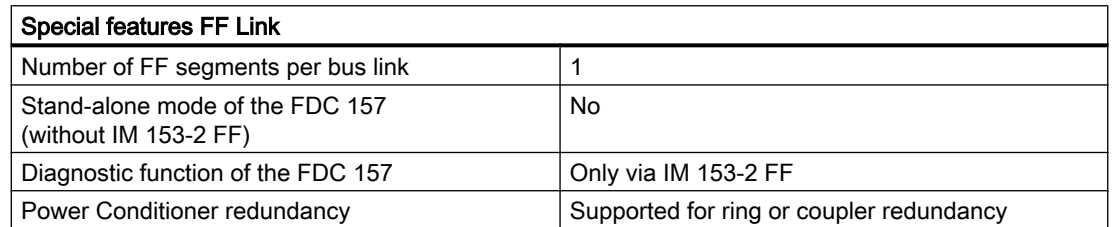

4.2 FF Link Master redundancy

<span id="page-24-0"></span>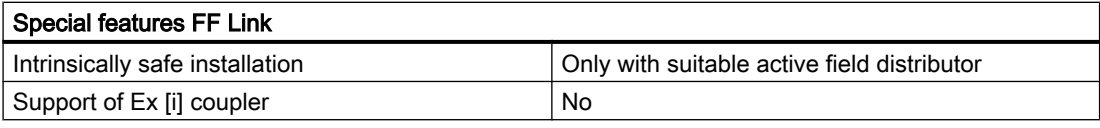

# 4.2 FF Link Master redundancy

## LAS functionality

As a rule, the IM 153-2 FF (as the FF Link Master) takes over the LAS functionality. You can use multiple FF devices as backup FF Link Master for handling LAS functionality upon failure of the IM 153‑2 FF. To do this, you must make the corresponding settings on the FF device.

In the course of configuration, the IM 153-2 FF is automatically used as the "primary" FF Link Master. However, the scheduler (processing schedule for communication on the FF segment) is loaded into each additional FF Link Master. Thus, in the event that the IM 153-2 FF fails (e.g. power failure), another FF Link Master will take over the LAS functions. FF Link Master redundancy is always given in a configuration variant with 2 x IM 153-2 FF.

It is prerequisite for all variants of FF Link Master redundancy to safeguard the supply to the FDC 157 Field Device Coupler (Power Conditioner) in order to maintain the bus supply (or at least one FDC 157 for coupler redundancy).

Application planning

4.2 FF Link Master redundancy

# <span id="page-26-0"></span> $\blacksquare$  Mounting  $\blacksquare$

# 5.1 Installation rules for FF Link

## Mounting position

The IM 153‑2 FF modules and FDC 157 Field Device Coupler can be mounted vertically or horizontally.

# WARNING

#### Open equipment

The IM 153‑2 FF modules and FDC 157 Field Device Coupler are open equipment. This means that they may only be mounted in enclosures, cabinets. or electrical service rooms that can only be accessed by using a key or a tool. Only authorized personnel may have access to the enclosures, cabinets or electrical service rooms.

## Mounting system

The IM 153-2 FF modules and FDC 157 Field Device Coupler are mounted on mounting rails. Free space of 40 mm must be maintained above and below the modules for trouble-free mounting.

Additional instructions for installing modules in the S7 mounting system are available in the installation manual S7-400 Automation System, Installation ([http://](http://support.automation.siemens.com/WW/view/en/1117849) [support.automation.siemens.com/WW/view/en/1117849](http://support.automation.siemens.com/WW/view/en/1117849)).

# 5.2 Mounting rules for active field distributors

## Mounting position

The active field distributors AFD and AFS can be installed in any mounting position.

#### Mounting system

The active field distributors AFD and AFD can be screw-mounted onto planar, vibration-free surfaces of sufficient carrying capacity. The modules can also be installed on a mounting rail using an adapter.

For trouble-free installation of the modules, a clearance of 60 mm must be maintained on their side and below them.

For more information on mounting procedures, refer to the DP/PA Coupler, Active Field Distributors, DP/PA Link and Y Link Operating Instructions.

#### <span id="page-27-0"></span>**Mounting**

5.3 Installing "FF Link" bus link

## See also

[Active field distributor \(AFD\)](#page-19-0) (Page [20](#page-19-0)) [Active field splitter \(AFS\)](#page-19-0) (Page [20](#page-19-0))

# 5.3 Installing "FF Link" bus link

## 5.3.1 Mounting the FF Link for non-redundant mode

## Introduction

A configuration variant without FF Link Master redundancy (single IM 153‑2 FF) supports the following applications

- Use without coupler redundancy (1 x FDC 157):
	- Configuration with the "for standard configuration" mounting rail and bus connector between the modules or
	- Optional configuration with the "for hot-swapping modules" mounting rail and active bus modules
- Use for ring redundancy (2 x FDC 157) with active field distributor AFD
	- Configuration with the mounting rail "for hot-swapping modules" and active bus modules.
- Use with coupler redundancy (2 x FDC 157) with active field distributor AFS
	- Configuration with the mounting rail "for hot-swapping modules" and active bus modules.

#### Installation steps

Depending on your configuration, you have to carry out the following installation steps in consecutive order:

- 1. Install the mounting rail
- 2. Install the modules
	- For a standard configuration: Install the modules on the mounting rail
	- For a configuration with active bus modules: Install the active bus modules and modules

#### Use without coupler redundancy

#### Components needed for use without coupler redundancy (1 x FDC 157)

- Mounting rail "for standard configuration"
- IM 153‑2 FF
- Field Device Coupler FDC 157
- Bus connector (included with the Field Device Coupler FDC 157)

An optional configuration with active bus modules is also supported::

- Mounting rail "for hot-swapping modules" (the active bus modules can be installed only in this rail).
- IM 153‑2 FF
- Field Device Coupler FDC 157
- Bus module BM PS/IM or BM IM/IM (redundant)
- Bus module BM FDC

The following figure shows the configuration of the FF Link with bus connectors and with open front doors.

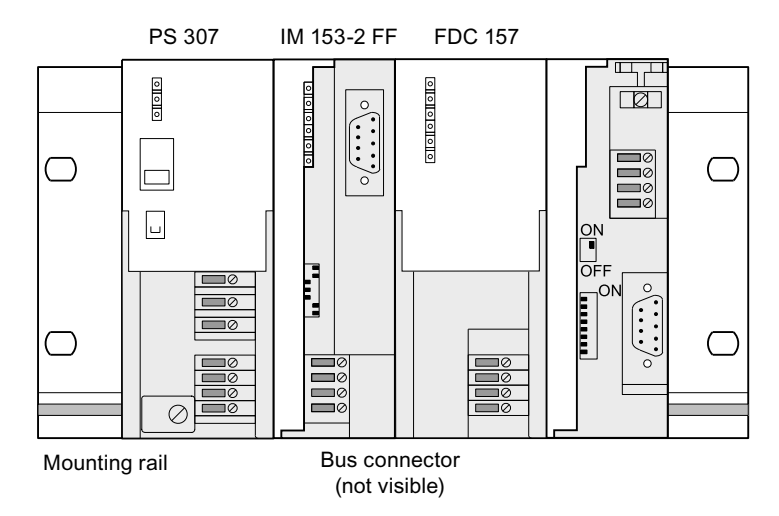

Figure 5-1 Configuration of the FF Link for non-redundant mode

#### Mounting the FF Link

- 1. Plug the bus connector that is included with the Field Device Coupler FDC 157 onto the IM 153-2 FF.
- 2. Hook the IM 153-2 FF into the mounting rail "for standard configuration" and swing it downward.
- 3. Tighten the mounting screws of the IM 153-2 FF.
- 4. On the right side of IM 153‑2 FF, hook the Field Device Coupler FDC 157 into the mounting rail "for standard configuration" and then swing the FDC downward.
- 5. Tighten the mounting screws of the Field Device Coupler FDC 157.

#### **Mounting**

5.3 Installing "FF Link" bus link

## Use with ring redundancy/coupler redundancy

#### Components required for the use with ring redundancy or coupler redundancy (2 x FDC 157)

- Mounting rail "for hot-swapping modules"
- IM 153‑2 FF
- 2 x Field Device Coupler FDC 157 (redundant coupler pair)
- Bus module BM PS/IM or BM IM/IM (redundant)
- BM FDC/FDC (redundant) bus module for connecting a redundant coupler pair

#### Mounting the FF Link

1. Place the bottom edge of the BM PS/IM or BM IM/IM (redundant) bus module into the mounting rail "for module replacement during operation", snap it onto the rail (a), and then slide it to the left up to the snap-in position (b).

If using the 482.6 mm or 530 mm mounting rail "for module replacement during operation" and positioning the BM IM/IM (redundant) bus module at the right-hand snap-in position, you can install two additional PS 307; 2A or one PS 307; 5A on its left side.

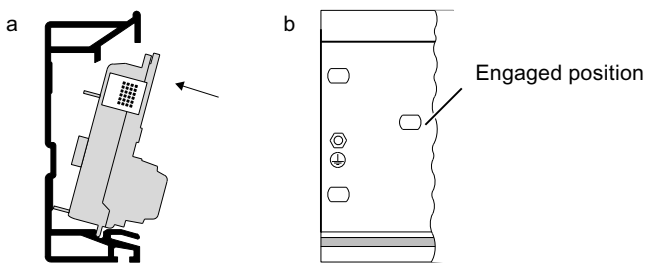

- 2. Hook the BM FDC/FDC (redundant) bus module into the mounting rail and then snap it in.
- 3. Slide the bus modules together so that the module connections are mated.
- 4. Insert the IM 153-2 FF into the BM PS/IM or BM IM/IM (redundant) bus module.
- 5. Insert both FDC 157 Field Device Couplers into the BM FDC/FDC (redundant) bus module. Use the lateral guides of the bus module.
- 6. Tighten the screws of the modules. This also fixes the bus modules to the rail.

## Dismounting the FF Link

To remove the FF Link, proceed in the reverse order. Start with the FDC 157 Field Device Coupler that is installed on the extreme right side.

If the FF Link is already in operation, switch off the 24 VDC power supplies prior to removing it.

#### See also

[Accessories for PROFIBUS DP](#page-101-0) (Page [102](#page-101-0)) [Accessories for FOUNDATION Fieldbus](#page-101-0) (Page [102](#page-101-0))

## <span id="page-30-0"></span>5.3.2 Mounting the FF Link for redundant operation

## Introduction

A configuration variant with FF Link Master redundancy (redundant IM 153‑2 FF) supports the following applications

- Use without coupler redundancy (1 x FDC 157)
- Use for ring redundancy (2 x FDC 157) with active field distributor AFD
- Use with coupler redundancy (2 x FDC 157) with active field distributor AFS

## Configuration with bus modules

For the redundancy mode, the FF Link must set up with the mounting rail "for module replacement during operation" and active bus modules.

## Installation steps

Carry out the following installation steps in consecutive order:

- 1. Install the mounting rail
- 2. Install the active bus modules and modules

## Components required

- Mounting rail "for hot-swapping modules"
- 2 x IM 153‑2 FF
- Field Device Coupler FDC 157, or 2 x Field Device Coupler FDC 157 (redundant coupler pair)
- Bus module BM IM/IM (redundant)
- BM FDC or BM FDC/FDC (redundant) bus module for accommodating a redundant coupler pair

5.3 Installing "FF Link" bus link

## Typical configuration

The following figure shows the typical configuration of the FF Link for the redundancy mode with two voltage supply modules and with front doors open.

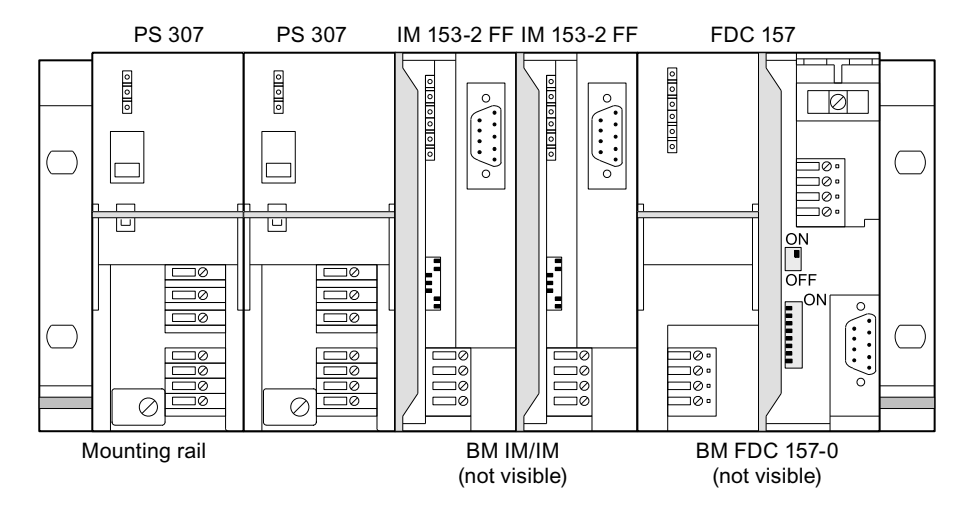

Figure 5-2 Typical configuration of the FF Link for the redundancy mode

## Mounting the FF Link

1. Place the bottom edge of the BM IM/IM (redundant) bus module into the mounting rail, push it onto the rail (a), and then slide it to the left up to the snap-in position (b). If using the 482.6 mm or 530 mm mounting rail and positioning the BM IM/IM (redundant) in the right-hand snap-in position, you can install two additional PS 307; 2A or one PS 307; 5A on its left side.

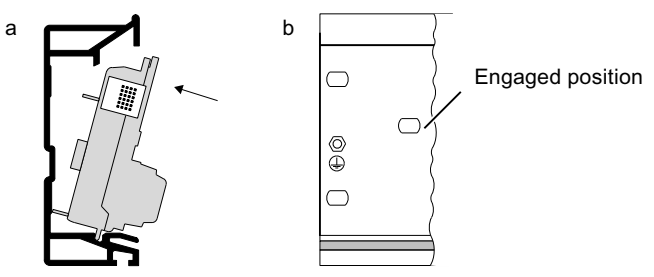

- 2. For the FDC 157 Field Device Coupler(s), place a BM FDC bus module or a BM FDC/FDC (redundant) shared bus module onto the mounting rail and press it into the mounting rail.
- 3. Slide the bus modules together so that the module connections are mated.
- 4. Insert both IM 153-2 FF into the BM IM/IM (redundant) bus module.
- 5. Insert the FDC 157 Field Device Coupler(s) into the BM FDC or BM FDC/FDC (redundant) bus module. Use the lateral guides of the bus module.
- 6. Tighten the screws of the modules. This also fixes the bus modules to the rail.

5.4 Setting the PROFIBUS address of the IM 153-2 FF

## <span id="page-32-0"></span>Dismounting the FF Link

To remove the FF Link, proceed in the reverse order.

If the FF Link is already in operation, switch off the 24 VDC power supplies prior to removing it.

## See also

[Accessories for PROFIBUS DP](#page-101-0) (Page [102\)](#page-101-0) [Accessories for FOUNDATION Fieldbus](#page-101-0) (Page [102](#page-101-0))

# 5.4 Setting the PROFIBUS address of the IM 153-2 FF

#### **Definition**

All nodes must be assigned a PROFIBUS address for unambiguous identification on PROFIBUS DP.

#### Rules

The following rules apply to the PROFIBUS address of the IM 153-2 FF in the higher-level DP master system:

- Valid PROFIBUS addresses: 1 to 125
- In a DP master system, each PROFIBUS address must be assigned once only.
- In redundant mode, the same PROFIBUS address must be set for both IM 153-2 FF.

## Tools required

You need a 3 mm screwdriver to set the PROFIBUS address.

<span id="page-33-0"></span>5.5 Setting the bus address, redundancy mode, and FF bus terminator of the FDC 157

## Procedure

- 1. Open the front door of the IM 153-2 FF.
- 2. Using the screwdriver, set the PROFIBUS address. The PROFIBUS address represents the total value of all switches in the "ON" position (switch position to the right).

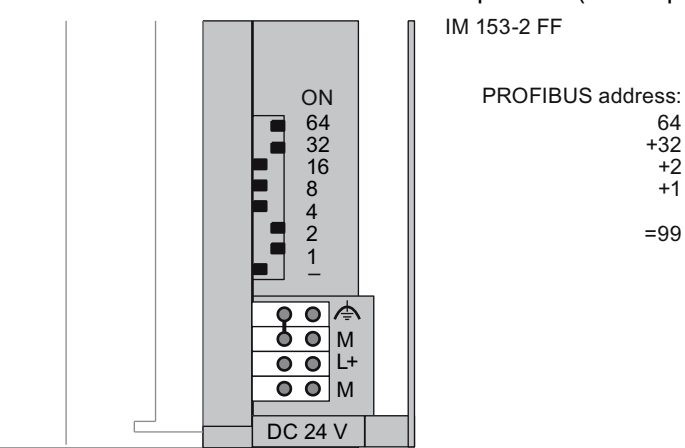

Figure 5-3 Example for setting the PROFIBUS address

## Changing the PROFIBUS address

Such a change is not allowed at runtime. The IM 153-2 FF does not activate the new PROFIBUS address until you cycled the 24 V DC power supply off and on.

#### Note

To ensure that changes to the PROFIBUS address are not done by accident and unnoticed by the plant operator, the IM 153‑2 FF outputs a corresponding diagnostic message when it detects changes to the PROFIBUS address at runtime (see chapter [Diagnostics of the FF](#page-70-0)  [Link](#page-70-0) (Page [71](#page-70-0))).

## 5.5 Setting the bus address, redundancy mode, and FF bus terminator of the FDC 157

#### Introduction

You do not need to set the bus address of the FDC 157 Field Device Coupler for operation in the FF Link.

With factory default, the bus address is set to "0" and "coupler redundancy" mode is enabled.

5.5 Setting the bus address, redundancy mode, and FF bus terminator of the FDC 157

## Rules

- Bus address "0" is the only one valid for (both) FDC 157.
- The redundancy mode set on the FDC 157 coupler pair ("RING" switch) must match the configuration settings (ring or coupler redundancy).

## Tools required

● Screwdriver with 3 mm blade

## Setting the bus address, redundancy mode, and FF bus terminator

- 1. Open the front door of the FDC 157 Field Device Coupler.
- 2. Set the bus address "0" using the DIP switches, if applicable (= default setting).
- 3. Set the redundancy mode to "RING" using the bottom DIL switch.
- 4. Set up the FF bus terminator switch in accordance with the planned wiring.
- 5. Close the front door of the Field Device Coupler FDC 157.

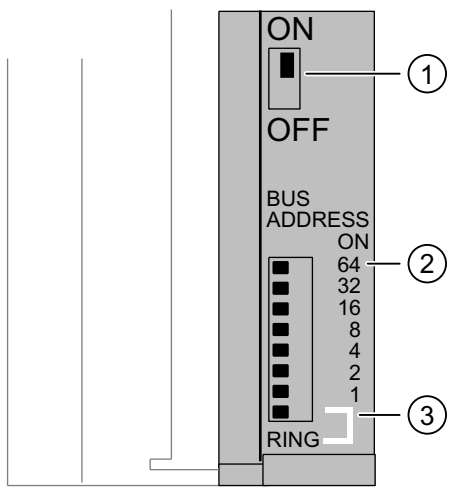

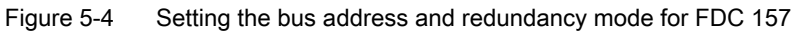

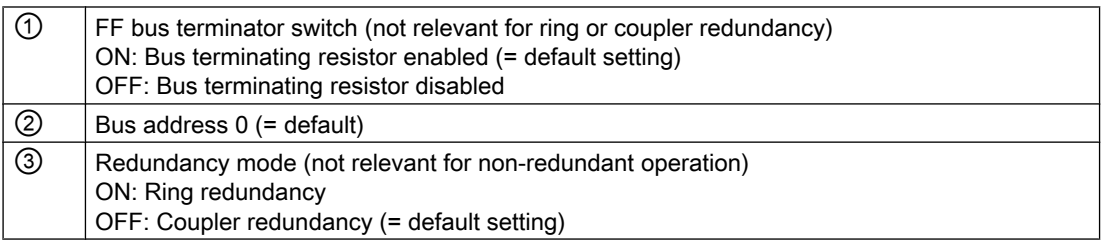

## Changing the DIL switch and FF bus terminator settings

This action is not allowed at runtime. All changes must be carried in off-voltage state.

#### **Mounting**

5.5 Setting the bus address, redundancy mode, and FF bus terminator of the FDC 157

## See also

[Connecting the FOUNDATION Fieldbus to the Field Device Coupler FDC 157](#page-44-0) (Page [45\)](#page-44-0)
# <span id="page-36-0"></span>Connecting **6**

## 6.1 Electrical isolation and grounding

## Introduction

You can wire the 24 V power supply to the described modules for grounded or ungrounded configurations, depending on the requirements of your system configuration.

## Properties of the IM 153‑2 FF

- The S7 backplane bus and 24 V power supply are connected to the same potential
- PROFIBUS DP is electrically isolated from the 24 V power supply and the S7 backplane bus

## Properties of the FDC 157 Field Device Coupler

- The S7 backplane bus and FOUNDATION Fieldbus are electrically isolated from the 24 V power supply of the FDC 157 Field Device Coupler
- The S7 backplane bus is electrically isolated from the FOUNDATION Fieldbus

## Power supply

If IM 153‑2 FF and the FDC 157 are operated on the same power supply, the potential of IM 153-2 FF between the backplane bus and the 24 V power supply overrides the electrical isolation of the FDC 157 Field Device Coupler between the 24 V power supply and the S7 backplane bus. To avoid this situation, you must install two electrically isolated 24 V power supplies.

#### Note

In an ungrounded configuration with common power supply, observe that the FDC 157 has an additional internal 10 MOhm resistance that is active in parallel to the 10 MOhm resistance between electrical ground and earth on the IM 153-2 FF.

#### Reference

For more information about these topics, refer to the DP/PA coupler, Active Field Distributor, DP/PA Link, and Y Link Operating Instructions

- General rules and regulations
- Grounding the field distributors

<span id="page-37-0"></span>6.2 Terminating the IM 153-2 FF

- Operating on grounded power supply
- Operation with ungrounded reference potential

Due to the same physical conditions, the specifications made there apply accordingly. For information on the cable used, refer to chapter [Order numbers](#page-100-0) (Page [101\)](#page-100-0).

## 6.2 Terminating the IM 153-2 FF

## 6.2.1 Wiring the IM 153-2 FF for non-redundant mode

## IM 153‑2 FF connections

The figure below shows all connections to be made on the IM 153-2 FF for non-redundant operation.

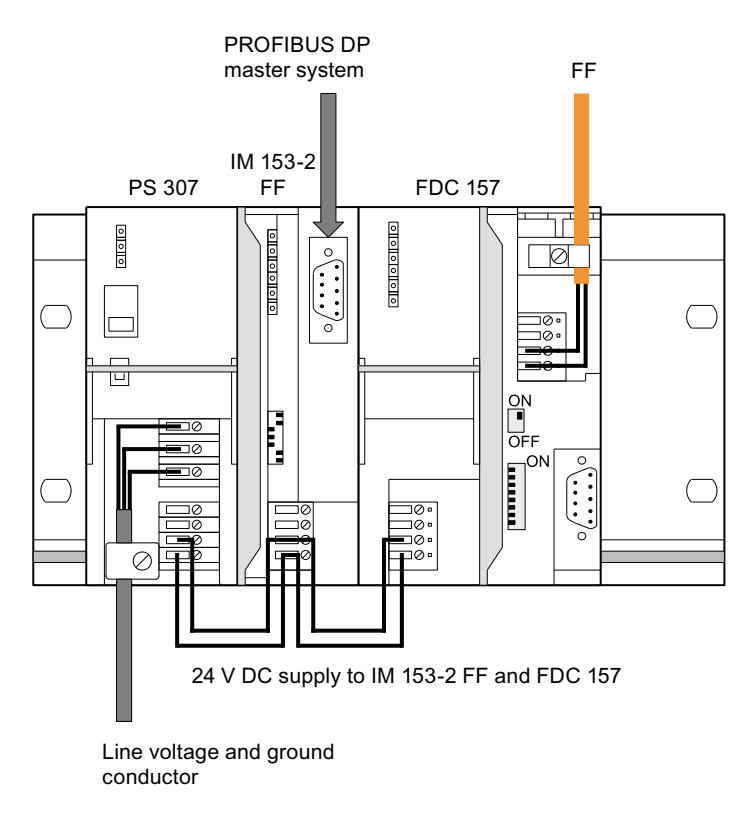

Figure 6-1 Connections of the IM 153-2 FF for non-redundant mode

## <span id="page-38-0"></span>6.2.2 Wiring the IM 153-2 FF for redundant operation

## IM 153‑2 FF connections

The figure below shows all connections to be made on the IM 153-2 FF for redundant operation.

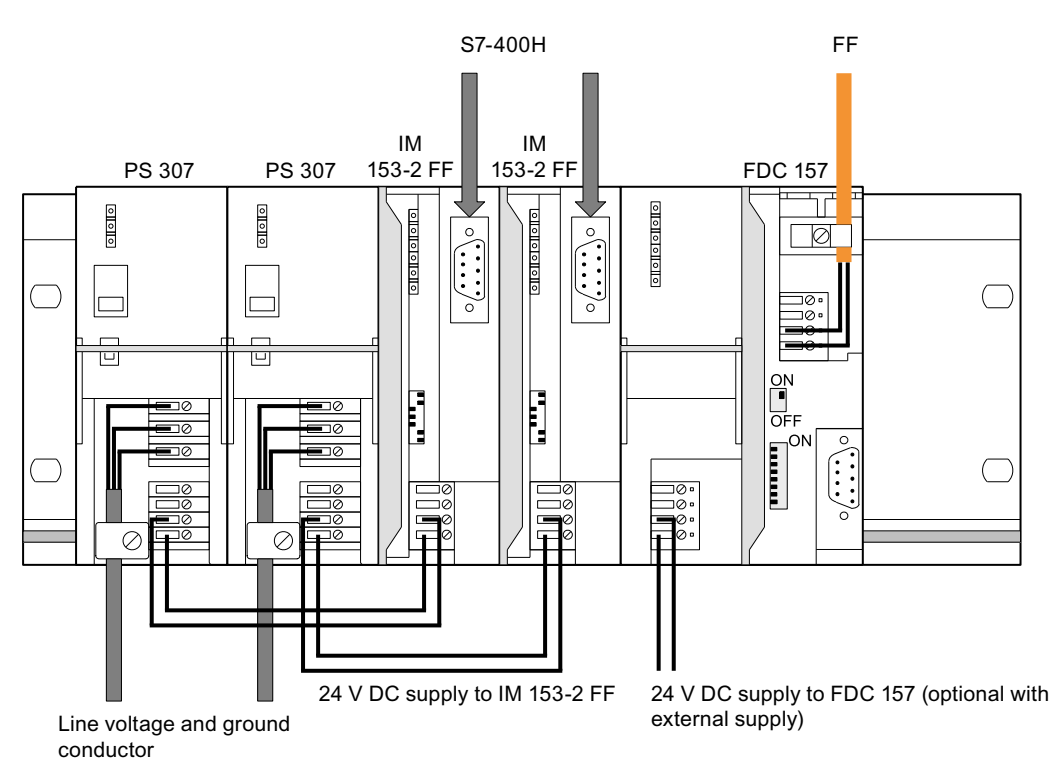

Figure 6-2 Connections of the IM 153-2 FF for redundant mode

## Power supply

You need power supplies for both IM 153-2 FF.

## PROFIBUS DP

You need PROFIBUS DP connections to the S7-400H on both IM 153-2 FF.

## **Note**

Always interconnect the left IM 153-2 FF interface module of the FF Link to rack 0 of the faulttolerant system.

## 6.3 Terminating the FDC 157

## 6.3.1 Connecting the FDC 157 without redundancy

## Connections of the FDC 157 Field Device Coupler

The figure below shows all the connections you must make to an FF Link with a redundant PROFIBUS DP connection in order to operate the FDC 157 Field Device Coupler:

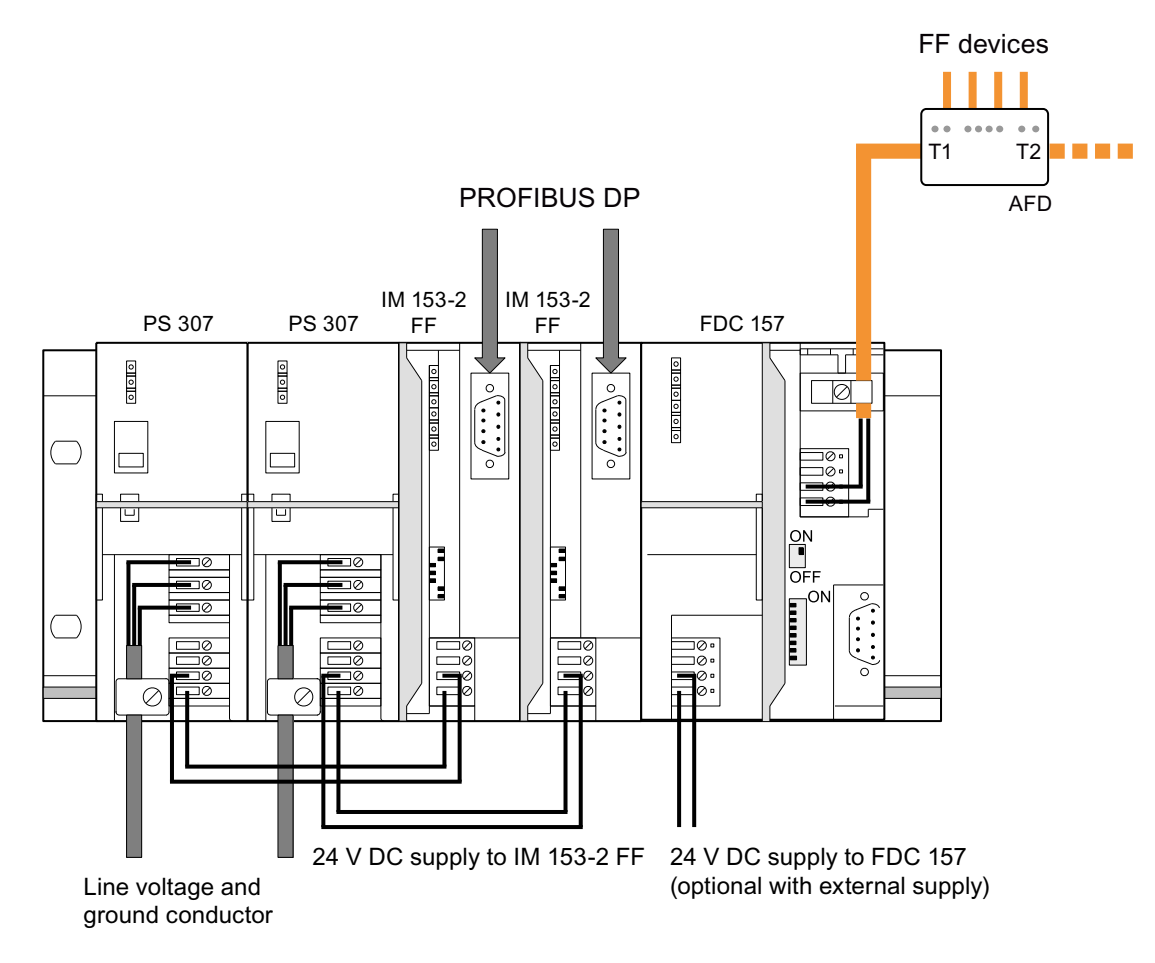

Figure 6-3 Connections for the FDC 157 Field Device Coupler in a redundant FF Link

## 6.3.2 Connecting the FDC 157 with ring redundancy

## Connections of the FDC 157 Field Device Couplers with ring redundancy

The figure below shows all the connections you must make to a redundant FF Link to operate the FDC 157 Field Device Couplers with ring redundancy:

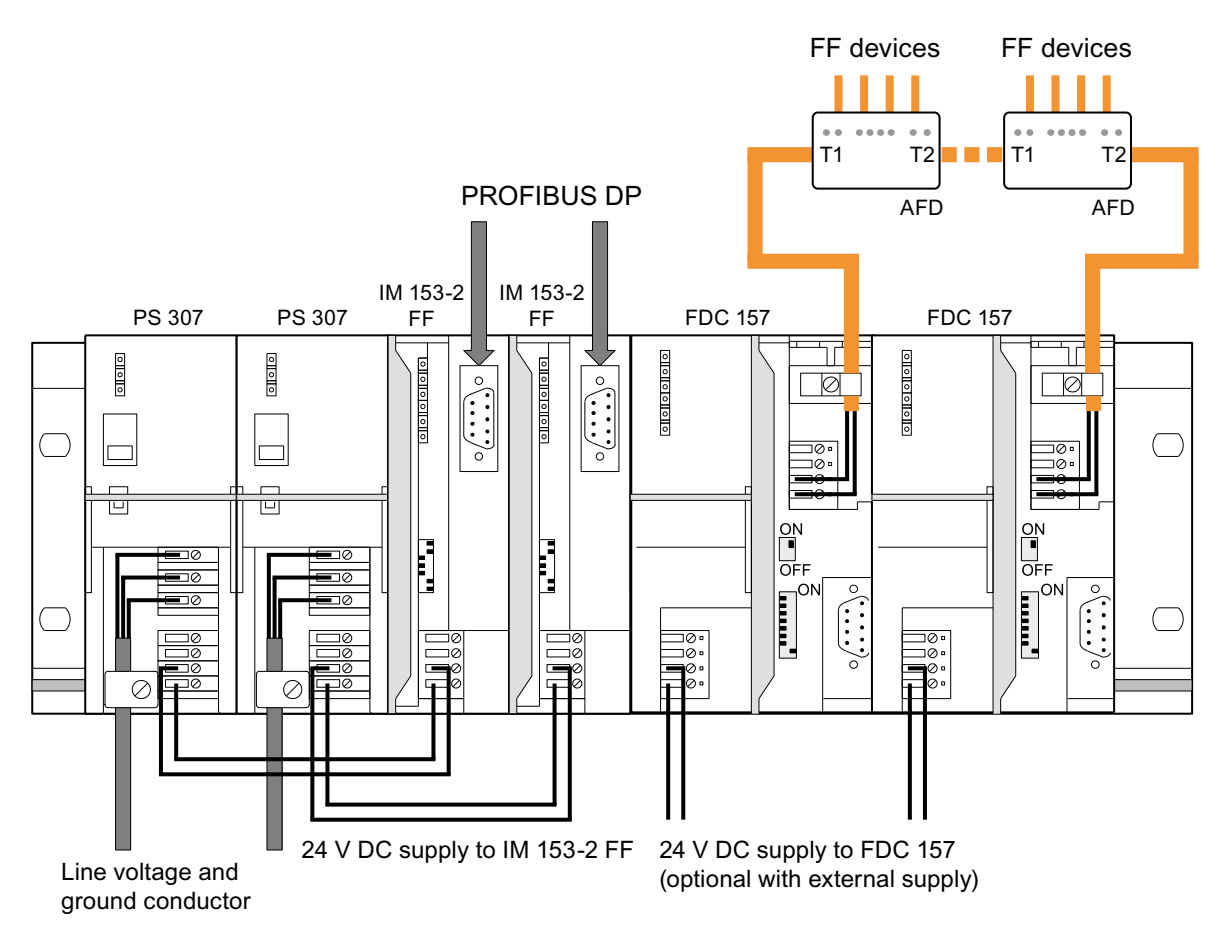

Figure 6-4 Connections for the FDC 157 Field Device Coupler with ring redundancy in a redundant FF Link

6.3 Terminating the FDC 157

## 6.3.3 Connecting the FDC 157 with coupler redundancy

## Connections of the FDC 157 Field Device Couplers with coupler redundancy

The figure below shows all the connections you must make to a redundant FF Link to operate the FDC 157 Field Device Couplers with coupler redundancy:

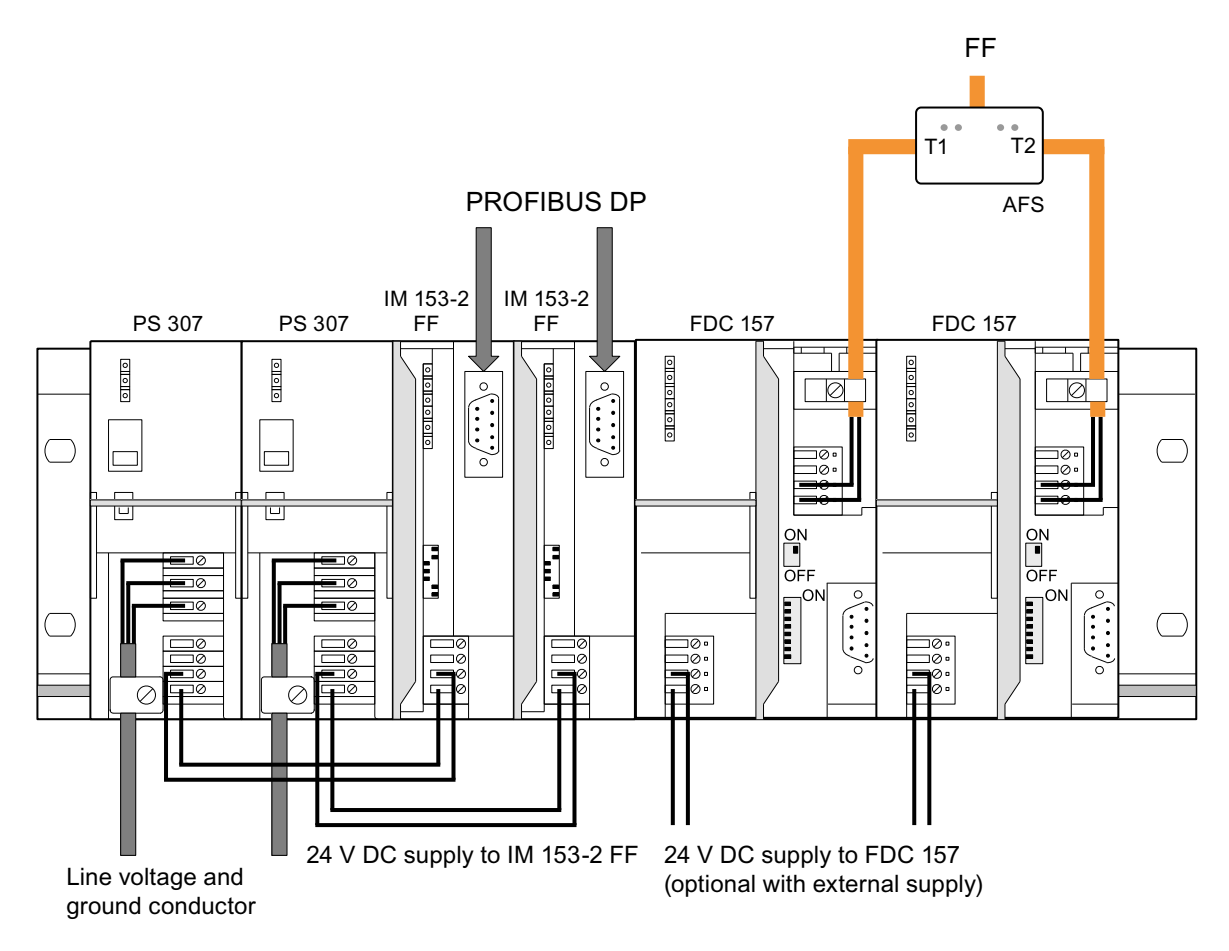

Figure 6-5 Connections for the FDC 157 Field Device Coupler with coupler redundancy in a redundant FF Link

## 6.3.4 Connecting the FOUNDATION Fieldbus to the active field distributor (AFD)

## Reference

For more information about the following topics, refer to the DP/PA coupler, Active Field Distributor, DP/PA Link, and Y Link operating instructions:

- Connection on the active field distributor AFD
- Terminating the cables at the terminal block

6.4 Connecting the power supply

- Pin assignment of the active field distributor AFD
- Terminating the field distributor

Due to the same physical conditions, the specifications made there for PROFIBUS PA also apply to FF.

## 6.3.5 Connecting the FOUNDATION Fieldbus to the active field splitter (AFS)

## **Reference**

For more information about the following topics, refer to the DP/PA coupler, Active Field Distributor, DP/PA Link, and Y Link operating instructions:

- Connection on the active field splitter AFS
- Terminating the cables at the terminal block
- Pin assignment for the active field splitter (AFS)
- Terminating the field splitter

Due to the same physical conditions, the specifications made there for PROFIBUS PA also apply to FF.

## 6.4 Connecting the power supply

## Introduction

The power supply is terminated to both IM 153-2 FF and FDC 157 in the same way.

## Tools required

You need a 3 mm screwdriver to terminate the power supply.

## Power supply

Always use SELV power supplies with protective extra-low voltage and safe electrical isolation (max 28.8 V DC).

The capacity of the power supply used depends on the power consumption of the connected components.

#### **Connecting**

6.5 Connecting PROFIBUS DP to the IM 153-2 FF

#### Power supply terminals

On the IM 153-2 FF and FD 157, the 4-pin screw terminals for the 24 V power supply are located behind the front door at the bottom. The terminals have the following functions:

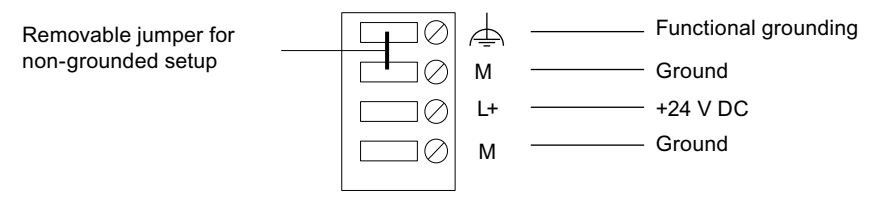

Figure 6-6 Power supply to IM 153-2 FF

The maximum conductor cross-section is 2.5 mm<sup>2</sup>. A strain relief is not available.

#### Redundancy mode

For operation of an FF segment with two IM 153‑2 FF (redundant), we recommend the use of a separate power supply for each IM 153‑2 FF.

To ensure availability in coupler redundancy mode, it is similarly recommended to provide a separate power supply for each FDC 157.

#### See also

[Wiring the IM 153-2 FF for non-redundant mode](#page-37-0) (Page [38](#page-37-0)) [Wiring the IM 153-2 FF for redundant operation](#page-38-0) (Page [39\)](#page-38-0)

## 6.5 Connecting PROFIBUS DP to the IM 153-2 FF

#### Tools required

You require a 3 mm screwdriver to fix the bus connector to the IM 153-2 FF.

## Bus cable and connector

Use only the specified accessories for PROFIBUS DP.

#### Procedure

Connect the PROFIBUS DP as follows:

- 1. Plug the bus connector into the PROFIBUS socket.
- 2. Tighten the fixing screws of the bus connector.

6.6 Connecting the FOUNDATION Fieldbus to the Field Device Coupler FDC 157

## Additional information

All the information required for handling bus cables and connectors can be found in the ET 200 Distributed I/O System [\(http://support.automation.siemens.com/WW/view/en/1142470\)](http://support.automation.siemens.com/WW/view/en/1142470) manual.

## 6.6 Connecting the FOUNDATION Fieldbus to the Field Device Coupler FDC 157

## Important notes:

The following content is binding for installation of the FOUNDATION Fieldbus:

- FOUNDATION Fieldbus Application Guide, 31.25 Kbit/s Intrinsically Safe Systems, AG‑163, Revision 2.0
- Wiring and Installation 31.25 Kbit/s, Voltage, Mode, Wire Medium, AG-140, Revision 1.0
- FOUNDATION Fieldbus System Engineering Guidelines, AG-181, Revision 2.0 More information is available on the Internet at: http://www.fieldbus.org
- Installation regulations in accordance with IEC 60079‑14 (Electrical equipment in potentially explosive atmospheres)

## Tools required

You require a 3 mm screwdriver to terminate the FOUNDATION Fieldbus .

## Bus cable

See chapter [Order numbers](#page-100-0) (Page [101\)](#page-100-0).

#### **Connecting**

6.6 Connecting the FOUNDATION Fieldbus to the Field Device Coupler FDC 157

## FOUNDATION Fieldbus terminals

On the FDC 157 Field Device Coupler, the 4-pin screw terminals for the FOUNDATION Fieldbus are located behind the right front door at the top. The terminals have the following meaning:

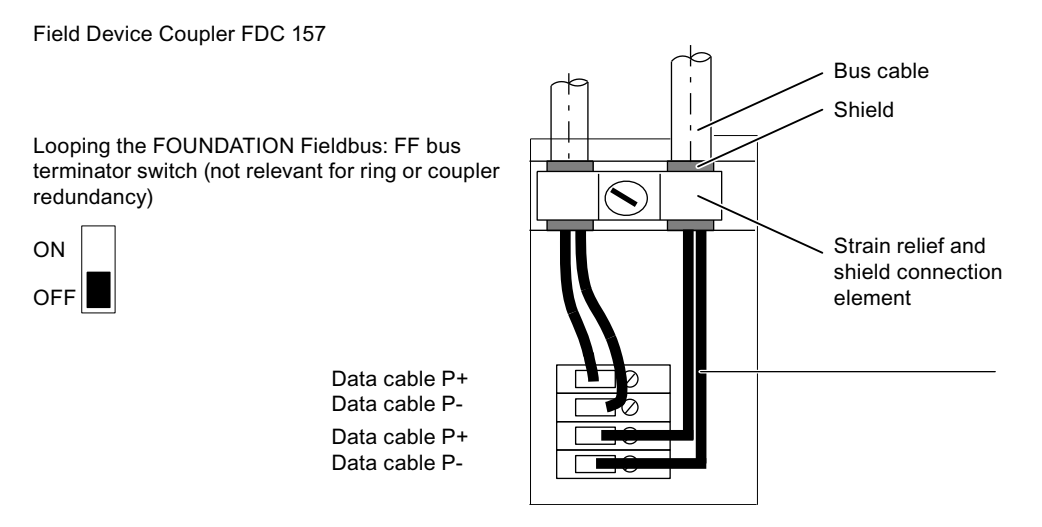

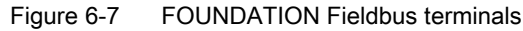

## FF bus terminator switch

On the Field Device Coupler FDC 157, you can loop the FF bus using a FF bus terminator switch.

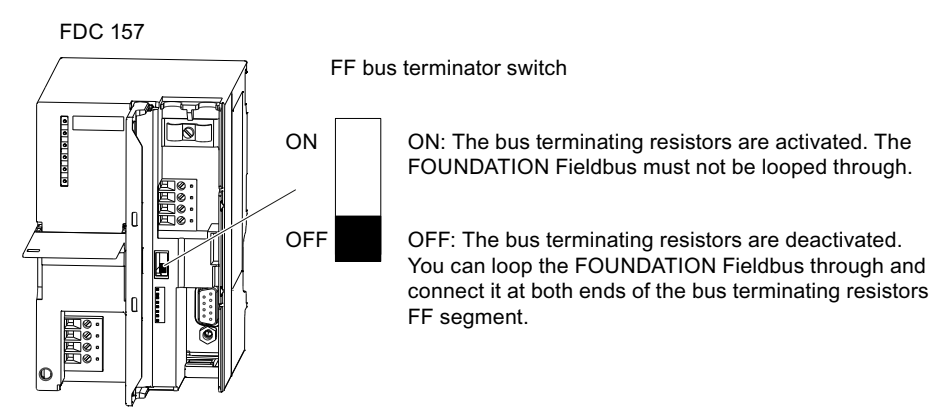

Figure 6-8 FF bus terminator switch

## Bus terminator for the FF segment

To ensure reliable operation, it is indispensible to install a bus terminator at the end of an FF bus cable. With AFD active field distributors, the bus is terminated automatically at the last AFD (automatic bus termination of the AFDs).

Use a series RC element for bus termination  $(R = 100 \Omega \pm 2 \%$ ; C = 1 µF ± 20 %).

6.6 Connecting the FOUNDATION Fieldbus to the Field Device Coupler FDC 157

## Procedure

Terminate the FOUNDATION Fieldbus as follows:

1. Strip the bus cable as shown in the figure and pull the shielding braid over the outer insulation.

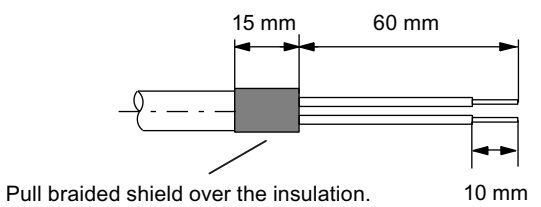

- 2. Insert the shielding braid of the bus cable into the strain relief clamp and then tighten the screws.
- 3. Terminate the wires of the bus cable to the P+ and P- screw terminals. Make sure that you do not reverse the polarity of the wires (brown = plus, blue = minus).
- 4. Install a bus terminator on both ends of the bus cable.

6.6 Connecting the FOUNDATION Fieldbus to the Field Device Coupler FDC 157

# $\sum$

## 7.1 Overview for commissioning the FF Link

## **Requirements**

The following requirements must be met before you commission the FF Link:

- You have completely installed and connected the FF Link (1 or 2 IM 153-2 FF and 1 or 2 FDC 157 Field Device Couplers).
- You completed the installation of PROFIBUS DP. PROFIBUS DP is ready for operation.
- You terminated the FF bus cable. FOUNDATION Fieldbus is ready for operation.

#### Commissioning the FF Link

- 1. Configure the FF Link using the "FF Link" entry in the hardware catalog.
- 2. Set the PROFIBUS address of the IM 153-2 FF modules.
- 3. Set the bus address of the FDC 157 Field Device Coupler to "0" (= default) and select redundancy mode.
- 4. Switch on the power supply to IM 153‑2 FF and to the FDC 157 Field Device Coupler(s).
- 5. Download the configuration to the target system.

## Configuration of the FF Link

Configuration is the planning and parameterization of the FF Link, FF bus, and FF devices on the FF segment. Use STEP 7 and SIMATIC PDM to configure the system.

The FDC 157 Field Device Couplers are transition points between the S7 backplane bus of the IM 153‑2 FF and the FOUNDATION Fieldbus with the FF devices. For FF operation, set up the FDC 157 Field Device Coupler(s) implicitly based on the configuration of the FF Link.

#### **Reference**

For more information about the steps for configuring and commissioning an FF Link bus link, refer to the Process Control System PCS 7, FOUNDATION Fieldbus [\(http://](http://support.automation.siemens.com/WW/view/en/35214553/133300) [support.automation.siemens.com/WW/view/en/35214553/133300\)](http://support.automation.siemens.com/WW/view/en/35214553/133300) Commissioning Manual.

## **Commissioning**

7.1 Overview for commissioning the FF Link

## Operation of the FF Link 8

## 8.1 Startup/operation without CPU

#### Introduction

The FF bus parameters and LAS data (schedule) can be loaded to the FF Link and the FF devices using *SIMATIC PDM* or *HW Config*. The data is stored retentively in those applications. Due to the retentivity of the saved FF parameter assignments in the FF Link and in the FF devices, the FF bus starts up automatically after Power ON.

#### **Requirements**

All FF devices are configured, the FF bus is running and is controlled by the FF Link (with CiF, if applicable).

#### Startup scenarios without CPU

During power up without CPU, only non-cyclic communication with the FF devices is possible via SIMATIC PDM that is connected directly to PROFIBUS DP, e.g. for commissioning. The following cases are distinguished:

- FF bus parameters are missing
	- The FF bus starts up with default bus parameters
- The FF bus parameters are available, LAS data (scheduler) are missing
	- The FF bus starts up with the specified bus parameters
- The FF bus parameters and LAS data (schedule) are available
	- If the FF devices have not received their configuration, the FF bus starts up with its cyclical communication. However, there is no process image update and communication between the FF devices.
	- Once all FF devices have received their configuration data, the FF bus starts up with its cyclic communication. However, there is no process image update. Output data from the FF Link are set to "0". CiF is functioning.

<span id="page-51-0"></span>8.3 Behavior after certain events in the redundancy mode

## 8.2 Startup with CPU

## Startup behavior

The following cases are distinguished:

- Once it is detected that all FF devices are available in accordance with the configuration, all output data is transferred and all input data is reported to the CPU.
- If at least one FF device does not correspond to the configuration (not available, or incorrect name), the startup delay is maintained. The I/O data is then enabled for all FF devices with error-free configuration (previously "0") and relevant interrupts (removal or diagnostic interrupt) are reported for incorrectly configured FF devices. You must set the startup delay according to the size of your system configuration in the properties dialog of IM 153‑2 FF.

## 8.3 Behavior after certain events in the redundancy mode

## Behavior of the IM 153-2 FF

The following table shows the response of IM 153-2 FF to specific events when operating in redundancy mode.

| Event                                                       | Response                                                                                                    |
|-------------------------------------------------------------|----------------------------------------------------------------------------------------------------|
| Master to standby failover with modified configura-<br>tion | There is a bumpless switchover of the FF Link from<br>the active channel to the channel that has been<br>passive up to now.       |
| Failure of a CPU                                            | If this also leads to a failure of the active channel<br>of the redundant DP master system: see failure of<br>the active channel. |
|                                                             | Otherwise: see failure of the passive channel.                                                                                    |
| Failure of an IM 153-2 FF                                   | A diagnostic message is generated in the system.                                                                                  |
|                                                             | If the active IM 153-2 FF fails, the previously pas-<br>sive channel is activated in a bumpless failover<br>operation.            |
| Failure of the active channel.                              | There is a bumpless switchover of the FF Link from<br>the active channel to the channel that has been<br>passive up to now.       |
|                                                             | The "BF 1" LED on the associated IM 153-2 FF<br>indicates the faulty channel.                                                     |

Table 8-1 Behavior following specific events in redundancy mode

8.4 Startup behavior

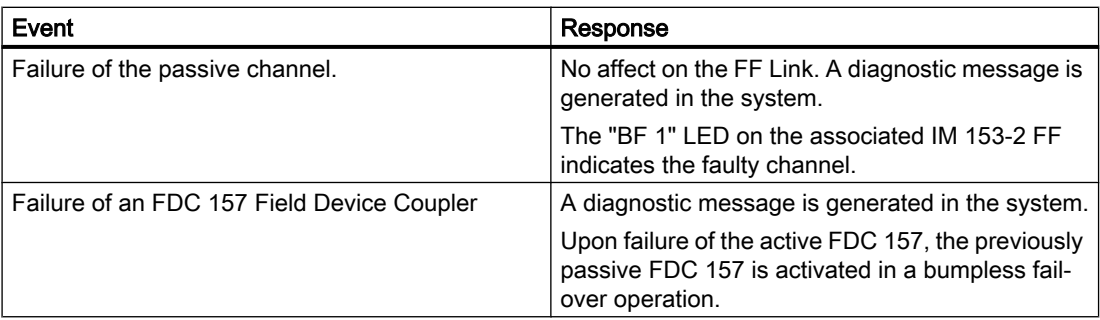

## 8.4 Startup behavior

## Startup conditions for IM 153-2 FF

- A valid PROFIBUS address is set on the IM 153-2 FF.
- The DP master on the higher-level PROFIBUS DP is in operation.
- The "FF Link" bus link is correctly configured.

The further startup behavior of the FF Link depends on whether it is operating in non-redundant mode or in redundant mode.

<span id="page-53-0"></span>8.4 Startup behavior

## 8.4.1 Startup behavior in non-redundant mode

## Startup behavior

The flow diagram below shows the startup behavior of IM 153-2 FF after power ON.

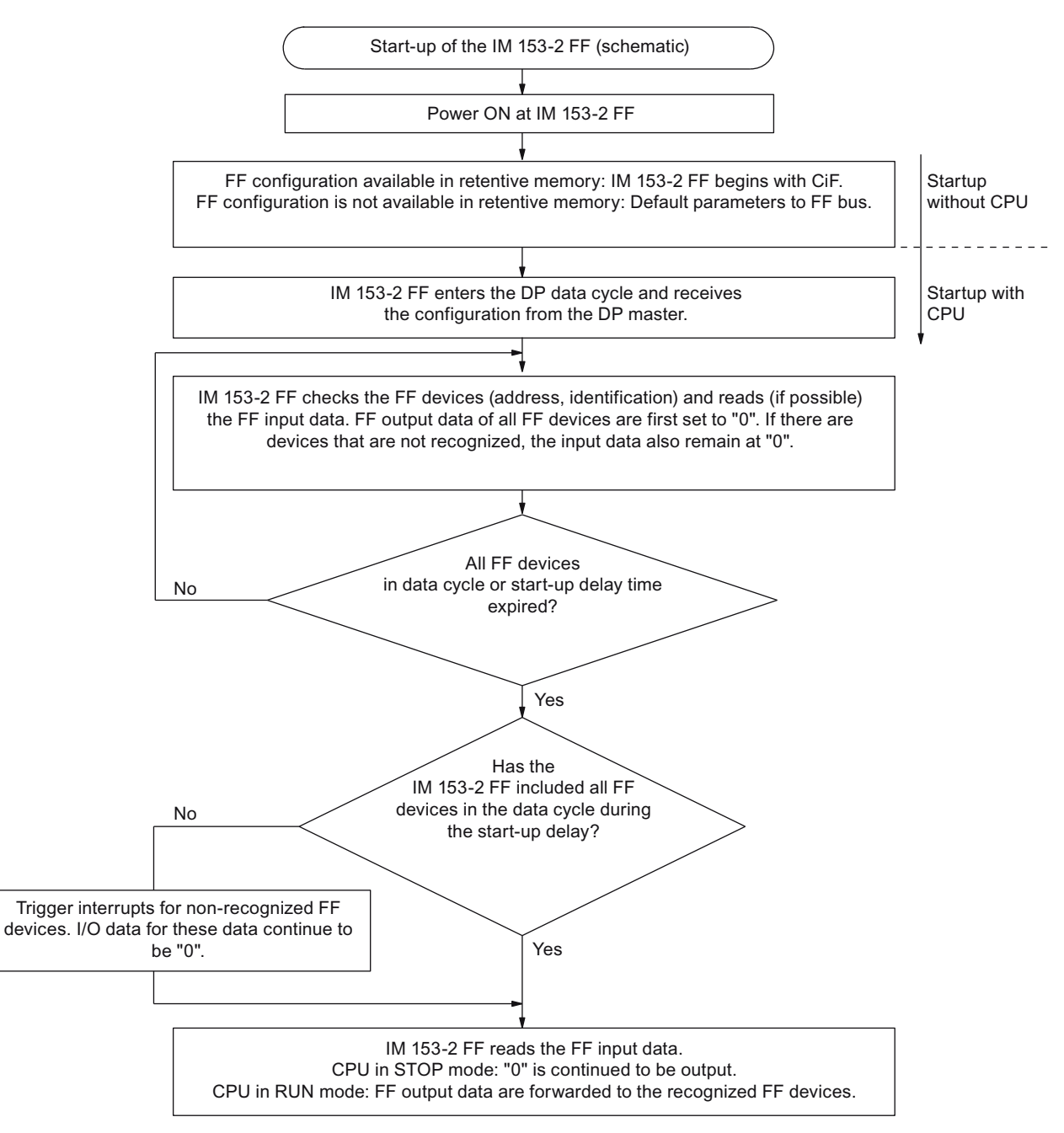

Figure 8-1 Startup behavior of IM 153-2 FF after power ON

## 8.4.2 Startup behavior in redundant mode

## Startup diagram of IM 153‑2 FF on S7‑400H

The two IM 153-2 FF are addressed independently during startup:

- Each DP master configures and parameterizes its assigned IM 153-2 FF (independently from other DP masters) and sends the corresponding configuration.
- In faultless operation, the IM 153-2 FF that is connected to the subsystem of the master CPU is activated.
- Once the partner DP master has also successfully completed the configuration, parameterization, and transfer of all configuration data to its IM 153-2 FF, the IM 153-2 FF is available as standby.

The IM 153-2 FF on the subsystem of the standby CPU is in passive state. On failure of the active IM 153-2 FF fails, the partner IM can continue the processing of the FF devices.

The figure below provides a simplified overview of the mutually independent behavior of the two IM 153-2 FF.

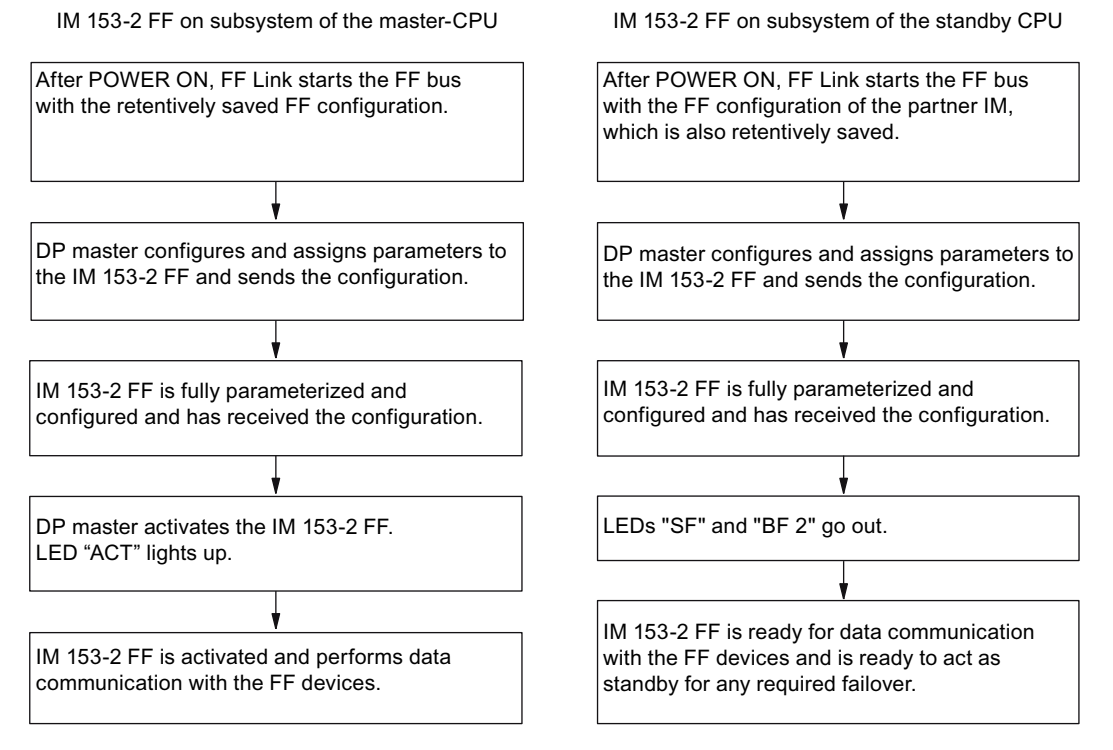

Figure 8-2 Startup behavior of the two IM 153-2 FF in redundant mode

8.5 Handling the quality code of cyclic data

## 8.5 Handling the quality code of cyclic data

## Quality code of cyclic data

During startup, the IM 153‑2 FF internally initializes the I/O data for FF devices with a "0" value. This action also sets the quality code to "Bad".

Once an FF device has been identified (correct name and address), its output data is transferred to the FF bus by the DP master, while the FF device transfers the input data to the DP master. (A special feature during the startup delay time is that the output data is retained at "0" status.)

Upon failure of an FF device, the I/O data and the quality code will be deleted (= "0").

On failure of the higher-level DP master (e.g. transition from RUN to STOP, DP cable disconnected, CPU switched off), all output data and the quality code will be deleted (= "0").

During normal operation (CPU in RUN), the output data is transferred in a transparent operation.

In normal operation, the input data is adapted (alignment with the PROFIBUS PA definition):

- Quality codes 0x84 ... 0x87 are mapped to: 0x80 ... 0x83
- Quality codes 0x90 ... 0x93 are mapped to: 0x80 ... 0x83

## <span id="page-56-0"></span>Service and maintenance

## 9.1 IM 153-2 FF replacement

## Replacing a faulty IM 153-2 FF

Take the following steps to replace a faulty IM 153-2 FF.

- 1. Switch off the power supply to the faulty IM 153-2 FF.
- 2. Disconnect the faulty module from the power supply.
- 3. Remove the bus connector from the PROFIBUS DP interface of the faulty module.
- 4. Replace the faulty module.
- 5. Set the PROFIBUS address of the new IM 153-2 FF.
- 6. Plug the bus connector into the PROFIBUS DP interface of the new module.
- 7. Connect the new module to the power supply.

#### **Note**

When replacing a single IM 153‑2 FF, you must also load the FF bus parameters and LAS data (scheduler) in the interface module.

With active CiF: When replacing a single IM 153-2 FF, you must also load the FF bus parameters and LAS data (scheduler) to the interface module before you install the IM in the system. (With CiF, it is not necessary to load the FF devices with this data; for more information, see section [Control in the Field \(CiF\)](#page-63-0) (Page [64\)](#page-63-0)).

## Implementing a used IM 153‑2 FF

To use an IM 153-2 FF that was already in use in a different system, you must first restore it to the factory settings.

For more, see section [Restoring IM 153-2 FF to factory state](#page-58-0) (Page [59\)](#page-58-0).

## With IM 153-2 FF in redundant mode

On a SIMATIC S7-400H, you can hot-swap modules when operating in redundant mode. Observe the following special features:

● Insertion and removal of an IM 153-2 FF is only allowed in off-voltage state. Accordingly, switch off the DC 24 V supply of the IM 153-2 FF. To prevent the underlying FF segment from failing, the FF Link should be configured with independently switchable voltage supplies to the two IM 153-2 FF (for example by using two voltage supply modules).

<span id="page-57-0"></span>9.2 Replacing the Field Device Coupler FDC 157

In redundancy mode, it is not necessary to load parameters to the new IM 153-2 FF if the partner IM 153‑2 FF is still running.

#### Note

When replacing the active IM 153‑2 FF ("ACT" LED on), the FF Link will only continue to run smoothly if the BF LED is not lit up or flashing on the passive IM 153-2 FF, or if the SF LED is not flashing in 0.5 Hz cycles.

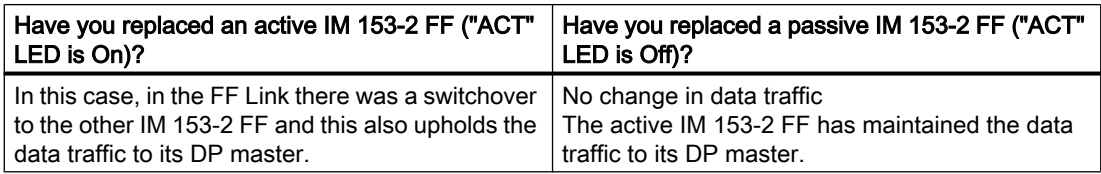

## 9.2 Replacing the Field Device Coupler FDC 157

## Replacing a faulty Field Device Coupler FDC 157

#### Note

Replacement of a single FDC 157 leads to the failure of all FF devices.

To replace a faulty Field Device Coupler FDC 157, perform the following steps:

- 1. Disconnect the faulty module from the power supply.
- 2. Disconnect the FOUNDATION Fieldbus connection of the faulty module.
- 3. Replace the faulty module.
- 4. Set the bus address "0" using the DIP switches, if applicable (= default setting).
- 5. Set the redundancy mode correctly via the "RING" DIL switch, if applicable.
- 6. Set the FF bus terminator switch correctly.
- 7. Wire the FOUNDATION Fieldbus to the new FDC 157.
- 8. Wire the power supply to the new FDC 157.

#### **Note**

#### Removal/failure of a Field Device Coupler FDC 157

It is only possible to remove a Field Device Coupler FDC 157 if it is de-energized.

If you remove a live Field Device Coupler FDC 157 you possibly trigger the overvoltage protection. You can reset this switch-off if you turn off the mains for at least 10 seconds.

Prior to removing a Field Device Coupler FDC 157, disconnect its 24 V DC power supply.

9.5 Restoring IM 153-2 FF to factory state

#### <span id="page-58-0"></span>For operation with coupler redundancy

It is possible to replace an Field Device Coupler FDC 157 during operation with coupler redundancy. The FF devices that are connected to the redundant FDC 157 coupler pair remain in operation. The following special characteristics should be noted:

- The ACT LED of the Field Device Coupler FDC 157 must not be lit. Otherwise several FF devices or the FF segment could fail.
- An FDC 157 may only be removed and inserted if it is de-energized. Switch off the 24 V DC supply to the FDC 157 for this purpose. To prevent the underlying FF segment from failing, the FF Link should be configured with independently switchable voltage supplies to the two FDC 157 (for example by using two voltage supply modules).

## 9.3 Replacing active field distributors

#### Reference

When replacing an AFD or AFS, strictly follow the instructions in the DP/PA Coupler, Active Field Distributors, DP/PA Link, and Y Link Operating Instructions.

## 9.4 Firmware update of the IM 153-2 FF

## When should you update the IM 153-2 FF?

Following functional enhancements or troubleshooting routines, you should update the IM 153-2 FF interface module to the latest firmware version.

#### Reference

The firmware update is a standard mechanism in *STEP 7*. Instructions and the relevant firmware updates are available for download from the Internet [\(http://www.siemens.com/](http://www.siemens.com/automation/service&support) [automation/service&support\)](http://www.siemens.com/automation/service&support).

## 9.5 Restoring IM 153-2 FF to factory state

#### Procedure

To restore an IM 153‑2 FF to the factory state, proceed as follows:

- 1. Establish a connection from *SIMATIC PDM* to the FF Link.
- 2. Select the Restore default state menu command.

The parameters stored in the IM 153‑2 FF flash memory are deleted and the cyclic FF communication is stopped. On redundant stations, both IMs are reset.

9.6 Maintenance

OR

- 1. Plug in the IM 153-2 FF without connected power supply.
- 2. Set the PROFIBUS address "0".
- 3. Switch the power supply on. The IM 153‑2 FF automatically restores its factory state.
- 4. Switch off the power supply.
- 5. Set the correct PROFIBUS address.
- 6. Switch the power supply on. The IM 153-2 FF is ready for operation again.

See also section [LEDs of the IM 153-2 FF](#page-66-0) (Page [67\)](#page-66-0).

## 9.6 Maintenance

## **Maintenance**

The transfer characteristics of the IM 153-2 FF interface module, the Field Device Coupler FDC 157, the active field distributors (AFD) and active field splitters (AFS) are stable over long periods and regular maintenance is unnecessary.

## 10.1 Redundancy with IM 153-2 FF

#### Usage

You can operate the IM 153-2 FF of the FF Link on the SIMATIC S7-400H redundantly (e.g. CPU 417-4H).

#### **Requirements**

- Installation of active bus modules The BM IM/IM bus module (redundant) (6ES7195-7HD80-0XA0) ensures high FF Link availability and short switchover times with redundancy.
- Mutually redundant components are identical in terms of hardware and firmware.
- 2 x IM 153-2 FF on bus module BM IM/IM (redundant) The installation rules specified in section ["Mounting](#page-26-0) (Page [27\)](#page-26-0)" apply for the active bus modules and interface modules used.
- In the redundancy mode, the same PROFIBUS address must be set for both IM 153-2 FF.
- Always interconnect the left IM 153-2 FF interface module of the FF Link to rack 0 of the fault-tolerant system.

#### Note

The SYNC/FREEZE function must not be activated during the redundancy mode.

## Note

## **Configuration**

With redundant components, the following must be identical for the respective partner component:

- Article number
- Hardware version
- Firmware version

You can find additional information on this in the section ["System modification during](#page-62-0)  [operation](#page-62-0) (Page [63\)](#page-62-0)".

10.2 Identification and maintenance data (I&M data)

## S7-400H as DP Master

DP master 1 and DP master 2:

- Execute the same user program.
- Have the same parameterization and configuration for the IM 153-2 FF.

## Voltage supply for the IM 153-2 FF

To ensure availability in the redundancy mode with 2 x IM 153-2 FF, we recommend using a separate power supply unit for each IM 153-2 FF.

## Additional information

- You can find information about article numbers in section [Preface](#page-6-0) (Page [7\)](#page-6-0).
- You can find information on upgrading in redundant operation in section "System" [modification during operation](#page-62-0) (Page [63\)](#page-62-0)"

## 10.2 Identification and maintenance data (I&M data)

## Definition and features

Identification and maintenance data (I&M) is information stored in a module to support you in

- Checking the plant configuration
- Locating hardware modifications in a plant
- Correcting errors in a plant

Identification data (I data) are information on the module, such as order number and serial number, some of which are printed onto the module housing. I data are manufacturer information about the module and are for reading only.

Maintenance data (M data) are system-related information, such as the installation location and installation date. M data are created during configuration and written onto the module where they are saved retentively.

Modules can be uniquely identified online by means of the I&M data.

This data is available on IM 153‑2 FF.

## Reading and writing the I&M data with STEP 7

In *STEP* 7 the I&M data are displayed in the "Module status - IM 153-2 FF" and "Properties -DP slave" tabs (please refer to the  $STEP$   $\bar{7}$ ) online help.

The M data of modules can be entered in HW Config (for example in a dialog box during configuration).

The I&M data are accessed in accordance with the IEC 61158-6 standard.

The interface module from which the I&M data is to be read must be available online.

## <span id="page-62-0"></span>10.3 System modification during operation

## Adding an FF Link

Perform the following steps to add a complete new FF Link including underlying FF bus system to an existing system while it is operating.

- 1. Mount the new FF Link.
- 2. Connect the voltage supply of all modules,

PROFIBUS DP interface of the partner IM 153‑2 FF.

- 3. Connect the FOUNDATION Fieldbus to the new Field Device Coupler FDC 157.
- 4. In non-redundant mode: Plug the bus connector of the DP master system into the PROFIBUS DP interface of the new IM 153‑2 FF. In redundancy mode: Plug the bus connector of the passive channel of the redundant DP master system into the

The whole sequence of a system modification and the requirements that must be met for it are described in detail in the manuals:

- Modifying the system during operation via CiR ([http://support.automation.siemens.com/](http://support.automation.siemens.com/WW/view/en/14044916) [WW/view/en/14044916\)](http://support.automation.siemens.com/WW/view/en/14044916)
- S7-400H Fault-Tolerant Systems ([http://support.automation.siemens.com/WW/view/en/](http://support.automation.siemens.com/WW/view/en/1186523) [1186523\)](http://support.automation.siemens.com/WW/view/en/1186523), section System modification during operation, step "Modification of hardware".

The statements in the manuals mentioned above on DP/PA Link and PA master system apply accordingly to the FF Link bus link and the FF bus system.

## Adding an FF device

When expanding an existing system with a new FF device at runtime, read the [Connecting](#page-36-0) (Page [37](#page-36-0)) section in this manual and in the DP/PA coupler, Active Field Distributor, DP/PA Link, and Y Link (<http://support.automation.siemens.com/WW/view/en/1142696>) operating instructions.

Information on configuring can be found in:

PCS 7 Process Control System, FOUNDATION Fieldbus [\(http://](http://support.automation.siemens.com/WW/view/en/35214553/133300) [support.automation.siemens.com/WW/view/en/35214553/133300\)](http://support.automation.siemens.com/WW/view/en/35214553/133300) Commissioning Manual. <span id="page-63-0"></span>10.4 Control in the Field (CiF)

## Upgrading a redundant Compact FF Link

#### Note

#### Current information

- Unless specified otherwise, temporary differences for the following are acceptable for the subcomponents (IM or Field Device Coupler FDC 157) during an upgrade:
	- Article number
	- Hardware version
	- Firmware version
- It is not possible in every case to skip upgrades or perform them without intermediate steps.

Please make sure to observe the current product information and notes on updates on the Internet.

## Using a previously used FF device

To use an FF device that was already in use in a different system, you must first restore it to its factory settings.

## Additional information

- Section ["IM 153-2 FF replacement](#page-56-0) (Page [57](#page-56-0))"
- Section ["Replacing the Field Device Coupler FDC 157](#page-57-0) (Page [58](#page-57-0))"
- Section ["Replacing active field distributors](#page-58-0) (Page [59\)](#page-58-0)"

## 10.4 Control in the Field (CiF)

## Control in the Field (CiF)

The "Control in the Field" (CiF) FF function enables you to control the I/O blocks between the FF devices on an FF segment without CPU intervention, i.e. without transfer to the process image. Control loops are also possible. Control of the data transmission is taken over by the IM 153‑2 FF as an FF Link Master or LAS on an FF segment; or by an FF device that also has Link Master functionality.

In this context, CiF functionality runs regardless of whether or not the DP segment or IM 153-2 FF is available. The DP segment, for example, can be disconnected from the IM 153-2 FF without disrupting the CiF function.

## CiF versions

- IM 153-2 FF is FF Link master:
	- The IM 153‑2 FF and FDC 157 Field Device Coupler must be switched on
	- PROFIBUS DP is not required
- The FF device is the FF Link master:
	- The Field Device Coupler FDC 157 must be switched on
	- IM 153‑2 FF is not required In this case, if the higher-level system (including IM 153-2 FF) is switched on subsequently, it must be configured to match the FF segment running in CiF mode. Otherwise, the CiF function will fail (failure of FF devices or FF segments).

After power was cycled OFF/ON at the IM 153‑2 FF or Field Device Coupler FDC 157, the CiF function is resumed because the scheduler is retentive (refer to chapter [Startup behavior in](#page-53-0)  [non-redundant mode](#page-53-0) (Page [54\)](#page-53-0)).

#### **Reference**

For more information about "Control in the Field", refer to the PCS 7 Process Control System, FOUNDATION Fieldbus ([www.siemens.com/pcs7-documentation\)](http://www.siemens.com/pcs7-documentation) Commissioning Manual.

## **Functions**

10.4 Control in the Field (CiF)

## <span id="page-66-0"></span>Alarm, error, and system messages 11

## 11.1 Diagnostics using LEDs

## 11.1.1 LEDs of the IM 153-2 FF

## Status and error messages of the IM 153-2 FF

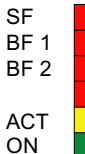

Group error (red) Bus fault higher-level PROFIBUS DP (red) Bus fault lower-level FF bus (red)

IM 153-2 FF has active channel (yellow) - only with redundant IM 153-2 FF 24 V power supply IM 153-2 FF (green)

Table 11-1 Status and error messages of the IM 153-2 FF

| <b>LEDs</b> |                 |                 |            |           | Meaning                                                                                                    | Remedy                                             |
|-------------|-----------------|-----------------|------------|-----------|----------------------------------------------------------------------------------------------------|----------------------------------------------------|
| <b>SF</b>   | BF <sub>1</sub> | BF <sub>2</sub> | <b>ACT</b> | On        |                                                                                                    |                                                    |
| Off         | Off             | Off             | Off        | Off       | No voltage present on the IM 153-2<br>$\bullet$<br>FF.                                                                                                    | Switch on the power supply<br>$\bullet$<br>module. |
|             |                 |                 |            |           | Applied supply voltage is not within<br>permissible range.                                                                                                    | Check the voltage applied<br>٠                     |
|             |                 |                 |            |           |                                                                                                    | Replace the IM 153-2 FF.<br>$\bullet$              |
|             |                 |                 |            |           | Hardware fault of the IM 153-2 FF.                                                                                                    |                                                    |
| On          | Off             | Off             | Off        | Off       | Reset state for the fraction of a second<br>immediately following Power ON.                                                                                     |                                                    |
| On          | On              | On              | On         | On        | All LEDs are switched on for approx. 1 s.<br>IM 153-2 FF is in the startup phase.                                                                               |                                                    |
| Off         | Off             | Off             | Off        | <b>On</b> | In non-redundant mode:                                                                                                    |                                                    |
|             |                 |                 |            |           | The IM 153-2 FF is exchanging data with<br>the DP master and the underlying FF de-<br>vices.                                                                    |                                                    |
|             |                 |                 |            |           | In redundancy mode:                                                                                                    |                                                    |
|             |                 |                 |            |           | The IM 153-2 FF is passive and ready<br>for switchover.                                                                                                    |                                                    |
| Off         | Off             | Off             | On         | On        | Only in redundancy mode:                                                                                                    |                                                    |
|             |                 |                 |            |           | The IM 153-2 FF is active and exchang-<br>ing data with the DP master and the un-<br>derlying FF devices.                                                       |                                                    |
| Off         | $\star$         | On              | $\star$    | On        | Loading of the DP parameters is not fin-<br>ished; therefore no data exchange be-<br>tween DP and FF end. The FF bus oper-<br>ates with default bus parameters. |                                                    |

## 11.1 Diagnostics using LEDs

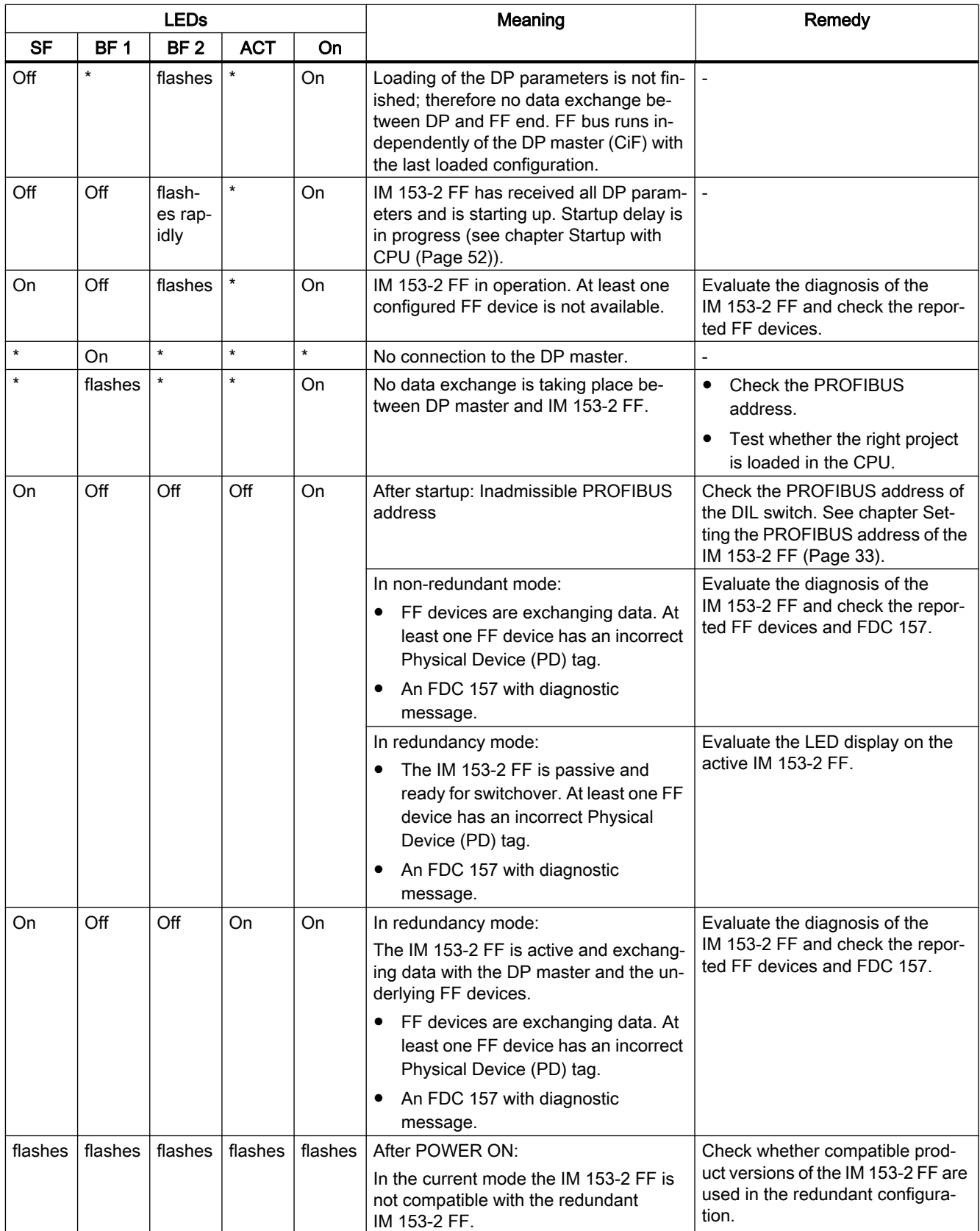

11.1 Diagnostics using LEDs

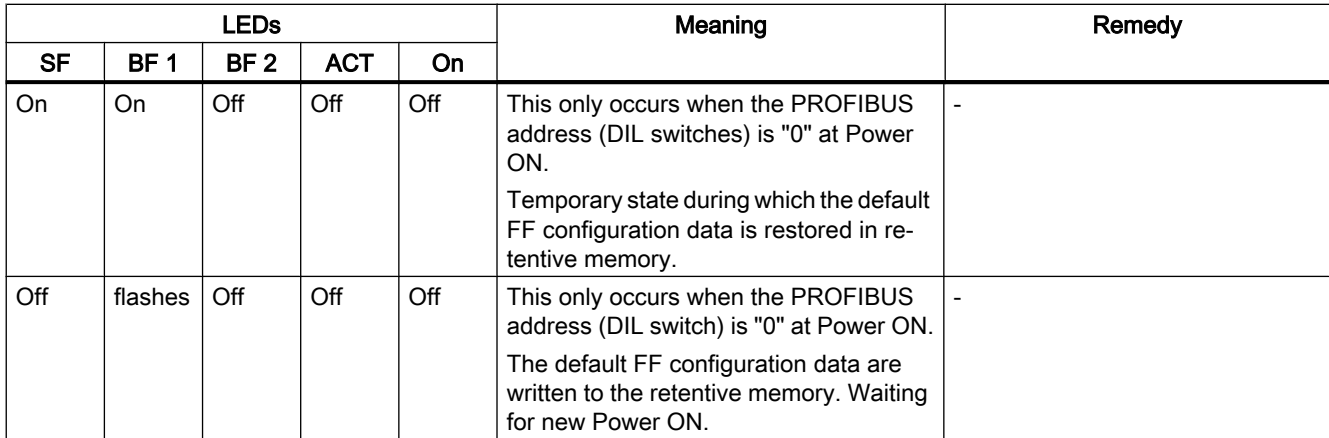

## 11.1.2 LEDs of the Field Device Coupler FDC 157

## Status and error messages of the Field Device Coupler FDC 157

ON ACT  $M$  $FB$ BF **SF** 

Group error (red)

Bus fault (red)

Bus monitoring PROFIBUS DP (yellow)

Bus monitoring FF bus (yellow)

Field Device Coupler activated, feeding / conducting (yellow) - only with coupler redundancy

24 V power supply Field Device Coupler (green)

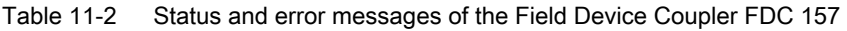

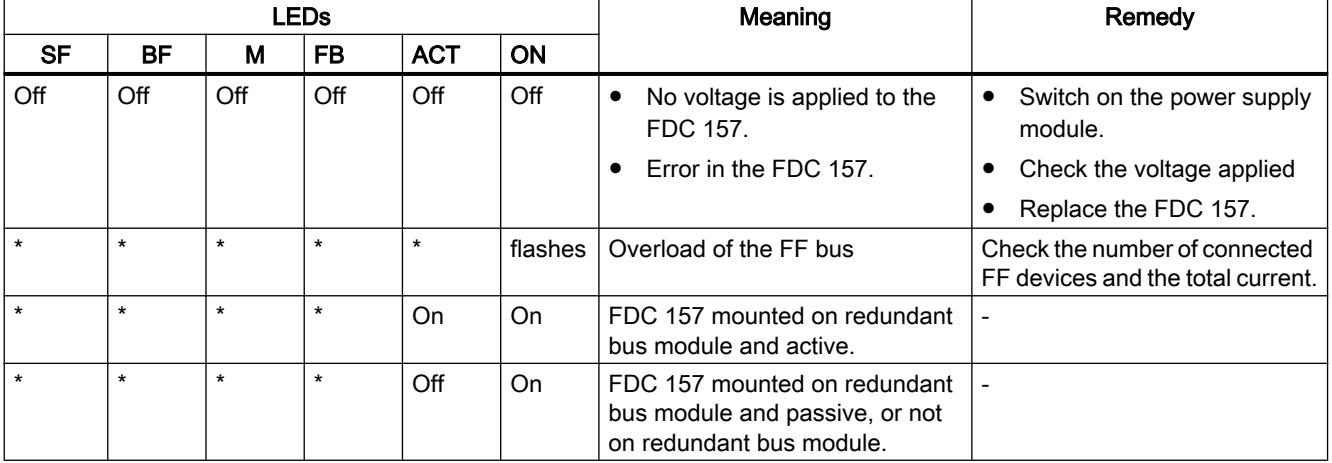

11.1 Diagnostics using LEDs

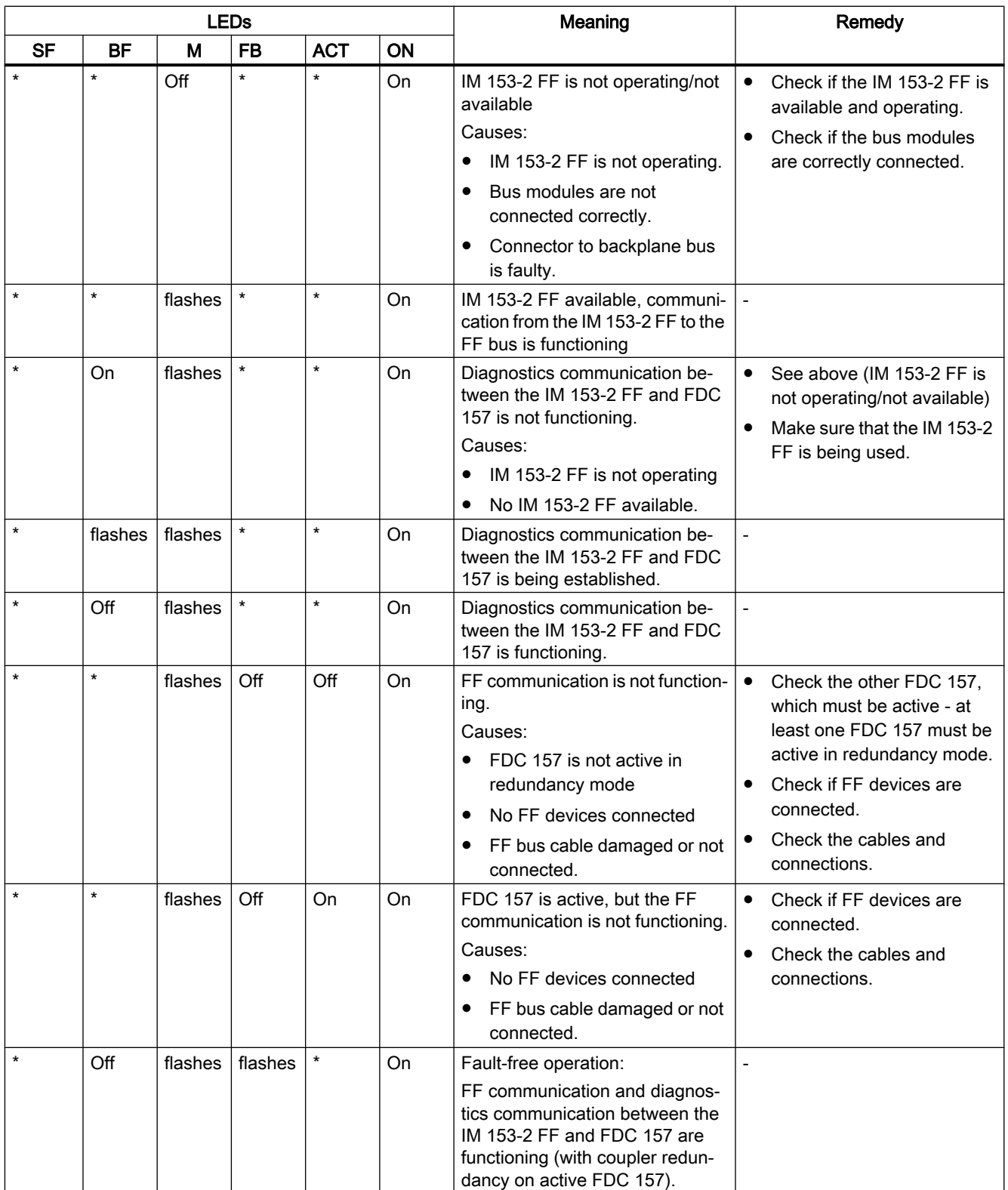

11.2 Diagnostics of the FF Link

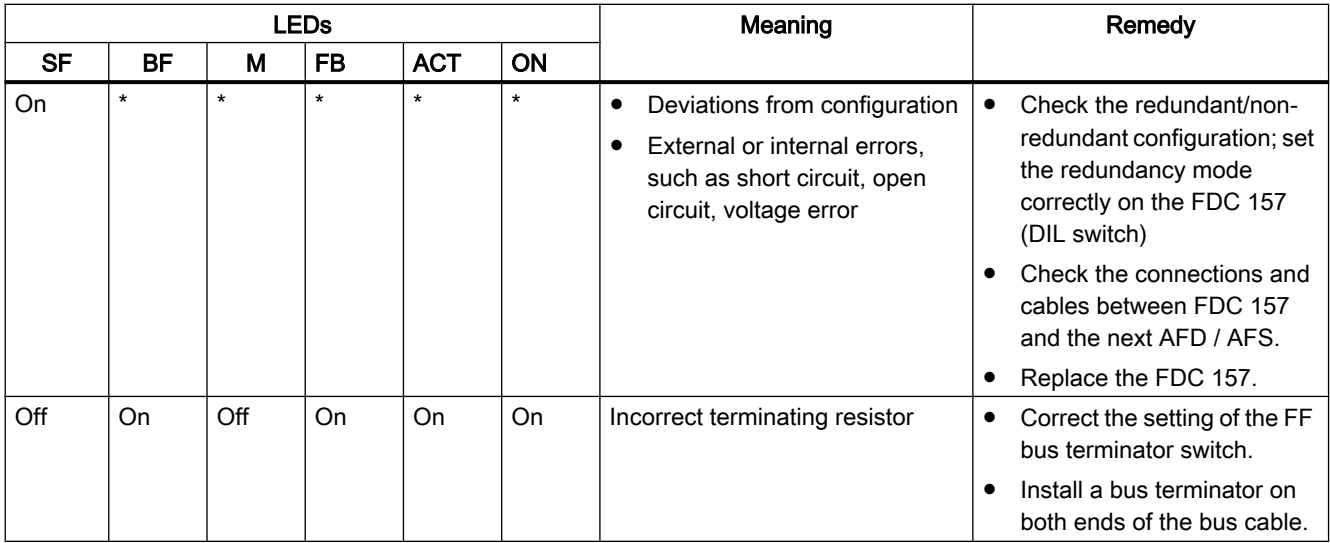

## 11.1.3 LEDs of the active field distributors

## Status and error messages from the active field distributors

For more information on the status and error messages of the active field distributors, refer to the DP/PA Coupler, Active Field Distributors, DP/PA Link, and Y Link operating instructions.

## 11.2 Diagnostics of the FF Link

## Slot allocation

You can operate max. 31 FF devices on the FF bus. One slot is assigned per FF device; the FF devices therefore occupy max. 31 slots.

- Slot 0 IM 153‑2 FF occupies slot 0 (also in redundant mode with 2 x IM 153‑2 FF).
- Slot 1 Slot 1 is needed to send IM 153‑2 FF-specific messages, e.g. in the event of a CiR conflict.
- Slots 2 and 3 Slots 2 and 3 are required for diagnostic communication of the FDC 157 Field Device Coupler(s).
	- For operation without ring or coupler redundancy: Slot 2
	- $-$  For operation with ring or coupler redundancy: Slot  $2 =$  left FDC 157, slot  $3 =$  right FDC 157
- Slots 4-34

The first slot of the first FF device is always slot 4 (also in non-redundant operation). The other slots are determined by the number of configured FF devices.

11.2 Diagnostics of the FF Link

## Slave diagnostics of the IM 153-2 FF

Slave diagnostics behaves in accordance with IEC 61784-1 CP 3/1. Depending on the DP master, this data can be read using *STEP 7, SIMATIC PDM* or any other configuration tool.

The IM 153-2 FF supplies the diagnosis for itself, the Field Device Coupler FDC 157, and the FF devices.

If the IM 153‑2 FF fails, the CPU sets the quality code for all FF devices to "Bad" in the process image.

## Diagnosis of the Field Device Coupler FDC 157

The IM 153-2 FF can detect the following errors for the FDC 157:

- Failure of the FDC 157
- Discrepancies with the configuration of the FDC 157
- External errors, e.g. short circuit or open circuit on the FF connection side of the FDC 157

These errors are reported by the IM 153‑2 FF in its diagnostics.

#### **Note**

If diagnostics of the FDC 157 and FF devices are available, you should first evaluate the diagnostic messages of the Field Device Coupler FDC 157 and clear the fault.

## Diagnostics of the FF devices

The IM 153‑2 FF can detect the following errors for each FF device:

- FF device not available (address not found)
- Name ("Physical Device (PD) Tag") does not match address (configuration error).

These errors are reported by the IM 153-2 FF in its diagnostics. If an FF device fails, the quality code of the FF device is set to "Bad" in the input data by the IM 153‑2 FF.

## Diagnostic frame

In the above diagnostic events, relevant IDs are set in the DP diagnostic frame in the identifierrelated and module-specific ranges. In addition, swapping and diagnostic interrupts are triggered. Details can be found in the following sections.

Further preparation of the diagnostics data is handled by means of the PCS 7"Advanced Process Library" (APL) in the CPU. One module block per channel checks the quality code of the channel and issues an interrupt if necessary.
You can read additional diagnostics data from the FF device using the diagnostic page of the faceplate on the PCS 7 Maintenance Station.

**Note** 

The diagnostics data of the FF devices can only be read using the Maintenance Station or SIMATIC PDM.

If a new configuration does not match the version of the FF device, neither the FF Link nor the CPU will detect it. Active verification can be performed with SIMATIC PDM.

#### Additional information

For additional information, please refer to the *STEP* 7 online help topic "How to diagnose hardware"

For more information on reading out diagnostics information, refer to the Programming with STEP 7 [\(http://support.automation.siemens.com/WW/view/en/18652056](http://support.automation.siemens.com/WW/view/en/18652056)) manual.

#### See also

Structure of slave diagnostics (Page 73) [Reading out diagnostics from FF devices](#page-82-0) (Page [83](#page-82-0)) [Interrupts](#page-80-0) (Page [81](#page-80-0))

#### 11.2.1 Structure of slave diagnostics

#### Influencing factors

The structure of the slave diagnostics depends on whether the IM 153-2 FF is working in S7 standard mode or redundancy mode on an S7-400H.

#### Diagnostic blocks in S7 standard mode and in the redundancy mode

The table below shows the lengths of the diagnostics blocks and their offset in the diagnostics frame.

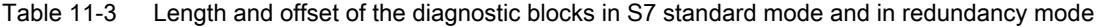

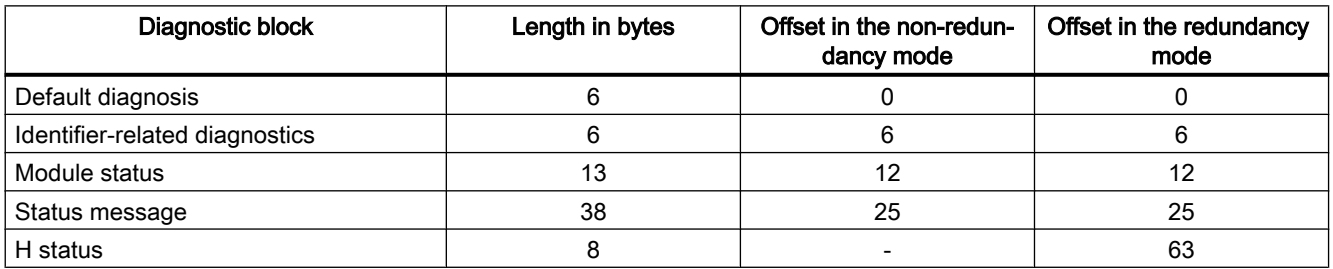

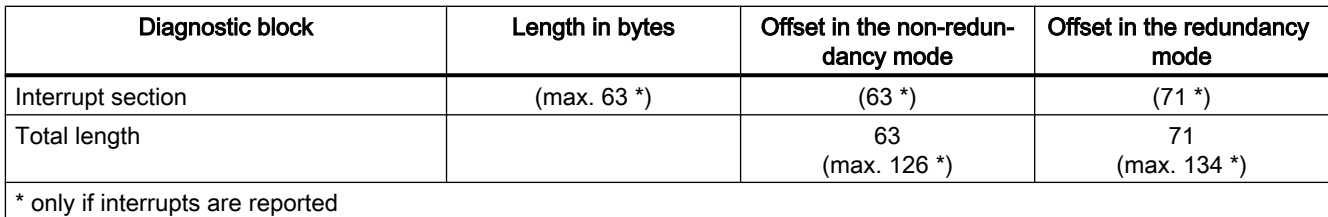

## 11.2.2 Structure of the diagnostic blocks

### 11.2.2.1 Default diagnosis

#### Structure of the default diagnosis

The default diagnosis consists of 6 bytes and is subdivided as follows:

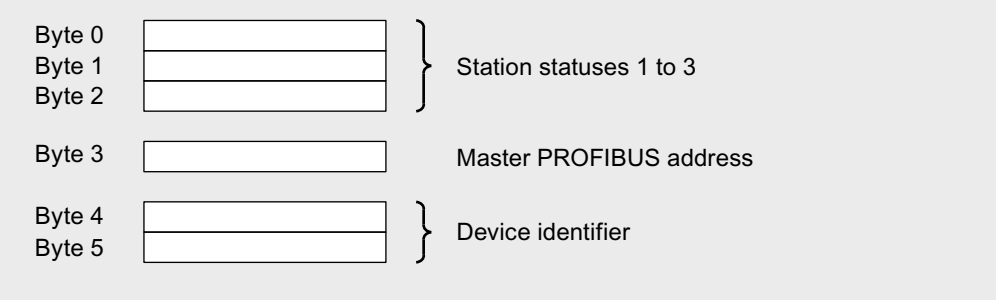

Figure 11-1 Structure of the default diagnosis

#### Station statuses 1 to 3

Station status 1 to 3 provides an overview of the state of the IM 153-2 FF.

Table 11-4 Structure of station status 1

| <b>Bit</b>    | <b>Meaning</b>                                                                                                    | Cause / remedy                                                                                                |
|---------------|----------------------------------------------------------------------------------------------------|----------------------------------------------------------------------------------------------------|
| $\mathbf{0}$  | 1: The IM 153-2 FF cannot be addressed by the DP<br>master.                                                                                                    | Is the correct PROFIBUS address set on the<br>٠<br>IM 153-2 FF?                                               |
|               |                                                                                                    | Is the bus connector plugged in?                                                                              |
|               |                                                                                                    | Voltage on the IM 153-2 FF?                                                                                   |
|               | 1: The IM 153-2 FF is not yet ready for data exchange.                                                                                                    | Wait, because IM 153-2 FF is currently performing<br>the startup.                                             |
| $\mathcal{P}$ | 1: The configuration data sent by the DP master to the<br>IM 153-2 FF do not correspond with the setup of the<br>IM 153-2 FF, or are not correct in terms of syntax or max.<br>supported quantity framework. | Have you entered the right station type or right<br>IM 153-2 FF structure into the configuration<br>software? |

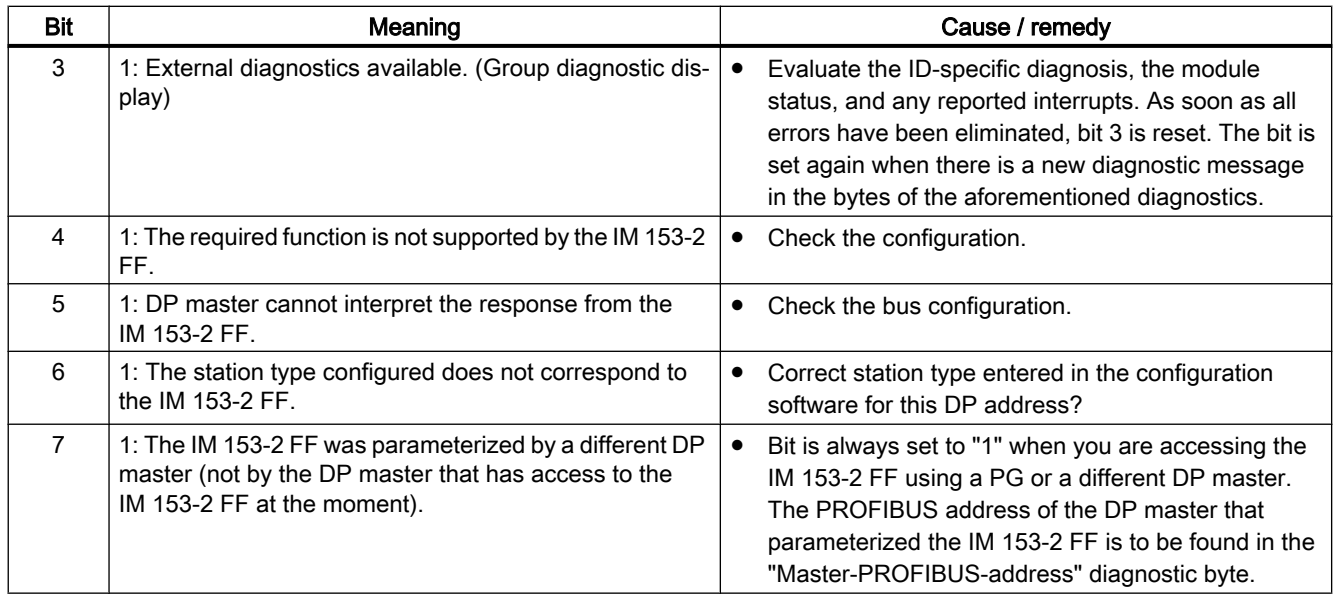

#### Table 11-5 Structure of station status 2

| <b>Bit</b>     | Meaning                                                                                   |
|----------------|-------------------------------------------------------------------------------------------|
| 0              | 1: The IM 153-2 FF must be parameterized again.                                           |
|                | 0: The bit is always set to "0."                                                          |
| $\mathcal{P}$  | 1: The bit is always set to "1" if the IM 153-2 FF with this PROFIBUS address is present. |
| 3              | 1: The response monitor is enabled for IM 153-2 FF.                                       |
| $\overline{4}$ | 0: The bit is always set to "0."                                                          |
| 5              | 0: The bit is always set to "0."                                                          |
| 6              | 0: The bit is always set to "0."                                                          |
|                | 1: The IM 153-2 FF is disabled; this means that it is detached from current processing.   |

Table 11-6 Structure of station status 3

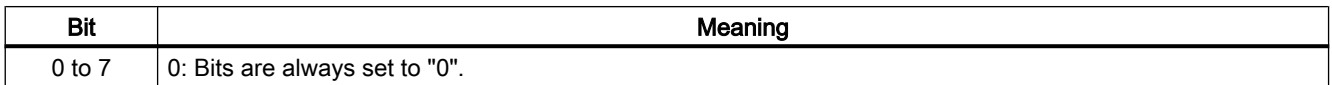

#### Master PROFIBUS address

The PROFIBUS address of the specific DP master that parameterized the IM 153-2 FF and that has reading and writing access to the IM 153-2 FF is stored in byte 3 of the default diagnosis.

#### Device identifier

The device identifier is a code that uniquely identifies the DP slave (PROFIBUS ID number).

Table 11-7 Structure of the device identifier

| <b>Byte 4</b> | Byte 5 | <b>Description</b>             |
|---------------|--------|--------------------------------|
| 81            | 6C     | --<br>IM<br>152<br>--<br>∠-כטו |

#### 11.2.2.2 Identifier-related diagnostics

#### Definition

The identifier-related diagnosis specifies for which slots of the FF Link a diagnosis is available.

#### Example of slot assignment

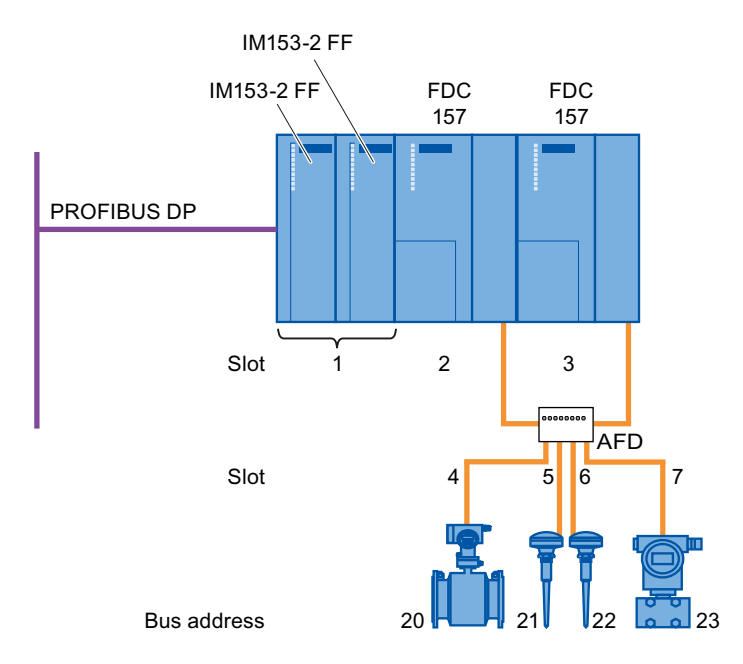

Figure 11-2 Example of slot assignment

#### Structure of the identifier-related diagnostics

The identifier-related diagnosis comprises 6 bytes.

The IM 153-2 FF, each Field Device Coupler FDC 157, and each FF device occupy one bit. The FF devices are arranged in ascending order according to their FF addresses.

One bit is set:

● If the IM 153-2 FF has received non-matching DP and FF configuration data

#### Note

This state can occur temporarily with CiR processes. It is only necessary to take steps if the error persists.

- If the FDC 157 is not present or is faulty, the FDC 157 setup does not correspond to the configuration (redundant/non-redundant) or the DIL switch setting of the redundancy mode does not correspond to the configuration
- If the associated FF device is not available or with regard to configuration has an FF address that does not match its "Physical Device (PD) Tag".

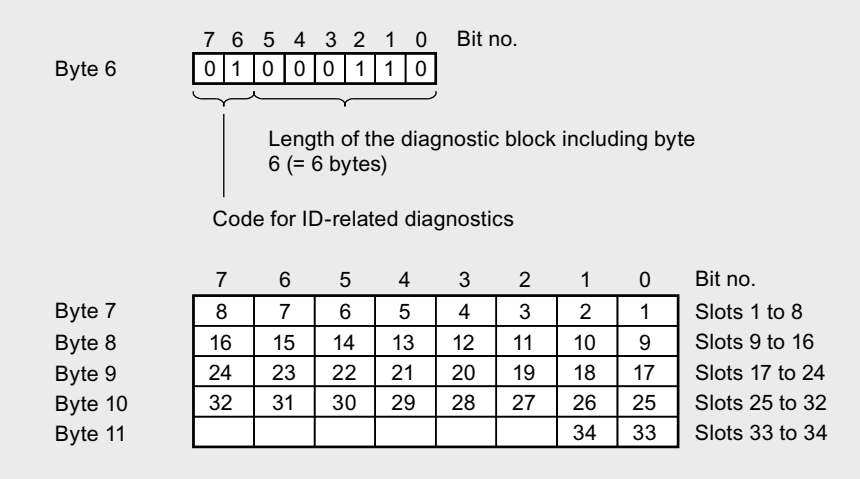

Figure 11-3 Structure of the identifier-related diagnostics

#### 11.2.2.3 Module status

#### **Definition**

The module status is part of the device-related diagnostics and reports the status of the configured IM 153‑2 FF, Field Device Coupler FDC 157 and FF devices.

#### Structure of the module status

The modules status comprises 13 bytes.

In S7 standard operation and redundancy mode, the start address is equal to 12.

The status of each slot is coded by 2 bits in the module status.

The following applies to the entry in the module status:

- For IM 153‑2 FF:
	- $-$  00<sub>B</sub>: IM 153-2 FF is OK
	- $-$  01<sub>B</sub>: External error, PROFIBUS address differs from the one used at startup; the redundant IM 153-2 FF has a different PROFIBUS address
	- $-10<sub>B</sub>$ : Configuration error (e.g. inconsistency between the DP configuration and the retentive FF configuration in IM 153‑2 FF)
- For Field Device Coupler FDC 157:
	- $-$  00<sub>B</sub>: FDC 157 is OK
	- $-$  01<sub>B</sub>: External error, short-circuit or wire break, loss of ring redundancy
	- $-10_B$ : Configuration does not match detected setup
	- $-11_B$ : No FDC 157
- For FF devices, the status is entered as follows:
	- $-$  00<sub>B</sub>: Module OK; valid user data
	- $-10_B$ : Incorrect PD Tag; user data I/O invalid
	- $-11<sub>B</sub>$ : No module; user data I/O invalid.

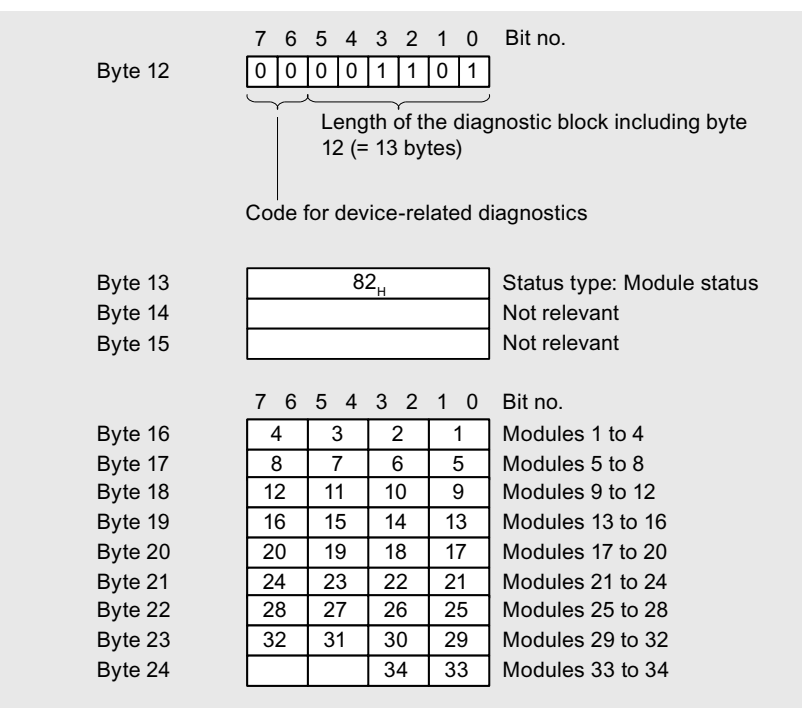

Figure 11-4 Structure of the module status

#### 11.2.2.4 Status message

#### **Definition**

The status message is part of the device-related diagnostics and supplies the assignment of slots to the configured FF device addresses. As soon as the configuration data is available in IM 153‑2 FF and the IM 153‑2 FF has switched to data exchange, the data will be updated. When IM 153-2 FF exits data exchange, the data is retained and updated only if new configuration data is generated. For non-configured slots, the FF device address 0 is given.

#### Structure of the status message

The status message comprises 38 bytes.

In S7 standard operation and redundancy mode, the start address is equal to 25.

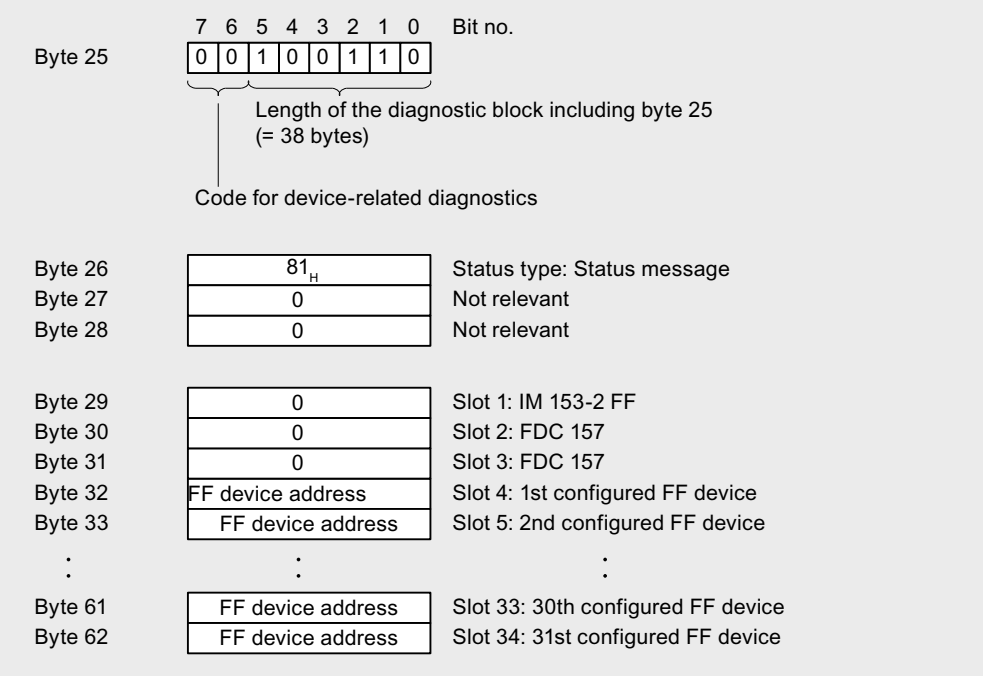

Figure 11-5 Structure of the status message

#### 11.2.2.5 H status

#### **Definition**

If inserted in an active BM IM/IM (redundant) bus module, the IM 153-2 FF returns the faulttolerance status.

The H status gives information on the state of an active and passive IM 153-2 FF. The H status consists of 8 bytes.

#### Structure of the H status

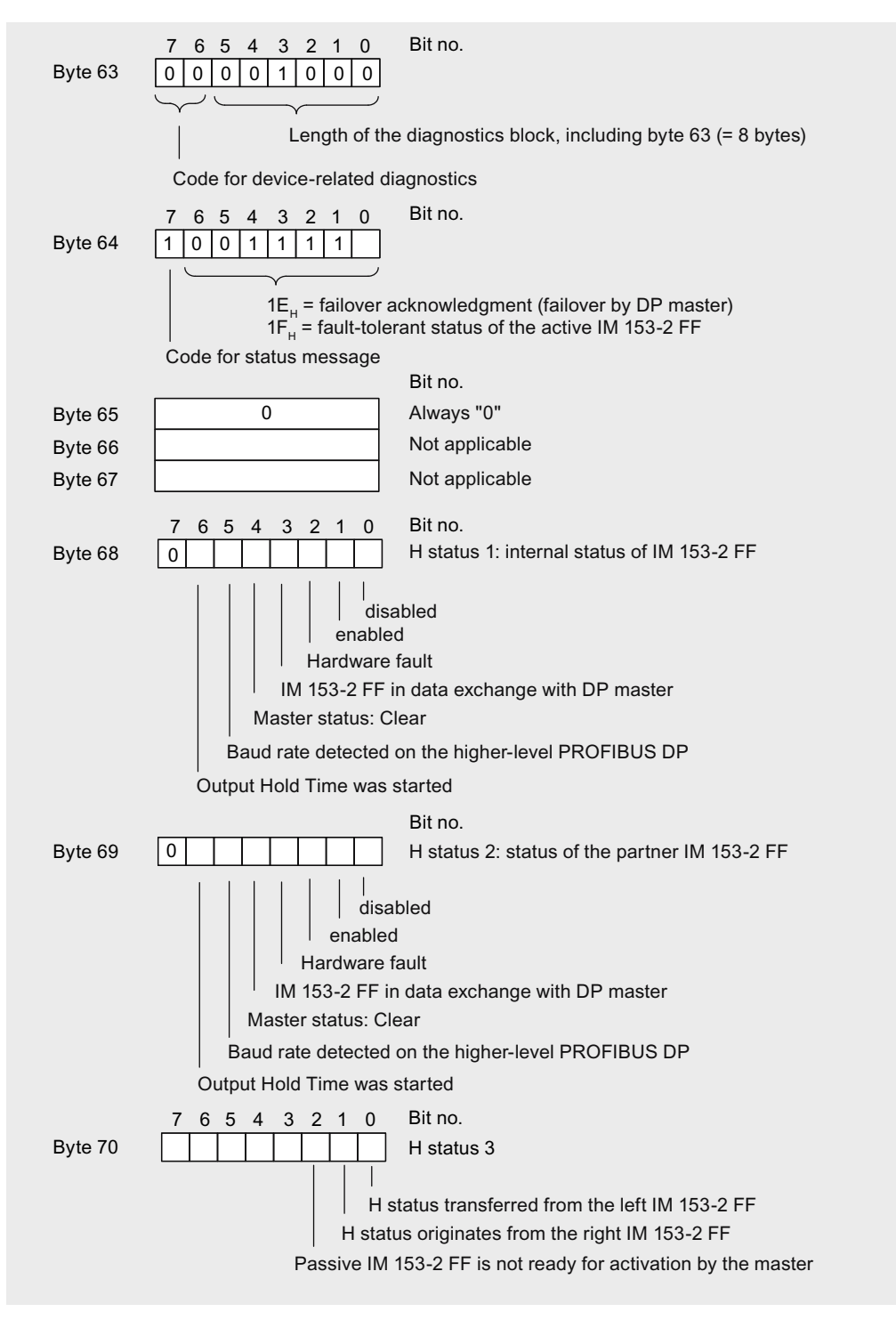

Figure 11-6 Structure of the H status of the IM 153-2 FF in redundancy mode

11.3 Interrupts

## <span id="page-80-0"></span>11.3 Interrupts

#### **Definition**

The interrupt section provides information on the type of interrupt and the cause leading to the interrupt being triggered. The interrupt section is only transmitted if there is an interrupt.

The interrupt part consists of a maximum of 63 bytes.

#### Structure of the interrupt section

The interrupt section consists of an interrupt header and the additional interrupt information. The interrupt header always comprises 4 bytes. The structure of the additional interrupt information depends on the interrupt type; its length is 59 bytes maximum.

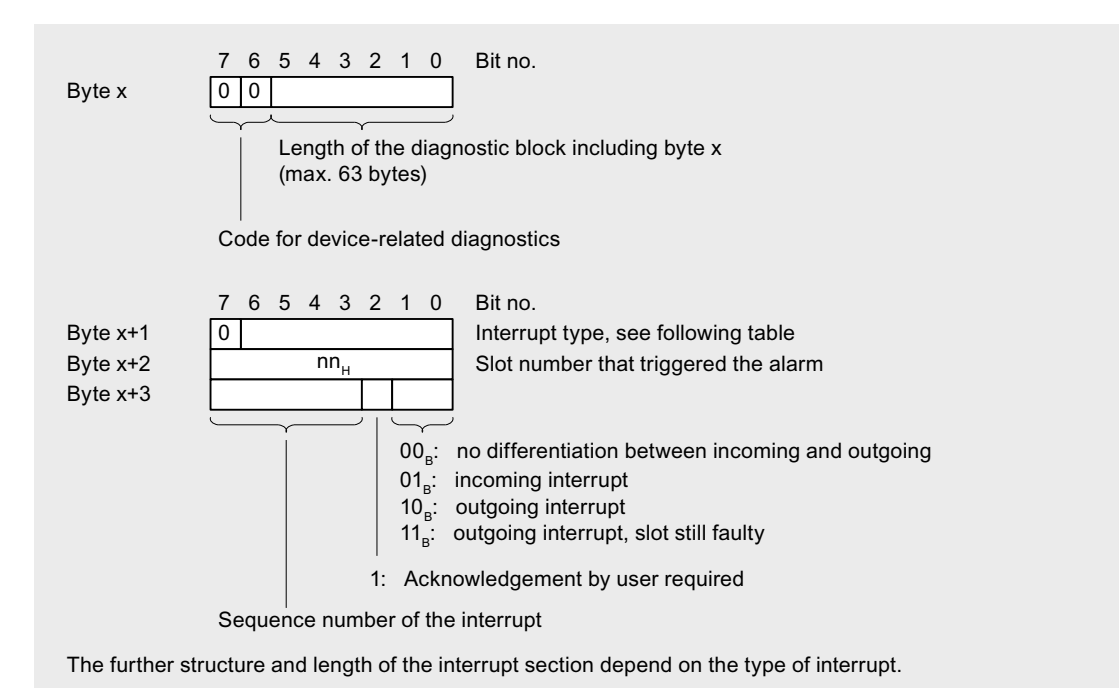

Figure 11-7 Structure of alarm header

#### Interrupt type

The IM 153‑2 FF generates interrupts for internal purposes, as well as for the FDC 157 Field Device Coupler and FF devices. The following interrupt types are used:

- Diagnostic interrupt
- Remove / insert interrupt

11.3 Interrupts

| Byte x+1                                                 | Interrupt type       | Byte $x+1$       | Interrupt type                    |
|----------------------------------------------------------|----------------------|------------------|-----------------------------------|
| 00 <sub>H</sub>                                          | Reserved             | 05 <sub>H</sub>  | Status interrupt *                |
| 01 <sub>H</sub>                                          | Diagnostic interrupt | 06 <sub>H</sub>  | Update interrupt *                |
| 02 <sub>H</sub>                                          | Process interrupt *  | $07_H$ to $1F_H$ | Reserved                          |
| 03 <sub>H</sub>                                          | Removal interrupt    | $20_H$ to $7E_H$ | Manufacturer-specific interrupt * |
| 04 <sub>H</sub>                                          | Insertion interrupt  | $7F_H$           | Reserved                          |
| *These interrupt types are not generated in IM 153-2 FF. |                      |                  |                                   |

Table 11-8 Interrupt type (bytes  $x+1$  in the interrupt section)

#### Additional interrupt information for diagnostic interrupt

IM 153‑2 FF must generate the interrupt-specific data for FF devices. The ID 0xFF and cause of diagnostics are always entered at the beginning of the auxiliary interrupt data (ID in byte x +4, cause in byte x+5).

For redundant IM 153-2 FF, the active IM 153‑2 FF reports the event, even for the passive IM 153‑2 FF.

IM 153‑2 FF reports the following diagnostic interrupts:

- For the IM 153-2 FF (slot 1):
	- $-$  0x02 = configuration error (e.g. inconsistency between the DP configuration and the retentive FF configuration in IM 153‑2 FF)
	- 0x04 = external error, PROFIBUS address differs from the one used at startup; the redundant IM 153-2 FF has a different PROFIBUS address
- For the Field Device Coupler FDC 157 (slots 2 and 3):
	- $-$  0x02 = configuration error (e.g. configuration data does not match the hardware configuration)
	- 0x04 = external error, short-circuit or wire break
	- 0x08 = loss of ring redundancy (open ring, e.g. caused by a short-circuit, cable break between 2 AFD, or failure of an AFD)
- For the FF devices (slots 4-34):
	- 0x02 = incorrect assignment of the "Physical Device Tag" (name) to the configured FF device (address)

#### Additional interrupt information for remove/insert interrupts

When an FDC 157 or an FF device on the underlying FF bus fails or is restored, the IM 153-2 FF triggers a remove or insert interrupt on the higher-level DP master system.

The FF address of the mapped FF device is entered in the additional interrupt information (in byte x+4); in FDC 157 the value "0" is entered (in byte x+4).

11.4 Reading out diagnostics from FF devices

#### <span id="page-82-0"></span>Field Device Coupler FDC 157 (slots 2 and 3)

The remove interrupt for the Field Device Coupler FDC 157 is generated if:

- On expiration of the startup delay time of IM 153-2 FF, the FDC 157 cannot be reached
- Communication to the FDC 157 breaks off during operation.

The insert interrupt for the Field Device Coupler FDC 157 is generated if:

● An new FDC 157 is detected during operation.

In the non-redundant case, the loss of power to the Field Device Coupler FDC 157 would be reported as a remove interrupt. In addition, the connected FF devices are also reported as failed (remove interrupt).

In the case of redundancy, the two FDC 157 Field Device Couplers monitor each other and detect errors. Here, a loss of power to a Field Device Coupler FDC 157 is also reported as a remove interrupt. Due to the redundant coupling setup, the communication to the FF devices is maintained.

#### FF devices (slots 4-34)

The remove interrupt for FF devices is generated if:

- On expiration of the startup delay time of IM 153-2 FF, a configured FF device is not found on the FF bus
- An FF device is no longer recognized in operation

The insert interrupt for FF devices is generated if:

● A configured FF device is newly detected in operation based on its address.

The following table shows the relationship between remove/insert interrupts and diagnostic interrupts for FF devices.

| Required configu- | Device added   | Reaction during startup delay                                                                                            | Response in                                                                             |
|-------------------|----------------|----------------------------------------------------------------------------------------------------|-----------------------------------------------------------------------------------------|
| ration            |                |                                                                                                    | Normal operation                                                                        |
| Addr a, Name c    | Addr a, Name c | FF device is added                                                                                                    | FF device is added (insert interrupt)                                                   |
|                   | Addr a, Name y | Name incorrect (after startup delay diag-<br>nostic interrupt)                                                           | Name incorrect (insert interrupt and<br>diagnostic interrupt)                           |
|                   | Addr z, Name c | Remove interrupt for FF devices with<br>address a (after startup delay); no inter-<br>rupt for FF devices with address z | No interrupt for FF devices with ad-<br>dress z, if z does not belong to the<br>project |

Table 11-9 Alarm behavior when an FF device is added

## 11.4 Reading out diagnostics from FF devices

#### **Overview**

The diagnostic data of the FF devices can only be read out with SIMATIC PDM. SIMATIC PDM displays the status of FF devices which generate their diagnostics data in accordance with the FOUNDATION Fieldbus guideline (refer to chapter [Standards and](#page-84-0)  [Approvals](#page-84-0) (Page [85\)](#page-84-0)).

11.4 Reading out diagnostics from FF devices

The diagnostic information alongside the status byte (quality code) made available by the FF device (e.g. device state) is implemented accordingly and the system is made available.

This makes it possible to access FF devices object-specifically. A direct path is created to the asset management here, i.e. FF devices are available in the maintenance station as individual objects for cyclic diagnostics through automatic linking. Non-cyclic diagnostics is also possible by means of SIMATIC PDM.

#### Reference

For more information about the diagnostics of FF devices, refer to the PCS 7 Process Control System, FOUNDATION Fieldbus [\(http://support.automation.siemens.com/WW/view/en/](http://support.automation.siemens.com/WW/view/en/35214553/133300) [35214553/133300](http://support.automation.siemens.com/WW/view/en/35214553/133300)) Commissioning Manual.

#### See also

The Process Device Manager [\(http://support.automation.siemens.com/WW/view/en/](http://support.automation.siemens.com/WW/view/en/10806857/133300) [10806857/133300](http://support.automation.siemens.com/WW/view/en/10806857/133300))

#### <span id="page-84-0"></span>What are general technical specifications?

The technical specifications contain:

- The standards and test values that observe and fulfil the described components.
- The test criteria used to test the described components.

#### 12.1.1 Standards and Approvals

#### Standards and Approvals

The components described meet the following standards and approvals.

#### Exceptions:

Active field distributors:

Valid standards and approvals are specified in the relevant certificates and/or on the rating plates.

#### **Note**

Currently valid certifications can be found on the rating of the relevant module.

CE Label  $\epsilon$ 

The described components meet the requirements and protective aims of the following EC directives and comply with the harmonized European Standards (EN), published for programmable logic controllers (PLC) in the official gazettes of the European Union.

- 2004/108/EC "Electromagnetic Compatibility" (EMC Directive)
- 94/9/EC "Equipment and protective systems intended for use in potentially explosive atmospheres" (ATEX).

The EC declarations of conformity are kept available for the responsible authorities at the following address:

Siemens AG Gleiwitzer Str. 555 DE‑90475 Nuremberg **Germany** 

The EC Declaration of Conformity is also available for download from the Internet ([http://](http://www.siemens.com/automation/service&support) [www.siemens.com/automation/service&support\)](http://www.siemens.com/automation/service&support) (keyword "Declaration of Conformity").

#### ATEX Approval

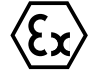

#### DEKRA 14ATEX 0026 X

to EN 60079‑15 (Electrical apparatus for potentially explosive atmospheres; Type of protection "n") and EN 60079-0 (Explosive atmospheres; General requirements)

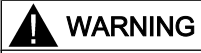

#### Personal injury and material damage can be incurred.

In potentially explosive atmospheres, personal injury and material damage can be incurred if plug connections are disconnected during operation.

In potentially explosive atmospheres, only disconnect the plug connections of all components when they are not under current.

#### IECEx approval

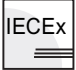

IECEx DEK 14.0082X

#### WARNING

#### Personal injury and material damage can be incurred.

In potentially explosive atmospheres, personal injury and material damage can be incurred if plug connections are disconnected during operation.

In potentially explosive atmospheres, only disconnect the plug connections of all components when they are not under current.

#### UL / CSA Approval

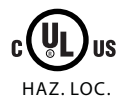

Underwriters Laboratories Inc. in accordance with

#### Ordinary locations

- UL 508 (Industrial Control Equipment)
- CSA C22.2 No. 142 (Process Control Equipment)

#### Hazardous locations

- ISA 12.12.01
- CSA C22.2 No. 213

APPROVED for use in Class I, Division 2, Group A, B, C, D Tx; Class I, Zone 2, Group IIC Tx

Note the following information:

#### **Note**

This product must be installed according to the NEC (National Electric Code) stipulations.

When used in environments according to class I, division 2 (see above), S7-400 must be mounted in an enclosure that corresponds to at least IP54 according to EN 60529.

## WARNING

#### Installation Instructions according cULus

WARNING – Explosion Hazard - Do not disconnect while circuit is live unless area is known to be non-hazardous.

WARNING – Explosion Hazard - Substitution of components may impair suitability for Class I, Division 2 or Class I, Zone 2

This equipment is suitable for use in Class I, Division 2, Groups A, B, C or D; Class I, Zone 2, Group IIC, or non-hazardous locations only.

#### FM Approval

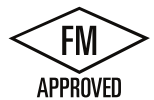

Factory Mutual Research (FM) in accordance with Approval Standard Class Number 3611, 3600, 3810 Class I, Division 2, Group A, B, C, D Tx; Class I, Zone 2, Group IIC Tx

## Tick mark for Australia and New Zealand

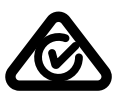

The components described satisfy the requirements of the following standard: EN 61000-6-4: 2007 + A1: 2011

#### IEC 61131

The described components meet the requirements and criteria of the IEC 61131-2 standard (programmable logic controllers, part 2 Equipment requirements and tests).

#### PROFIBUS standard

The components described are based on the following standards:

IEC 61784‑1 CP 3/1

## FOUNDATION Fieldbus

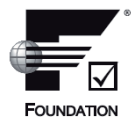

The FF Link, i.e. IM 153-2 FF and FDC 157, conform to the requirements and criteria of the FOUNDATION Fieldbus guidelines.

IEC 61158-2

Host registration by the Fieldbus Foundation; refer to the Internet [\(http://www.fieldbus.org/](http://www.fieldbus.org/index.php?option=com_mtree&task=viewlink&link_id=1586&ffbstatus=Registered&Itemid=324) [index.php?](http://www.fieldbus.org/index.php?option=com_mtree&task=viewlink&link_id=1586&ffbstatus=Registered&Itemid=324) [option=com\\_mtree&task=viewlink&link\\_id=1586&ffbstatus=Registered&Itemid=324\)](http://www.fieldbus.org/index.php?option=com_mtree&task=viewlink&link_id=1586&ffbstatus=Registered&Itemid=324).

#### Use in industry

SIMATIC products are designed for industrial applications.

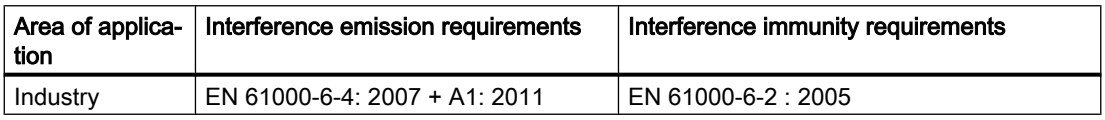

#### Use in residential areas

If you use the described components in residential areas, you must ensure that they comply with the radio interference emission values of the following standard: EN 61000‑6‑3 + A1

Suitable measures for achieving RF interference Limit Class B include, for example:

- Installation in grounded control cabinets / switch boxes
- Use of interference filters in the supply lines

#### 12.1.2 Use in zone 2 potentially explosive areas

See product information Using the modules in the hazardous zone 2 ([http://](http://support.automation.siemens.com/WW/view/en/19692172) [support.automation.siemens.com/WW/view/en/19692172](http://support.automation.siemens.com/WW/view/en/19692172)).

#### 12.1.3 Electromagnetic Compatibility

#### Introduction

This chapter provides you with information on the immunity to interference of the described components as well as on radio interference suppression.

The described components meet, among others, the requirements of the EMC legislation of the European single market.

#### Definition: EMC

Electromagnetic compatibility (EMC) is the capacity of an electrical installation to function satisfactorily in its electromagnetic environment without affecting that environment.

#### Pulse-shaped Interference

The table below shows the electromagnetic compatibility of the described components with regard to pulse-shaped interference. The prerequisite for this is that the system complies with the relevant requirements and guidelines relating to electrical equipment.

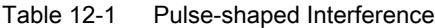

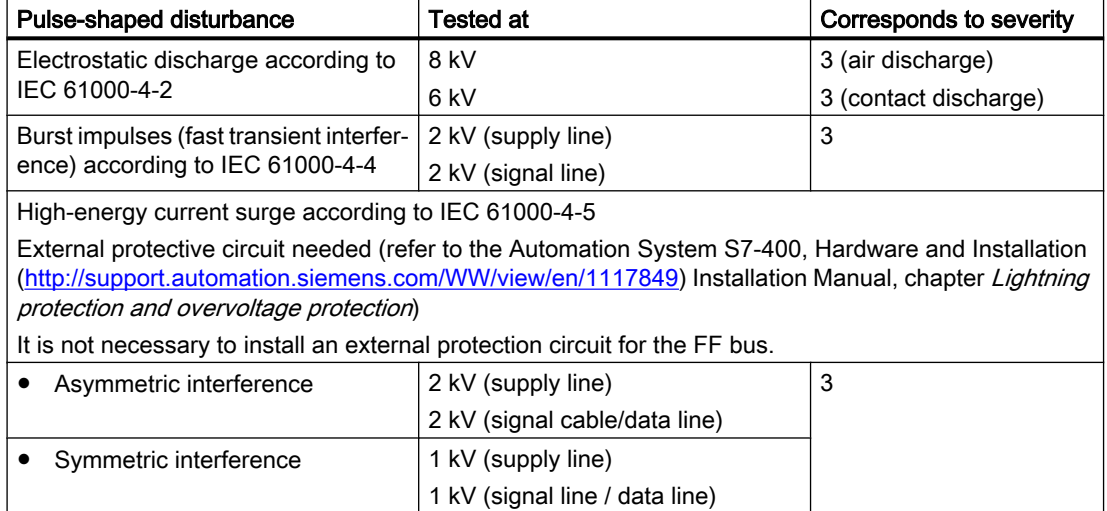

#### Sinusoidal disturbance

EMC performance of the described components in relation to sinusoidal disturbance variables:

- HF radiation acc. to IEC 61000-4-3 Electromagnetic HF field, amplitude modulated
	- 80 MHz to 1000 MHz / 1.4 GHz to 2 GHz
	- 10 V/m
	- 80% AM (1 kHz)
- HF coupling according to IEC 61000-4-6
	- 0.15 to 80 MHz
	- 10 Veff unmodulated
	- 80% AM (1 kHz)
	- 150  $\Omega$  source impedance

Technical data

12.1 General technical data

#### Emission of Radio Interferences

Emission of electromagnetic interference to EN 55016: limit value class A, group 1

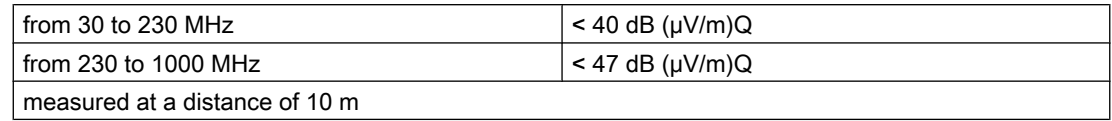

Disturbance via supply lines to EN 55016: Limit Class A, Group 1

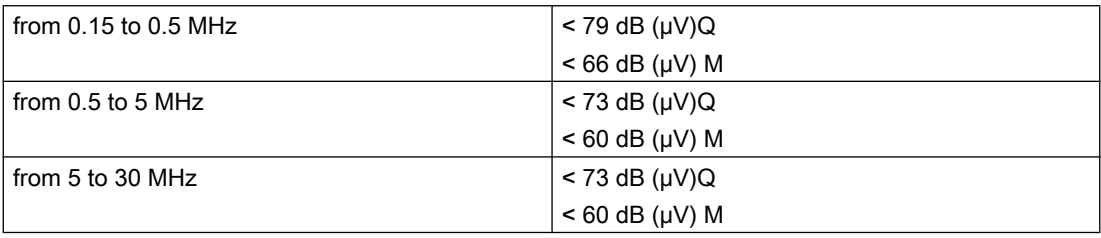

#### 12.1.4 Shipping and storage conditions

#### Transport and Storage of Modules

With regard to their transport and storage conditions, the described components exceed the requirements according to IEC 61131, Part 2. The following specifications apply to modules transported and stored in the original packaging.

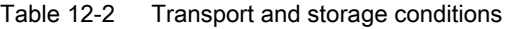

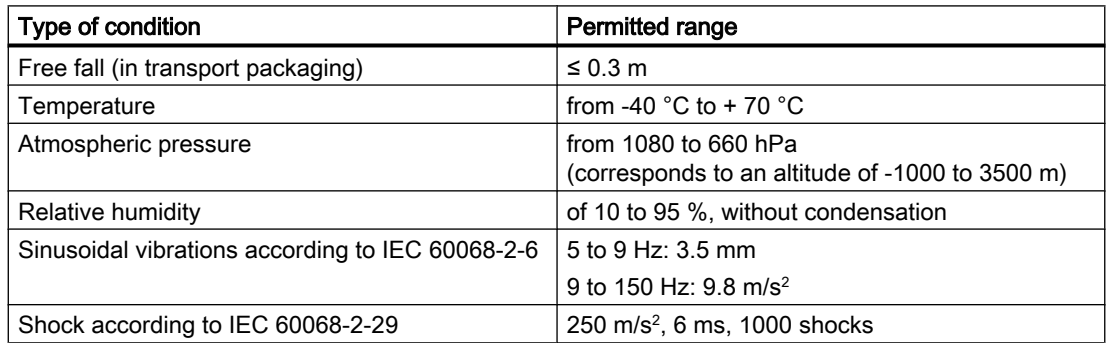

#### 12.1.5 Mechanical and climatic ambient conditions for operation

#### Conditions of use

The described components are designed for use in a fixed, sheltered location. The operating conditions exceed the requirements of IEC 61131 Part 2.

The described components meet the operating conditions of Class 3C3 in accordance with DIN EN 60721-3-3.

#### Use with additional measures

The described components must not be operated without additional measures:

- at locations with a high degree of ionizing radiation
- in aggressive environments caused, for example, by
	- the development of dust
	- corrosive vapors or gases
	- strong electric or magnetic fields
- in installations requiring special monitoring, for example
	- elevators
	- electrical plants in potentially hazardous areas

An additional measure can be installation in a cabinet or in an enclosure, for instance.

#### Mechanical ambient conditions

The mechanical ambient conditions for the described components are specified in the table below for sinusoidal vibrations.

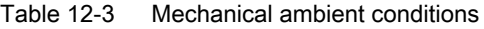

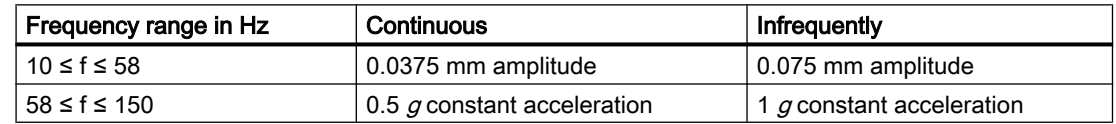

#### Reduction of vibrations

If the described components are subject to big shocks or vibrations appropriate measures must be taken to reduce the acceleration or the amplitude.

We recommend fixing the described components on damping materials (rubber-metal antivibration mountings, for example).

#### Checking mechanical environmental conditions

The following table provides information on the type and scope of checks regarding mechanical environmental conditions.

| Checking for | <b>Test standard</b>                                      | <b>Remarks</b>                                                                                                 |
|--------------|-----------------------------------------------------------|----------------------------------------------------------------------------------------------------|
| Vibrations   | Vibration test in compliance<br>with IEC 60068-2-6 (sine) | Type of vibration:<br>Frequency sweeps with a sweep rate of 1 octave/mi-<br>nute.                              |
|              |                                                           | 10 Hz ≤ f ≤ 58 Hz, constant amplitude 0.075 mm                                                                 |
|              |                                                           | 58 Hz $\leq$ f $\leq$ 150 Hz, constant acceleration 1 g                                                        |
|              |                                                           | Period of oscillation: 10 frequency sweeps per axis in<br>each of the 3 axis which are vertical to each other. |
| Shock        | Shock test in accordance<br>with IEC 60068-2-29           | Type of shock: half-sine                                                                                       |
|              |                                                           | Strength of shock:<br>15 g peak value, 11 ms duration                                                          |
|              |                                                           | Shock direction:<br>3 shocks each in +/- direction in each of the 3 axes<br>that are vertical to each other    |

Table 12-4 Checking Mechanical Environmental Conditions

#### Climatic environmental conditions

The described components can be used in the following climatic environmental conditions:

| ambient conditions                      | Permitted range                                          | <b>Remarks</b>                                                                                                |
|-----------------------------------------|----------------------------------------------------------|----------------------------------------------------------------------------------------------------|
| Temperature:<br>Horizontal installation | from -25 to 60 $\degree$ C<br>from -25 to 40 $\degree$ C | IM 153-2 FF<br>6ES7153-2DA80-0XB0                                                                             |
| Vertical installation                   |                                                          | Field Device Coupler FDC157<br>6ES7157-0AC84-0XA0                                                             |
|                                         |                                                          | Bus module BM PS/IM SIPLUS extreme<br>6AG1195-7HA00-2XA0                                                      |
|                                         |                                                          | Bus module BM IM/IM (redundant)<br>6ES7195-7HD80-0XA0                                                         |
|                                         |                                                          | Bus module BM FDC<br>6ES7195-7HF80-0XA0                                                                       |
|                                         |                                                          | Bus module BM FDC/FDC (redundant)<br>6ES7195-7HG80-0XA0                                                       |
| Temperature:                            | from -25 to 70 $\degree$ C                               | Active field distributors                                                                                     |
| any type of installation                |                                                          | Refer to the DP/PA coupler, Active Field Distrib-<br>utor, DP/PA Link, and Y Link Operating Instruc-<br>tions |

Table 12-5 Climatic environmental conditions

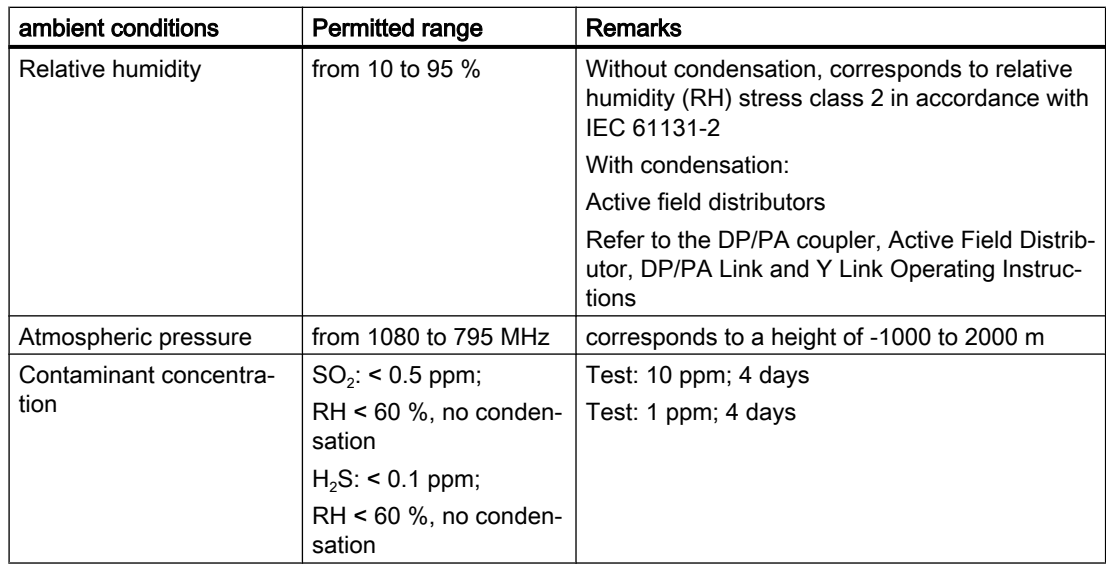

#### 12.1.6 Specifications for insulation tests, protection class and degree of protection

#### Test voltages

Table 12-6 Test voltages

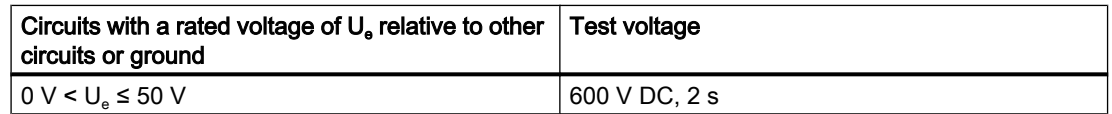

#### Protection class

Protection class I in compliance with IEC 61140; this means that a grounding terminal to the rail is required!

#### Protection against foreign bodies and water

Protection class IP 20 according to IEC 60529; that is protection against contact with standard probes.

There is no protection from penetration by water.

12.2 Technical specifications IM 153-2 FF (6ES7153-2DA80-0XB0)

## 12.1.7 Rated voltage

#### Rated voltage for operation

The described components work with a rated voltage of 24 V DC. The tolerance range extends from 20.4 V DC to 28.8 V DC.

#### **Exceptions**

● Active field distributors:

For corresponding specifications, refer to the DP/PA Coupler, Active Field Distributor, DP/ PA Link and Y Link Operating Instructions.

## 12.2 Technical specifications IM 153-2 FF (6ES7153-2DA80-0XB0)

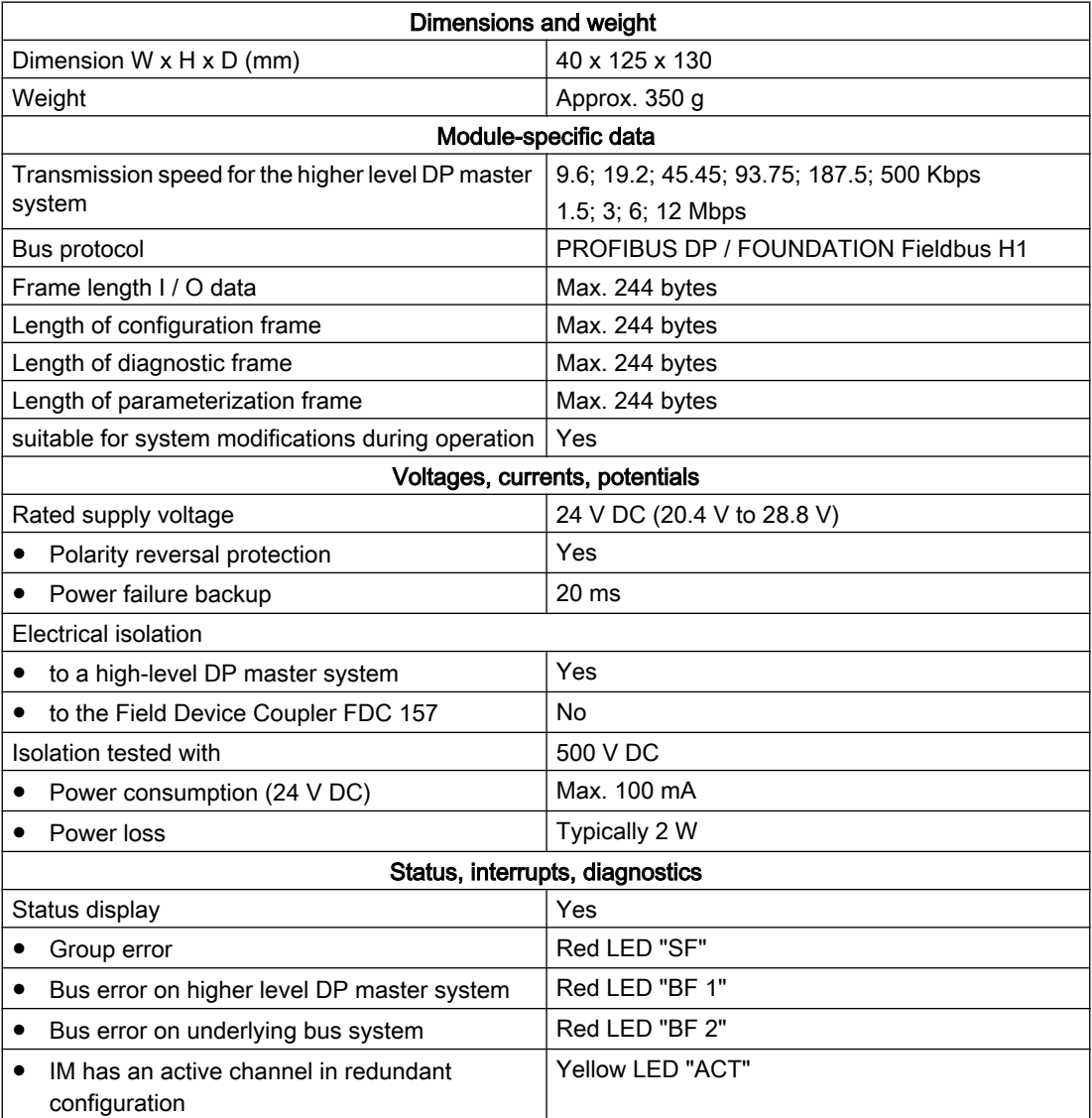

12.3 Technical specifications FDC 157 (6ES7157-0AC85-0XA0)

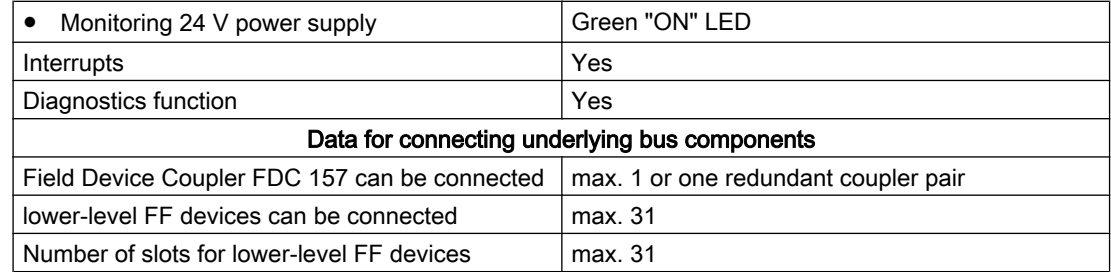

## 12.3 Technical specifications FDC 157 (6ES7157-0AC85-0XA0)

## Technical specifications FDC 157 (6ES7157-0AC85-0XA0)

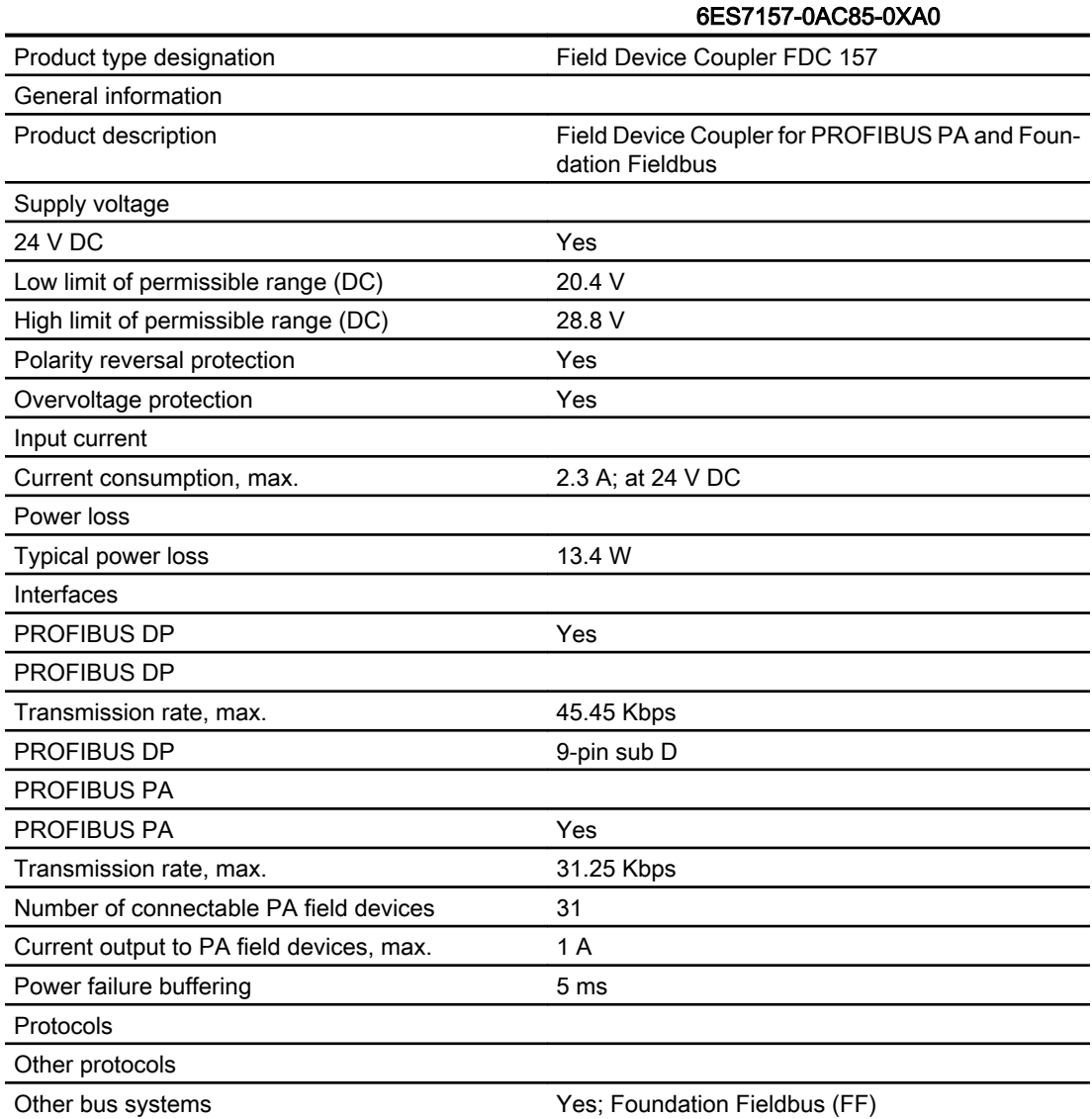

12.3 Technical specifications FDC 157 (6ES7157-0AC85-0XA0)

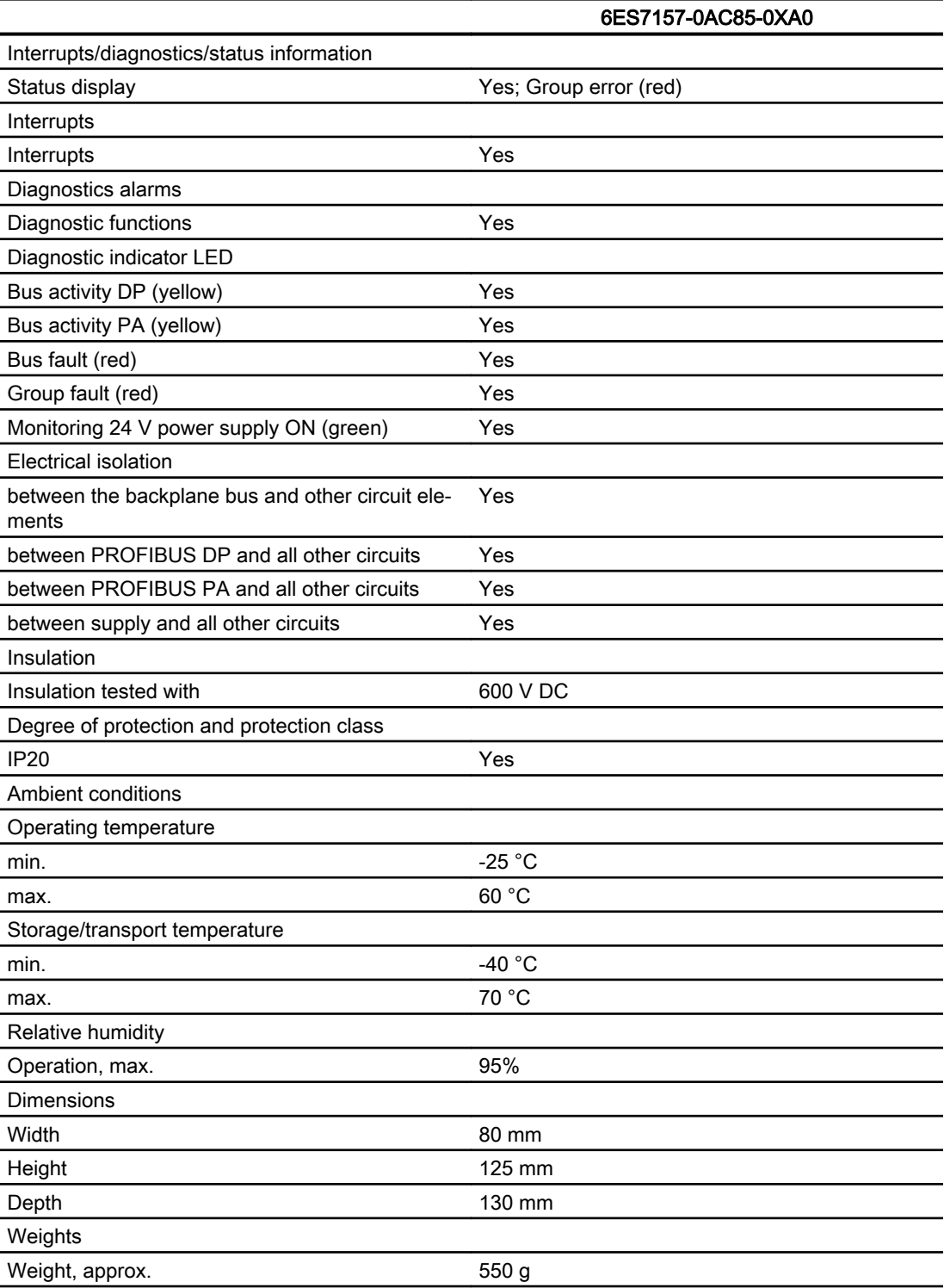

## 12.4 Technical specifications of active field distributors

#### Reference

Technical specifications of the active field distributors are available in the DP/PA Coupler, Active Field Distributor, DP/PA Link and Y Link Operating Instructions.

## 12.5 Technical specifications AFDiSD (6ES7655-5DX60-1BB0)

#### Technical specifications AFDiSD (6ES7655-5DX60-1BB0)

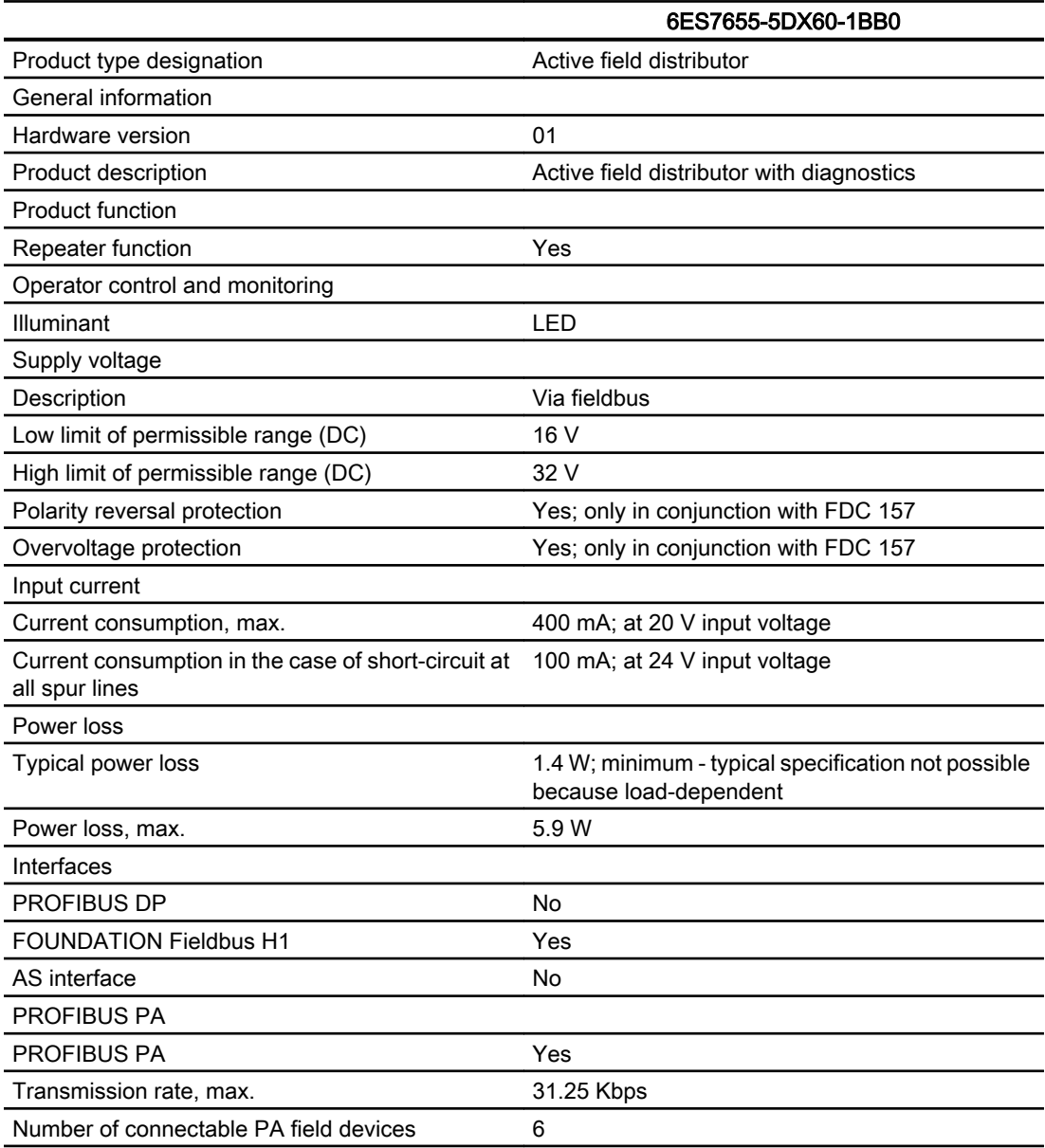

#### Technical data

12.5 Technical specifications AFDiSD (6ES7655-5DX60-1BB0)

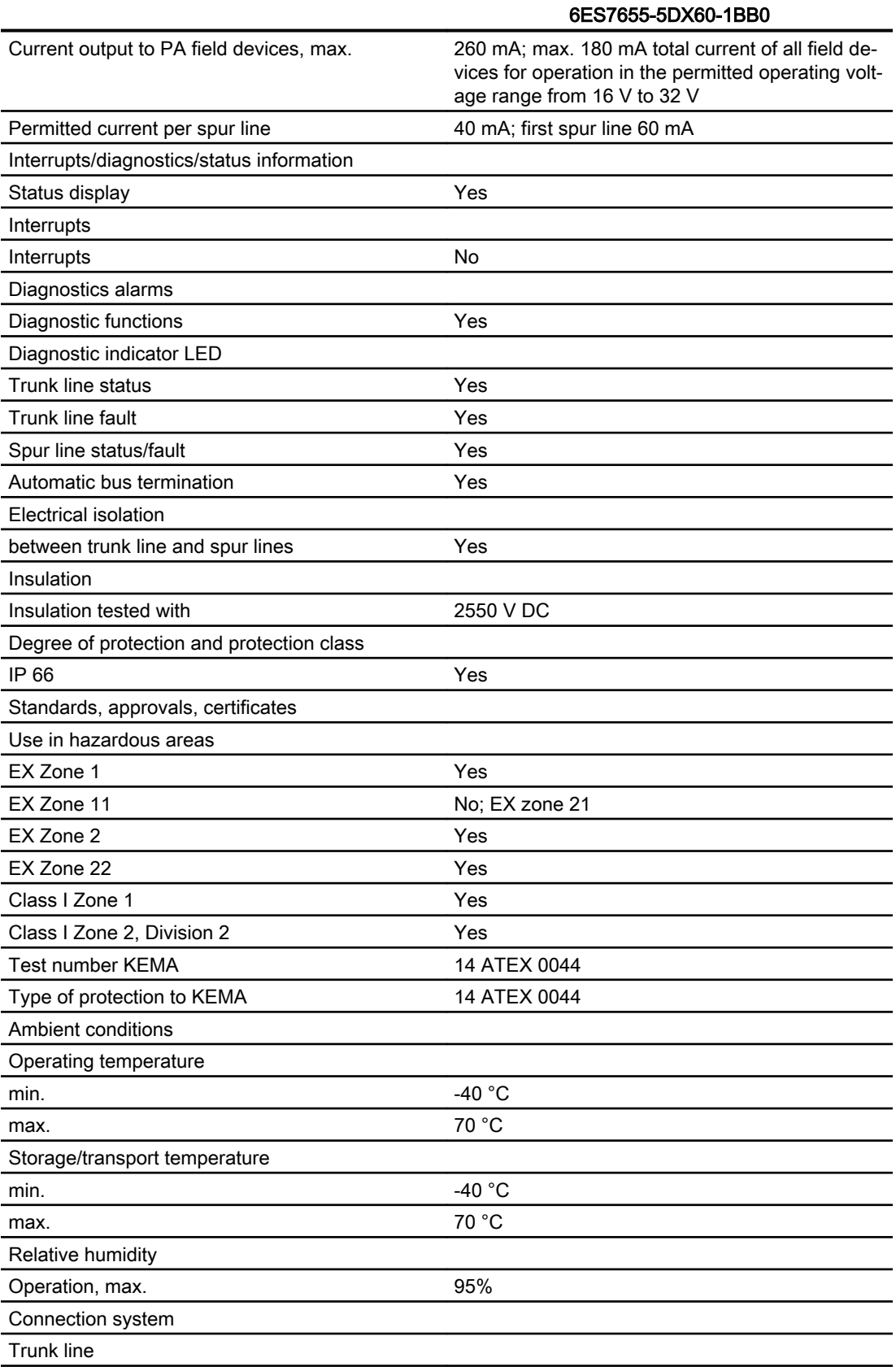

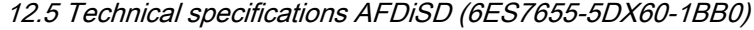

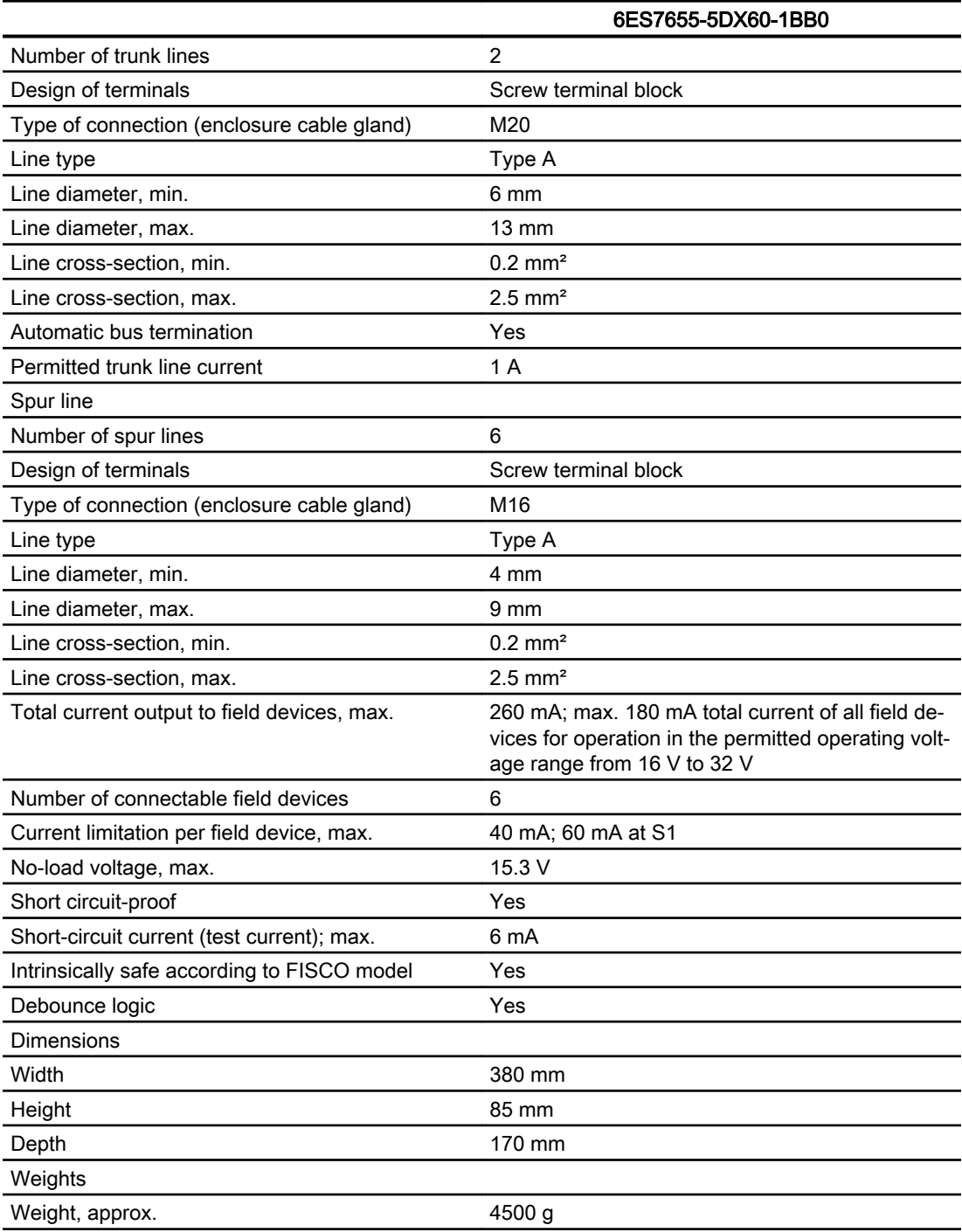

12.5 Technical specifications AFDiSD (6ES7655-5DX60-1BB0)

# Order numbers **A**

## A.1 Components for the use of FF Link

## Article numbers for components of the bus link

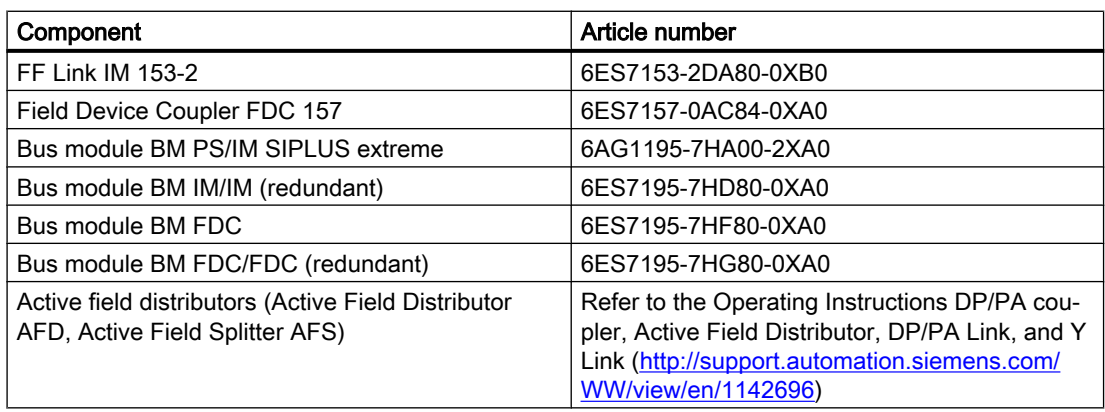

#### Article numbers for installation accessories

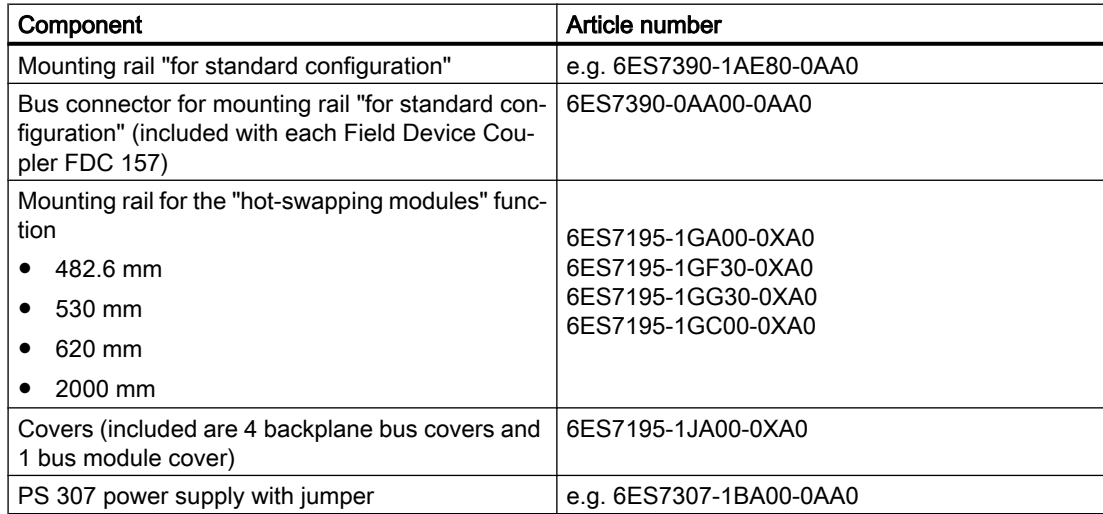

A.3 Accessories for FOUNDATION Fieldbus

## A.2 Accessories for PROFIBUS DP

#### Article numbers for PROFIBUS DP accessories

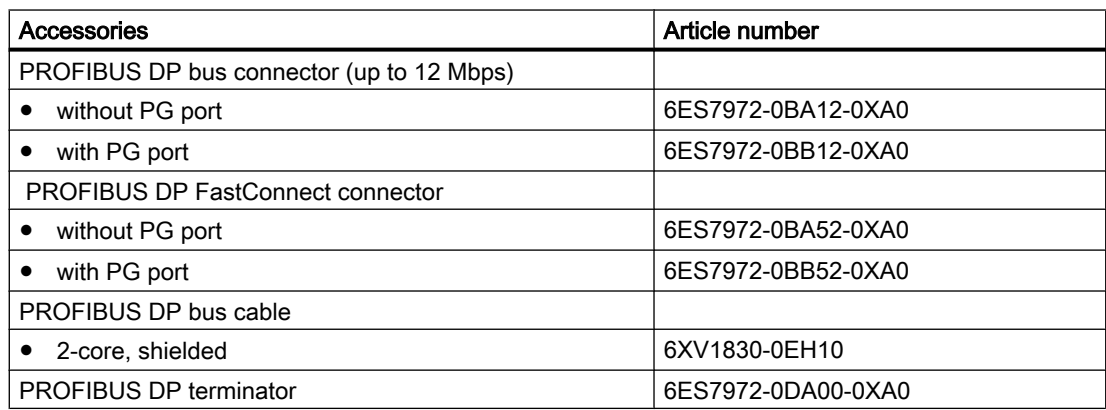

## A.3 Accessories for FOUNDATION Fieldbus

#### Article numbers for FOUNDATION Fieldbus accessories

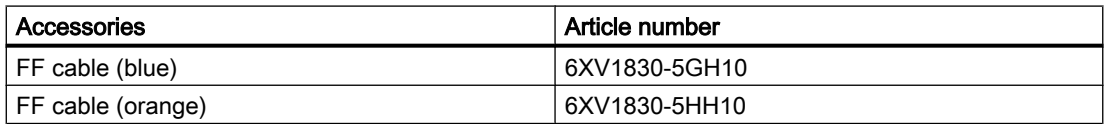

#### Additional information

For additional information please refer to the ST PI Catalog.

## **Glossary**

#### **Address**

The address of a node is used for locating it in the network. It has to be unique in the entire network.

#### Aggregate current

Aggregate current of all PA or FF field devices.

#### Automation system

An automation system is a programmable control system, consisting of at least one CPU, various input and output modules as well as operating and monitoring devices.

#### Bus

A common transfer route to which all nodes are connected; it has two defined ends.

#### Bus connector

Physical connection between the bus node and bus cable.

#### Control in the Field (CiF)

The FOUNDATION fieldbus function "Control in the Field" (CiF) provides the option to control I/O blocks between FF devices on an FF segment without CPU intervention, i.e. without transfer to the process image. Control loops are also possible.

The Link Active Scheduler (LAS) controls data transmission on the FF segment.

#### Diagnostic interrupt

Diagnostics-capable components report system errors they have detected to the central CPU by means of diagnostic interrupts.

In SIMATIC S7: When an error is detected or disappears (e.g. wire break), provided the interrupt is enabled, the module initiates a diagnostic interrupt. The CPU interrupts the processing of the user program and lower priority priority classes and processes the diagnostic interrupt block (OB 82).

In SIMATIC S5: The diagnostic interrupt is shown within the device-related diagnostics You can identify errors, such as wire break, by cyclically scanning the diagnostic bits.

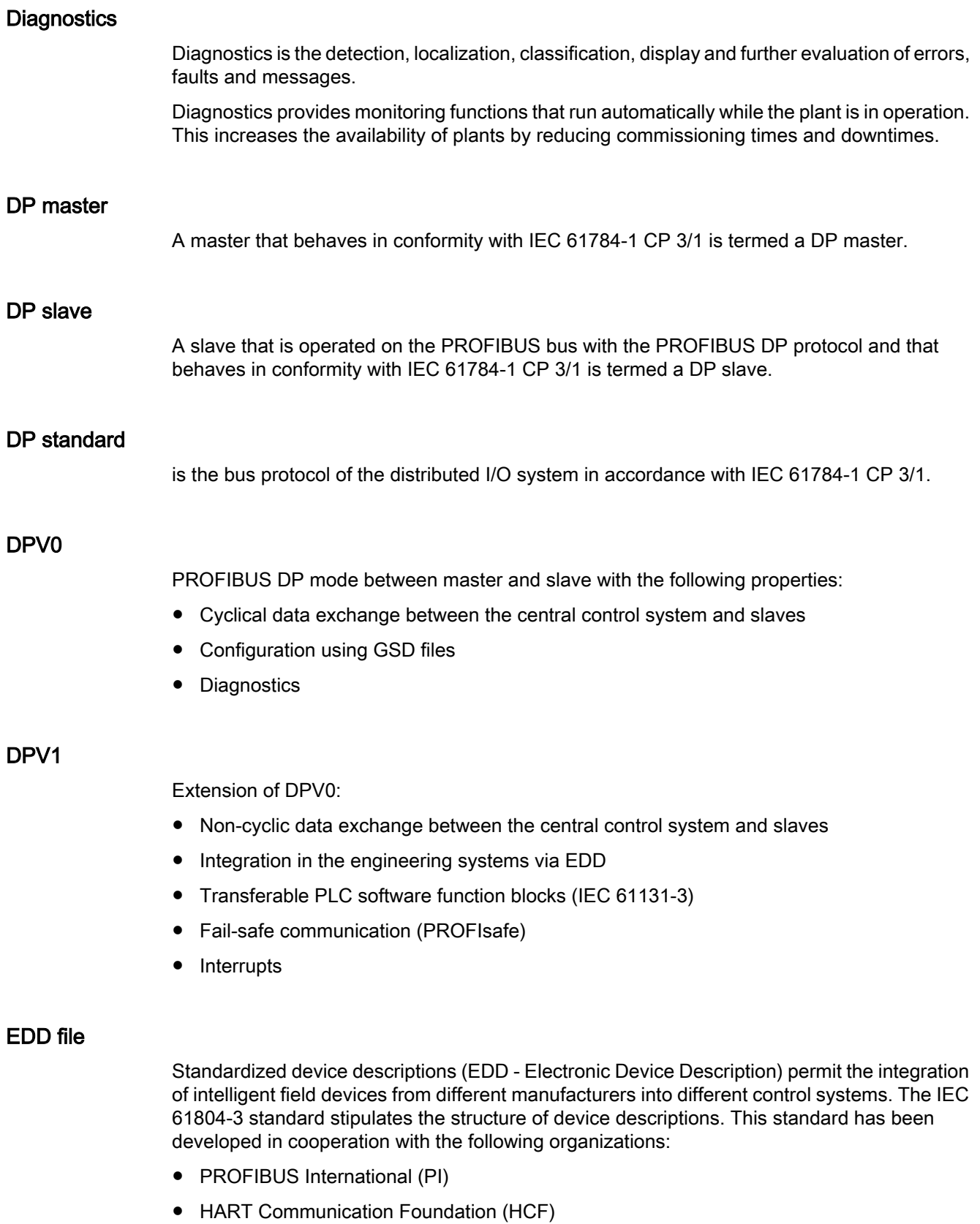

- Fieldbus Foundation
- OPC Foundation

The EDDL (Electronic Device Description Language) is used as basis for the device descriptions.

#### Electromagnetic compatibility

Electromagnetic compatibility is the capacity of electrical equipment to function faultlessly in a specified environment without affecting the environment in an inadmissible manner.

#### Equipment, associated

A piece of electrical equipment that contains both intrinsically safe and non-intrinsically safe power circuits and is configured so that the non-intrinsically safe power circuits cannot impede the intrinsically safe ones.

#### Equipment, electrical

Components, power circuits or parts of power circuits that are normally to be found in their entirety in a single housing.

#### Equipment, intrinsically safe, electrical

A piece of electrical equipment in which all power circuits are intrinsically safe.

#### Equipotential bonding

Electrical connection (equipotential bonding conductor) that brings the bodies of electrical equipment and external conductive bodies to an equal or almost equal potential level to prevent disturbing or dangerous voltages between these bodies.

#### FF Link Master

A master that behaves in conformity with IEC 61784‑1 CP 1/1 is termed a FOUNDATION Fieldbus Link Master. The "FF Link" bus link acts as a DP slave for "higher-level" systems (for the automation system) and as an FF Link Master for "lower-level" systems (for the FF devices).

#### Field bus

The field bus is a serial bus system for the distributed integration of field devices in an automation system

#### **Ground**

The conductive earth whose electrical potential can be set equal to zero at any point.

Ground refers to the entirety of all interconnected inactive parts of a piece of equipment that cannot possess a dangerous contact voltage, even in the event of a malfunction.

#### **Ground**

The conductive earth whose electrical potential can be set equal to zero at any point.

Ground refers to the entirety of all interconnected inactive parts of a piece of equipment that cannot possess a dangerous contact voltage, even in the event of a malfunction.

#### Ground terminal PE

Name of the connector on electrical equipment in potentially explosive atmospheres that is wired to the equipotential bonding system.

#### **Grounding**

Grounding means connecting an electrically conductive part to a grounding system by means of the ground electrode.

#### GSD file

All slave-specific properties are stored in a Device Data Base File (DDBF file). The format of the DDBF file is to be found in the PROFIBUS guideline: Specification for PROFIBUS Device Description and Device Integration Vol.1: GSD V4.1, 07/2001 of the PROFIBUS-Nutzerorganisation (PNO).

#### H system

High availability system consisting of at least two central modules or two separate devices, for example PCs (master / reserve). The user program is processed identically in the master and in ther reserve devices.

#### HW Config

Integral part of STEP 7 for configuring hardware.

#### Identification and maintenance data

Identification data (I data) is information on the module, some of which are printed onto the module housing. I data are for reading only.

Maintenance data (M data) is plant-dependent information such as installation location, installation date etc. M data are created during configuration and written onto the module.

Identification and maintenance data (I&M) is information stored in a module to support you in

- Checking the plant configuration
- Locating hardware modifications in a plant
- Correcting errors in a plant

Modules can be uniquely identified online by means of the I&M data.

#### Link Active Scheduler

The Link Active Scheduler (LAS) is a function of the FOUNDATION Fieldbus Link Master. The LAS uses schedules to control and coordinate data transmission between the FF devices on the FF segment. In standard mode of operation, the IM 153‑2 FF takes over the LAS function. If no IM 153‑2 FF is online on the FF segment, suitable FF devices (Link Master) can take over the LAS function.

#### Link Master

-> FF Link Master

#### **Master**

When a master is in possession of the token, it can send data to other nodes and request data from other nodes (= active node). DP master are, for example, the CPU 315-2 DP or IM 308‑C.

#### Parameter assignment

Parameter assignment is the transfer of slave parameters from the master to the slave.

#### PNO

PROFIBUS User Organization

#### Power supply

A power supply feeds power to the field devices and to their connected distributed process I/ Os.

#### **PROFIBUS**

PROcess FIeld BUS, process and fieldbus standard as specified in IEC 61784-1 CPF 3 PROFIBUS and PROFINET. It specifies functional, electrical, and mechanical properties for a bit-serial field bus system.

PROFIBUS is available with the protocols: DP (=distributed I/O) and FMS (= Field bus Message Specification)

#### PROFIBUS address

For the purpose of unique identification on PROFIBUS DP, each node must be given a PROFIBUS address.

PC / PG or the ET 200 Handheld have the PROFIBUS address "0".

DP master and DP slaves have a PROFIBUS address from the 1 to 125 range.

#### PROFIBUS DP

PROFIBUS bus system with the DP protocol. DP stands for the German equivalent of distributed I/O.

#### PROFIBUS PA

PA stands for Process Automation and increases the range of usage of the PROFIBUS DP family to include the field of process engineering. Process engineering refers to both the intrinsically safe sectors of the chemicals industry and to the non-intrinsically safe sectors, such as nuclear power plant automation, the food industry and waste water technology.

#### Redundant systems

Redundant systems are characterized by the multiple (redundant) presence of important automation components. If a redundant component fails there the processing of the program is not interrupted.

#### Reference potential

The potential to which voltages of participating circuits are referenced when they are viewed and/or measured.

#### **Scheduler**

The scheduler is used on the FOUNDATION Fieldbus to specify the time at which an FF device transmits or reads cyclic data. The scheduler helps to a avoid conflicts in publisher/subscriber communication on the FF segment.

#### Segment

A segment or bus segment is a self-contained section of a serial bus system.

#### **SELV**

Safety extra low voltage (SELV) is voltage < 30 V AC / 60 V DC that is generated by means of safety transformer, accumulator etc.

#### SIMATIC PDM

SIMATIC PDM (Process Device Manager) is a universal tool that is not manufacturer-specific and is used for configuring, parameterizing, commissioning and diagnosing intelligent process devices. *SIMATIC PDM* makes it possible to configure a large variety of process devices with a single software on a standardized user interface.

#### Terminating resistor

A terminating resistor is a resistor that terminates the data transmission line to avoid reflections.
#### Time synchronization

Time synchronization ensures that all clocks run synchronously. A master clock distributes the time in a configurable cycle to all other components in the automation system that have a clock. The components use this distributed time to set their own clocks.

### TN-S system

In a TN-S system, the neutral conductor (N) and protective conductor (PE) are routed separately from each other. The neutral conductor is connected to the grounded protective conductor at a central point, and only there. The conductor can be grounded any number of times.

#### Token

In network technology a token refers to a bit pattern that is passed from one bus node to another, enabling that node to access the bus.

#### Transmission speed

The transmission speed specifies the number of bits transmitted per second.

#### Type of ignition protection

The special measures applied to electrical equipment to prevent the ignition of an ambient potentially explosive atmosphere.

#### Ungrounded

Having no conductive connection to ground

#### Update

Following (compatible) functional extensions or improvements to performance you should update the IM 153-2 interface module to the respective most recent firmware version.

# Index

# A

Accessories for FOUNDATION Fieldbus, [102](#page-101-0) for PROFIBUS DP, [102](#page-101-0) Active field distributor (AFD) Earthing, [20](#page-19-0) Functions, [20](#page-19-0) Properties, [20](#page-19-0) Active Field Distributor AFD, [20](#page-19-0) Active field splitter (AFS) Earthing, [21](#page-20-0) Functions, [21](#page-20-0) Properties, [21](#page-20-0) AFS, [20](#page-19-0) Ambient conditions mechanical, [91](#page-90-0) Operation, [90](#page-89-0) Transport and storage, [90](#page-89-0) Applications FF Link, [23](#page-22-0) Article number, [101](#page-100-0) ATEX mark, [86](#page-85-0) Availability Field Device Coupler FDC 157, [18](#page-17-0)

# B

Bus address set, [35](#page-34-0) Bus terminating resistor Field Device Coupler FDC 157, [46](#page-45-0)

# $\mathbf C$

CE mark, [85](#page-84-0) Certification, [85](#page-84-0) CiF, [64](#page-63-0) **Components** Article number, [101](#page-100-0) for FF Link in non-redundant mode, [28](#page-27-0) for FF Link in redundancy mode, [31](#page-30-0) Conditions of use, [90](#page-89-0) Control in the Field, [64](#page-63-0)

# D

Default diagnosis, [74](#page-73-0) Device identifier, [76](#page-75-0) Device-related diagnostics Module status, [77](#page-76-0) Status message, [79](#page-78-0) Diagnostic interrupt, [82](#page-81-0) Distributed I/O, [11](#page-10-0)

# E

Electrical isolation, [37](#page-36-0) Electromagnetic Compatibility, [88](#page-87-0) Equipment open, [27](#page-26-0)

# F

Failure FF devices, [59](#page-58-0) Field Device Coupler FDC 157, [58](#page-57-0) Failure of components of the redundant DP master system, [52](#page-51-0) FF bus terminator set, [35](#page-34-0) FF Link Installation for non-redundant mode, [28](#page-27-0) Installation for redundancy mode, [31](#page-30-0) Special features, [24](#page-23-0), [25](#page-23-0) Startup behavior, [53](#page-52-0) Field Device Coupler FDC 157 Applications, [18](#page-17-0) Availability, [18](#page-17-0) Overvoltage protection, [58](#page-57-0) Properties, [19](#page-18-0) Replacing, [58](#page-57-0) Wiring for coupler redundancy, [42](#page-41-0) Wiring for non-redundant operation, [40](#page-39-0) Wiring for ring redundancy, [41](#page-40-0) Field distributor Mounting system, [27](#page-26-0) Field distributors Mounting position, [27](#page-26-0) FOUNDATION Fieldbus Bus terminator switch, [46](#page-45-0)

Commissioning guideline, [45](#page-44-0) Terminating, [45](#page-44-0)

## G

Galvanic properties, [37](#page-36-0) Grounding, [37](#page-36-0)

# H

H status, [79](#page-78-0) Hardware requirements, [16](#page-15-0)

## I

Identifier-related diagnostics, [76](#page-75-0) IM 153‑2 FF Applications, [17](#page-16-0) Properties, [18](#page-17-0) Replacing, [57](#page-56-0) Startup behavior in non-redundant mode, [54](#page-53-0) Startup behavior in redundant mode, [55](#page-54-0) Technical specifications, [94](#page-93-0) Wiring for non-redundant mode, [38](#page-37-0) Wiring for redundant mode, [39](#page-38-0) Insulation test, [93](#page-92-0) Interferences Pulse-shaped, [89](#page-88-0) Sinusoidal, [89](#page-88-0) Internet Service & Support, [10](#page-9-0) Interrupts, [81](#page-80-0)

## M

Master to standby failover, [52](#page-51-0) Modification of hardware, [63](#page-62-0) Modifying the system during operation, [63](#page-62-0) Module status, [77](#page-76-0) Mounting position, [27](#page-26-0) Field distributor, [27](#page-26-0) Mounting system, [27](#page-26-0) Field distributor, [27](#page-26-0)

# O

**Ordering** Accessories for configuration, [101](#page-100-0) FF Link, [101](#page-100-0)

FOUNDATION Fieldbus, [102](#page-101-0) PROFIBUS DP, [102](#page-101-0) Overvoltage protection, [58](#page-57-0)

# P

Power supply Terminating, [43](#page-42-0) to IM 153‑2 FF in redundant mode, [39](#page-38-0) PROFIBUS address of the DP master, [75](#page-74-0) PROFIBUS address of the IM 153-2 FF set, [33](#page-32-0) PROFIBUS DP connecting to the IM 153-2 FF, [44](#page-43-0) **Properties** Active field distributor (AFD), [20](#page-19-0) Active field splitter (AFS), [21](#page-20-0) Field Device Coupler FDC 157, [19](#page-18-0) IM 153‑2 FF, [18](#page-17-0) Protection class, [93](#page-92-0) Proxy diagnostic interrupt, [82](#page-81-0) Pull / plug Field Device Coupler FDC 157, [59](#page-58-0) IM 153-2, [57](#page-56-0)

# Q

Quality code, [56](#page-55-0)

# R

Radio Interference Emission, [90](#page-89-0) Redundancy mode set, [35](#page-34-0) Remove / insert Interrupt, [82](#page-81-0) **Requirements** Hardware, [16](#page-15-0) Software, [16](#page-15-0)

## S

Service & Support, [10](#page-9-0) Slave diagnostics, [73](#page-72-0) Software requirements, [16](#page-15-0) Special features FF Link, [24](#page-23-0), [25](#page-23-0) **Standard** PROFIBUS, [87](#page-86-0) Standards, [85](#page-84-0)

Startup behavior IM 153-2 FF in non-redundant mode, [54](#page-53-0) IM 153‑2 FF in redundant mode, [55](#page-54-0) Station status, [74](#page-73-0) Status message, [79](#page-78-0)

## T

Technical Support, [10](#page-9-0) Terminating resistor, [35,](#page-34-0) [46](#page-45-0) Test voltages, [93](#page-92-0) Training Center, [10](#page-9-0) Type of protection, [93](#page-92-0)

## V

Vibrations, [91](#page-90-0)

# X

XE B:1, [95,](#page-94-0) [96](#page-95-0), [97,](#page-96-0) [98](#page-97-0) XE B:2, [95,](#page-94-0) [96](#page-95-0), [97,](#page-96-0) [98,](#page-97-0) [99](#page-98-0) XE N:1, [95](#page-94-0), [96,](#page-95-0) [97](#page-96-0), [99](#page-98-0) XE N:2, [95](#page-94-0), [96,](#page-95-0) [97](#page-96-0), [98](#page-97-0), [99](#page-98-0) XE T:0, [95,](#page-94-0) [97](#page-96-0) XE T:1, [95,](#page-94-0) [96,](#page-95-0) [97](#page-96-0), [98](#page-97-0) XE T:2, [95,](#page-94-0) [98,](#page-97-0) [99](#page-98-0) XE TDB\_S, [95](#page-94-0), [96,](#page-94-0) [97, 98](#page-96-0), [99](#page-96-0) XE U0:0, [95,](#page-94-0) [96](#page-95-0), [97,](#page-96-0) [98,](#page-97-0) [99](#page-98-0) XE U1:1, [95,](#page-94-0) [96](#page-95-0), [97,](#page-96-0) [98,](#page-97-0) [99](#page-98-0)